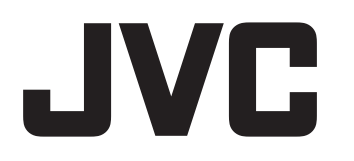

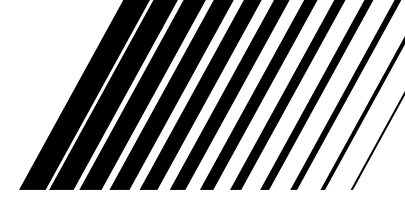

## **COMPACT COMPONENT SYSTEM KOMPAKT-KOMPONENTEN-SYSTEM SYSTEME DE COMPOSANTS COMPACT**

# **EX-AK1**

**Consists of CA-EXAK1 and SP-EXAK1 Bestehend aus CA-EXAK1 und SP-EXAK1 Se compose de CA-EXAK1 et SP-EXAK1**

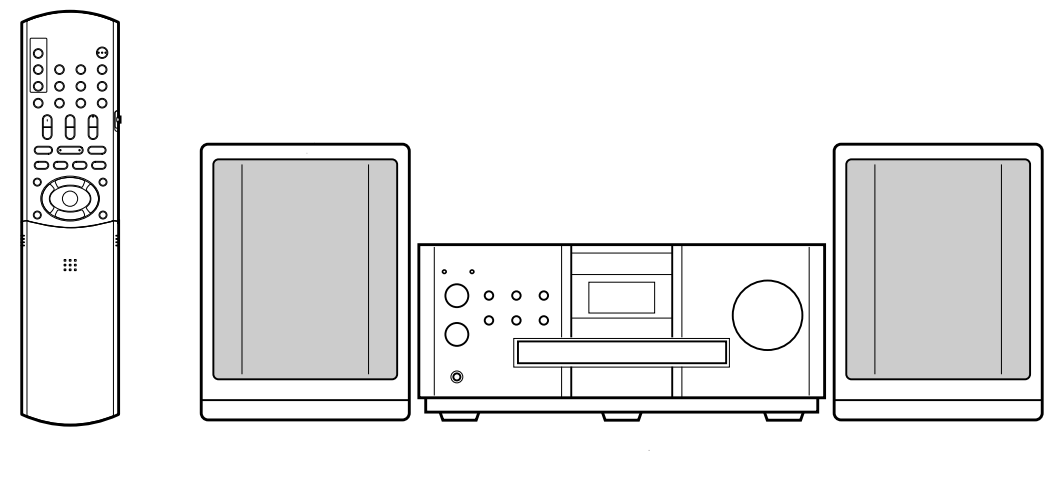

WOOD CONE

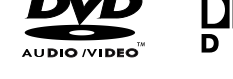

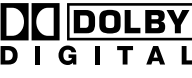

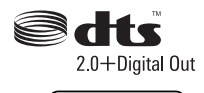

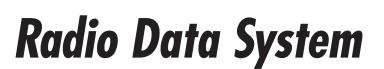

Hybrid Feedback **Digital Amplifier** 

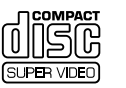

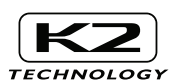

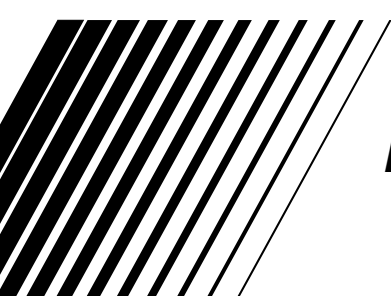

*INSTRUCTIONS BEDIENUNGSANLEITUNG MANUEL D'INSTRUCTIONS* **Français**

#### **ACHTUNG**

- Zur Verhinderung von elektrischen Schlägen, Brandgefahr, usw:
- 1. Keine Schrauben lösen oder Abdeckungen enternen und nicht das Gehäuse öffnen.
- 2. Dieses Gerät weder Regen noch Feuchtigkeit aussetzen.

#### **ATTENTION**

Afin d'éviter tout risque d'électrocution, d'incendie, etc.:

- 1. Ne pas enlever les vis ni les panneaux et ne pas ouvrir le coffret de l'appareil.
- 2. Ne pas exposer l'appareil à la pluie ni à l'humidité.

#### **ACHTUNG — <b>O/I** Taste!

Um den Strom ganz abzuschalten, muss der Netzstecker gezogen werden (die STANDBY-Anzeige schaltet ab). Beim Aufstellung des Geräts stellen Sie sicher, dass der Stecker gut zugänglich ist.

Die O/I Taste schaltet die Netzstrom nicht ab.

- Wenn das System im Standby-Modus ist, leuchtet die STANDBY-Anzeige rot auf.
- Wenn das System eingeschaltet ist, schaltet die STANDBY-Anzeige ab. Die Stromzufuhr kann mit der Fernbedienung gesteuert werden.

#### **ATTENTION - Touche**  $\circ$ **/1!**

Déconnectez la fiche d'alimentation secteur pour couper l'alimentation complètement (le témoin STANDBY s'éteint). Lors de l'installation de l'appareil, assurez-vous que la fiche soit facilement accessilble.

La touche O<sub>/I</sub>, dans n'importe quelle position, ne déconnecte pas le système du secteur.

- Quand le système est en attente, le témoin STANDBY est allumé en rouge.
- Quand le système est sous tension, le témoin STANDBY s'éteint.
- L'alimentation ne peut pas être télécommandée.

#### **ACHTUNG**

- Blockieren Sie keine Belüftungsschlitze oder -bohrungen. (Wenn die Belüftungsöffnungen oder -löcher durch eine Zeitung oder ein Tuch etc. blockiert werden, kann die entstehende Hitze nicht abgeführt werden.)
- Stellen Sie keine offenen Flammen, beispielsweise angezündete Kerzen, auf das Gerät.
- Wenn Sie Batterien entsorgen, denken Sie an den Umweltschutz. Batterien müssen entsprechend den geltenden örtlichen Vorschriften oder Gesetzen entsorgt werden. • Setzen Sie dieses Gerät auf keinen Fall Regen, Feuchtigkeit oder
- Flüssigkeitsspritzern aus. Es dürfen auch keine mit Flüssigkeit gefüllen Objekte, z. B. Vasen, auf das Gerät gestellt werden.

#### **ATTENTION**

- Ne bloquez pas les orifices ou les trous de ventilation. (Si les orifices ou les trous de ventilation sont bloqués par un journal un tissu, etc., la
- chaleur peut ne pas être évacuée correctement de l'appareil.)
- Ne placez aucune source de flamme nue, telle qu'une bougie, sur l'appareil.
- Lors de la mise au rebut des piles, veuillez prendre en considération les problèmes de l'environnement et suivre strictement les règles et les lois locales sur la mise au rebut des piles.
- N'exposez pas cet appareil à la pluie, à l'humidité, à un égouttement ou à des éclaboussures et ne placez pas des objets remplis de liquide, tels qu'un vase, sur l'appareil.

#### **ACHTUNG**

• Ein übermäßiger Schallleistungspegel der Kopfhörer kann zu Gehörschäden führen.

#### **ATTENTION**

• Une pression acoustique excessive des écouteurs ou du casque d'écoute peut entraîner une perte auditive.

## **WICHTIG FÜR LASER-PRODUKTE / IMPORTANT POUR PRODUITS LASER**

- 1. LASER-PRODUKT DER KLASSE 1
- 2. **ACHTUNG:** Die obere Abdeckung oder das Gehäuse nicht öffnen. Das Gerät enthält keine Teile, die vom Benutzer gewartet werden können. Wartungen nur von qualifziertem Fachpersonal durchführen lassen.
- 3. **ACHTUNG:** Sichtbare und/oder unsichtbare Laserstrahlung der Klasse 1M bei offenen Abdeckungen. Nicht direkt mit optischen Instrumenten betrachten.
- 4. ANBRINGEN DES ETIKETTS: WARNHINWEIS-ETIKETT, INNEN AM GERÄT ANGEBRACHT.
- 1. PRODUIT LASER CLASSE 1
- 2. **ATTENTION:** N'ouvrez pas le couvercle supérieur ni le boîtier. Il n'y a aucune pièce réparable par l'utilisateur à l'intérieur de l'appareil; confiez toute réparation à un personnel qualifié.
- 3. **ATTENTION:** Rayonnement laser visible et/ou invisible de classe 1M une fois ouvert. Ne pas regarder directement dans le faisceau avec des instruments optiques.
- 4. REPRODUCTION DE L'ÉTIQUETTE: ÉTIQUETTE DE PRÉCAUTION PLACÉE À L'INTERIEUR DE L'APPAREIL.

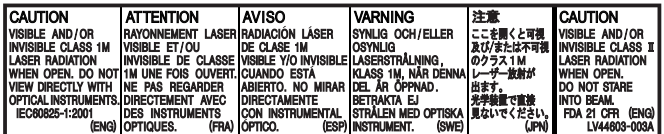

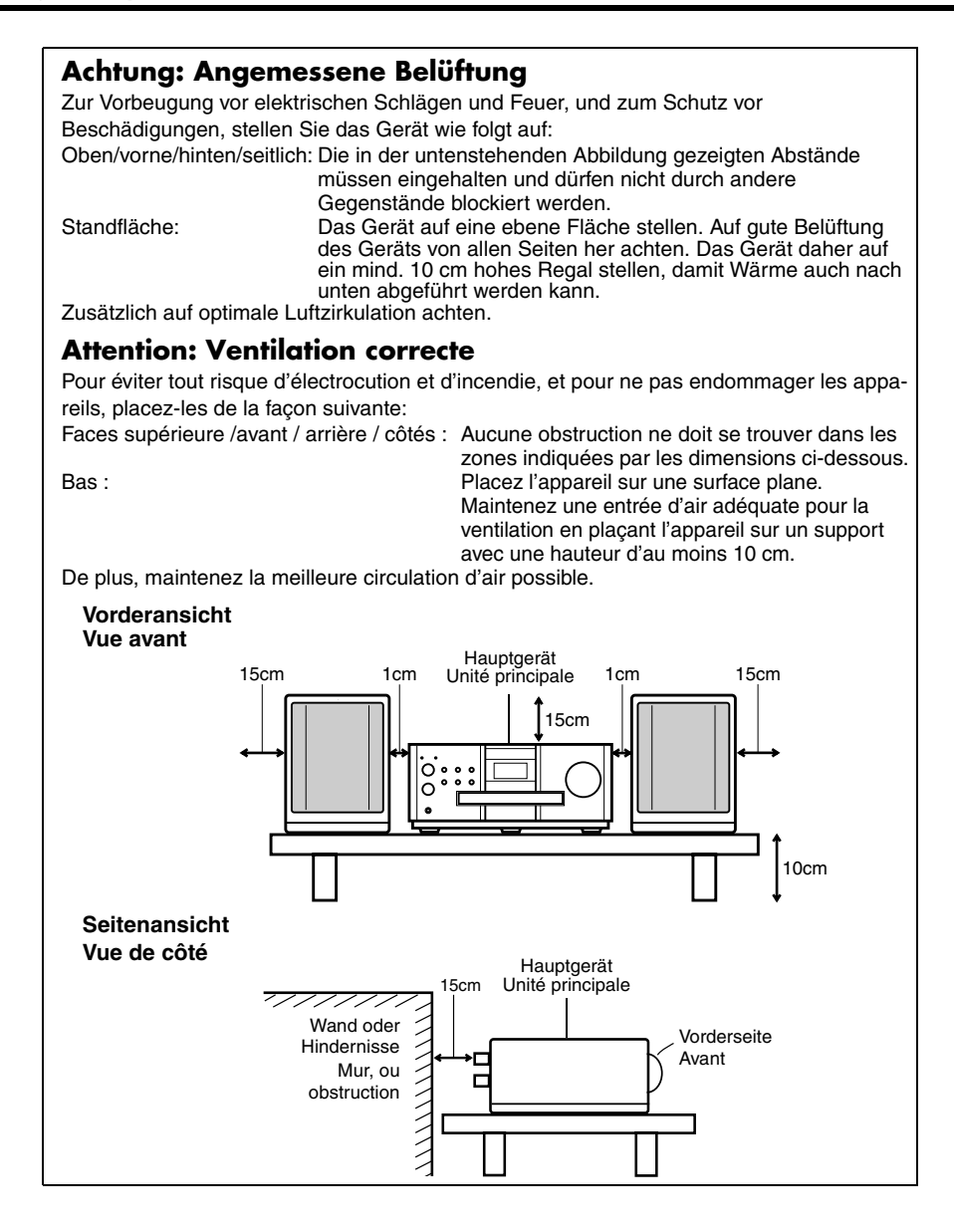

#### **Benutzerinformationen zur Entsorgung alter Geräte**

### **DEUTSCH**

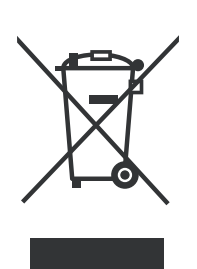

**Hinweis:** Dieses Symbol ist nur in der Europäischen Union gültig.

#### **[Europäische Union]**

Dieses Symbol zeigt an, dass das elektrische bzw. elektronische Gerät nicht als normaler Haushaltsabfall entsorgt werden soll. Stattdessen sollte das Produkt zur fachgerechten Entsorgung, Weiterverwendung und Wiederverwertung in Übereinstimmung mit der Landesgesetzgebung einer entsprechenden Sammelstelle für das Recycling elektrischer und elektronischer Geräte zugeführt werden. Die korrekte Entsorgung dieses Produkts dient dem Umweltschutz und verhindert mögliche Schäden für die Umwelt und die menschliche Gesundheit, welche durch unsachgemäße Behandlung des Produkts auftreten können. Weitere Informationen zu Sammelstellen und dem Recycling dieses Produkts erhalten Sie bei Ihrer Gemeindeverwaltung, Ihrem örtlichen Entsorgungsunternehmen oder in dem Geschäft, in dem Sie das Produkt gekauft haben.

Für die nicht fachgerechte Entsorgung dieses Abfalls können gemäß der Landesgesetzgebung Strafen ausgesprochen werden.

#### **(Geschäftskunden)**

Wenn Sie dieses Produkt entsorgen möchten, besuchen Sie bitte unsere Webseite www.jvc-europe.com, um Informationen zur Rücknahme des Produkts zu erhalten.

**[Andere Länder außerhalb der Europäischen Union]** Wenn Sie dieses Produkt entsorgen möchten, halten Sie sich dabei bitte an die entsprechenden Landesgesetze und andere Regelungen in Ihrem Land zur Behand-

#### **Informations relatives à l'élimination des appareils usagés, à l'intention des utilisateurs**

lung elektrischer und elektronischer Geräte.

**FRANÇAIS**

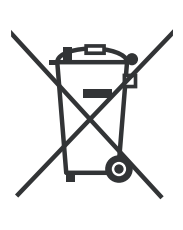

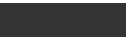

**Attention:** Ce symbole n'est reconnu que dans l'Union européenne.

#### **[Union européenne]**

Lorsque ce symbole figure sur un appareil électrique et électronique, cela signifie qu'il ne doit pas être éliminé en tant que déchet ménager à la fin de son cycle de vie. Le produit doit être porté au point de pré-collecte approprié au recyclage des appareils électriques et électroniques pour y subir un traitement, une récupération et un recyclage, conformément à la législation nationale.

En éliminant correctement ce produit, vous contriburez à la conservation des ressources naturelles et à la prévention des éventuels effets négatifs sur l'environnement et la santé humaine, pouvant être dus à la manipulation inappropriée des déchets de ce produit. Pour plus d'informations sur le point de pré-collecte et le recyclage de ce produit, contactez votre mairie, le service d'évacuation des ordures ménagères ou le magasin dans lequel vous avez acheté le produit.

Des amendes peuvent être infligées en cas d'élimination incorrecte de ce produit, conformément à la législation nationale.

#### **(Utilisateurs professionnels)**

Si vous souhaitez éliminer ce produit, visitez notre page Web www.jvc-europe.com afin d'obtenir des informations sur sa récupération.

**[Pays ne faisant pas partie de l'Union européenne]**

Si vous souhaitez éliminer ce produit, faites-le conformément à la législation nationale ou autres règles en vigueur dans votre pays pour le traitement des appareils électriques et électroniques usagés.

Sehr geehrter Kunde, sehr geehrte Kundin, dieses Gerät stimmt mit den gültigen europäischen Richtlinien und Normen bezüglich elektromagnetischer Verträglichkeit und elektrischer Sicherheit überein.

Die europäische Vertretung für die Victor Company of Japan, Limited ist: JVC Technology Centre Europe GmbH Postfach 10 05 52 61145 Friedberg Deutschland

Cher(e) client(e), Cet appareil est conforme aux directives et normes européennes en vigueur concernant la compatibilité électromagnétique et à la sécurité électrique.

Représentant européen de la société Victor Company of Japan, Limited: JVC Technology Centre Europe GmbH Postfach 10 05 52 61145 Friedberg **Allemagne** 

## **Inhaltsverzeichnis**

## **Einleitung**

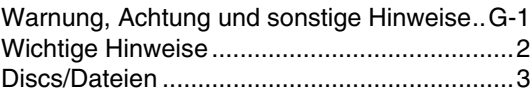

## **Erste Schritte**

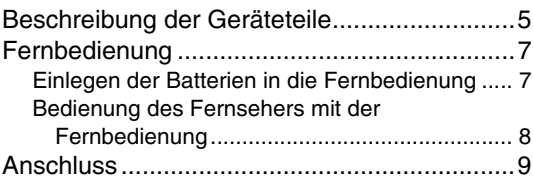

## **Grundlegende Bedienschritte**

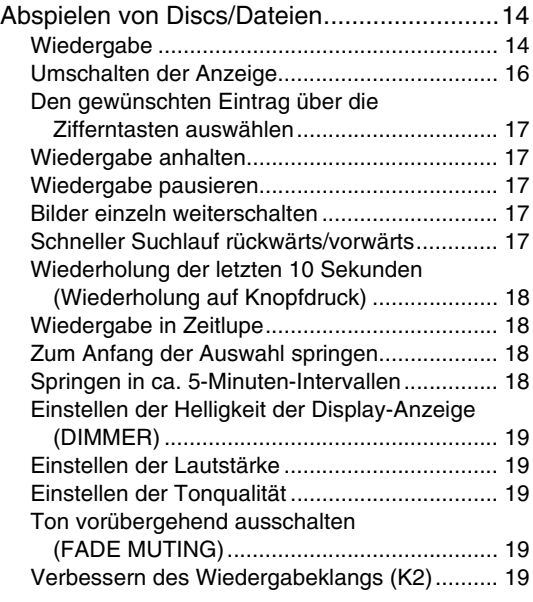

## **Erweiterte Bedienung**

**1**

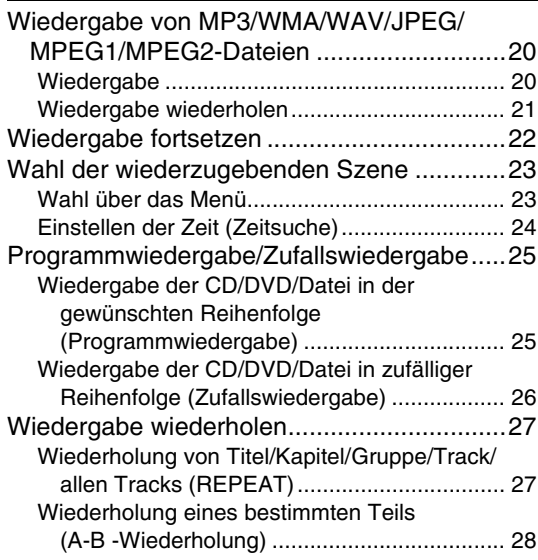

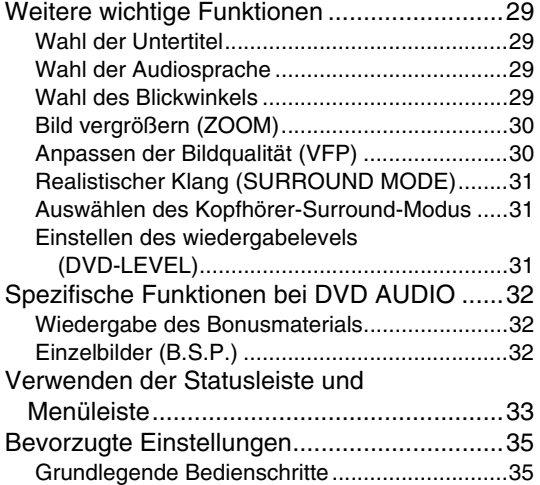

## **Radio hören**

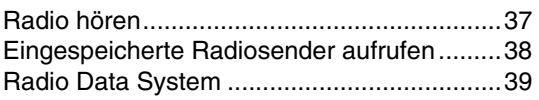

## **RWeiteere wichtige Funktionen**

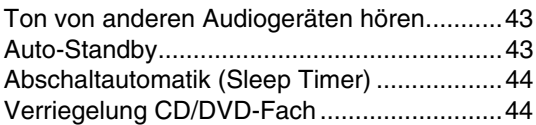

## **Bevorzugte Einstellungen**

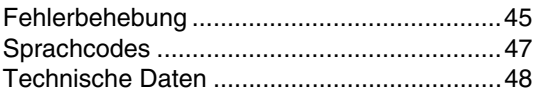

#### **Zu dieser Bedienungsanleitung**

- Hier wird vorrangig beschrieben, wie Vorgänge und Funktionen mit Hilfe der Fernbedienung durchgeführt werden. Sind am Gerät selbst Tasten mit den gleichen Zeichen und Symbolen vorhanden, können auch diese verwendet werden.
- Die nachfolgenden Symbole zeigen jeweils an, für welchen CD-/DVD-Typ die beschriebene Funktion ausgeführt werden kann.

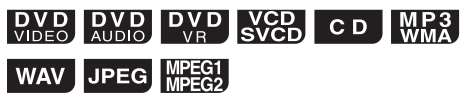

- Dabei können die Anzeigen und Bildschirme durchaus von der hier gegebenen Beschreibung abweichen.
- "VCD" steht als Abkürzung für "Video CD".
- "SVCD" steht als Abkürzung für "Super Video CD".

## **Hinweise zur Handhabung**

#### 7 **Wichtige Hinweise**

#### **Systeminstallation**

- Das Gerät eben und an einem Standort aufstellen, an dem es nicht zu warm und nicht zu kalt ist (optimale Temperatur: zwischen 5°C und 35°C).
- Auf ausreichenden Abstand zwischen Gerät und Fernseher achten.
- Das Gerät nicht an Orten verwenden, an denen es Erschütterungen ausgesetzt ist.

#### **Netzkabel**

- Das Netzkabel nicht mit nassen Händen anfassen!
- Ist das Gerät an eine Steckdose angeschlossen, wird auch im Standby-Betrieb Strom verbraucht.
- Zum Ausstecken des Kabels immer am Stecker, nicht am Kabel ziehen.

#### **Funktionsstörungen vermeiden**

- Es befinden sich keine Bauteile im Gerät, zu denen der Benutzer Zugang benötigt. Treten Funktionsstörungen auf, stecken Sie das Gerät bitte aus und kontaktieren Sie Ihren Händler.
- Niemals metallische Gegenstände in das Gerät einführen.
- Keine ungewöhnlich geformten CDs (beispielsweise in Herzform, Blumenform oder Scheckkartenformat) mit dem Gerät abspielen. Das Gerät kann dadurch beschädigt werden.
- Keine CDs einlegen, auf denen sich Aufkleber, Etiketten oder Klebstoffreste befinden. Das Gerät kann dadurch beschädigt werden.

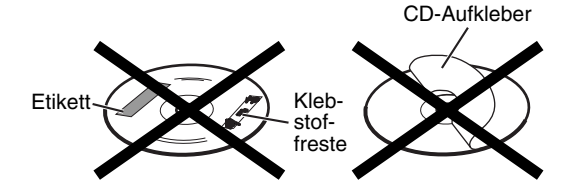

#### **Hinweise zum Urheberschutz**

Bitte beachten Sie die in Ihrem Land gültigen Urheberschutzrechte, wenn Sie von DVDs, SVCDs (Super Video CDs), VCDs oder anderen CDs aufzeichnen. Das Aufzeichnen urheberrechtlich geschützten Materials stellt einen Verstoß gegen das Urheberrecht dar.

#### **Hinweise zum Kopierschutz**

DVDs sind mit einem Kopierschutz ausgestattet. Der Kopierschutz wird aktiviert, wenn das Gerät direkt an einen Videorekorder angeschlossen wird. Die Bilder werden dann nicht mehr richtig wiedergegeben.

#### 7 **Sicherheitshinweise**

#### **Feuchtigkeit, Nässe und Staub**

Das Gerät nicht an feuchten, nassen oder staubigen Orten aufstellen.

#### **Hohe Temperaturen**

Das Gerät nicht direkter Sonnenbestrahlung aussetzen und nicht neben Heizgeräten aufstellen.

#### **Bei Abwesenheit**

Falls Sie verreisen oder für längere Zeit abwesend sind, sollte der Netzstecker aus der Steckdose gezogen werden.

#### **Lüftungsschlitze nicht blokeren**

Das Gerät kann überhitzen und beschädigt werden, wenn die Lüftungsschlitze blockiert sind.

#### **Reinigung des Gehäuses**

Verwenden Sie zur Reinigung des Geräts ein weiches Tuch und beachten Sie die entsprechenden Hinweise bei der Verwendung chemisch beschichteter Tücher. Verwenden Sie kein Benzol, Verdünnungsmittel oder organische Lösungsmittel. Hierzu zählen auch Desinfektionsmittel. Das Gehäuse könnte sonst entfärben oder sich verformen.

#### **Wasser ist in das Gerät eingedrungen**

Das Gerät ausschalten und den Netzstecker aus der Steckdose ziehen. Wenden Sie sich an Ihren Händler. Wird das Gerät weiterhin verwendet, besteht die Gefahr eines Stromschlags und Brandgefahr.

#### 7 **Kondenswasser oder Wassertropfen an der Linse**

In nachfolgenden Fällen kann es zur Bildung von Kondenswasser oder Wassertropfen an der Linse kommen, die Funktionsstörungen verursachen können:

- Unmittelbar nach Beginn der Heizperiode<br>• Wenn das Gerät an einem Ort mit bober I • Wenn das Gerät an einem Ort mit hoher Luftfeuchtigkeit aufgestellt ist
- Wenn das Gerät von einem kalten an einen wärmeren Ort gebracht wird

In all diesen Fällen sollten Sie das Gerät einfach 1 bis 2 Stunden laufen lassen.

## **Lieferumfang**

Bitte prüfen Sie, ob alle angegebenen Teile mitgeliefert wurden.

Die Zahl in der Klammer steht für die Anzahl der gelieferten Teile. Sollten Teile fehlen, melden Sie dies bitte umgehend Ihrem Händler.

- Fernbedienung (1)
- Batterien (2)
- FM-Antenne (1)
- AM-Dreharmantenne (1)
- Stromkabel (1)
- Lautsprecherkabel 3 m (2)

**•** *Dieses Gerät verwendet Technologien zum Urheberschutz, die durch Verfahrensansprüche bestimmter US-amerikanischer Patente und sonstiger Rechte zum Schutz geistigen Eigentums geschützt sind. Diese Rechte sind Eigentum der Macrovision Corporation und anderer Rechteigentümer. Der Gebrauch dieser Technologien im Rahmen des Urheberschutzes muss von der Macrovision Corporation genehmigt werden und ist, sofern nicht ausdrücklich von Macrovision genehmigt, auf die private und sonstige eingeschränkte Nutzung begrenzt. Technische Analyse der Geräte sowie Nachbau verboten.*

**<sup>•</sup>** *Hergestellt unter Lizenz der Dolby Laboratories. "Dolby" und das doppelte D-Symbol sind Warenzeichen der Dolby Laboratories.* **•** *"DTS" ist ein eingetragenes Warenzeichen der DTS, Inc. und "DTS 2.0 + Digital Out" ist ein Warenzeichen der DTS, Inc.*

## **Abspielbare Disc-Dateitypen**

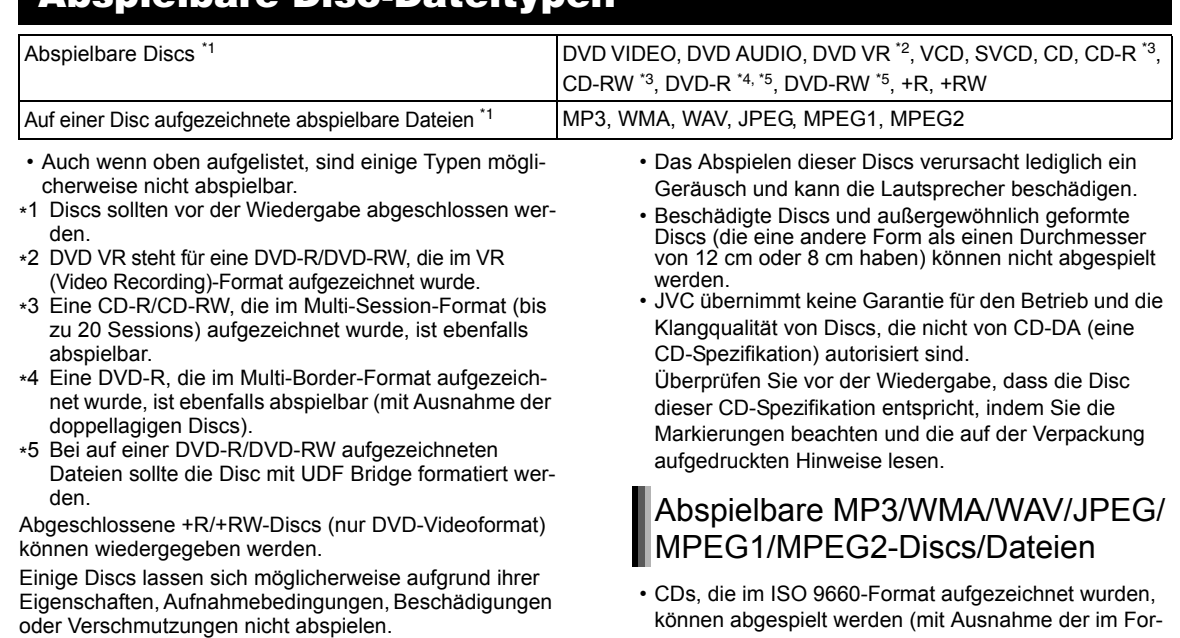

Von folgenden Discs kann ausschließlich der Ton wiedergegeben werden:

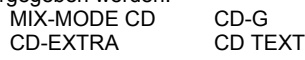

Diese Anlage wurde zur Verwendung unter dem PAL-Standard entwickelt. Sie können jedoch auch Discs wiedergeben, die im NTSC-Format aufgezeichnet wurden. Wenn Sie eine im NTSC-Format aufgezeichnete Disc auf dem am Fernsehgerät angeschlossenen Hauptgerät wiedergeben und dabei ein Komponenten-Videokabel verwenden, erscheint das Bild möglicherweise verzerrt. Um Bildverzerrungen zu vermeiden, verwenden Sie ein SCART-Kabel. (Wie das SCART-Kabel angeschlossen wird, erfahren Sie auf Seite 12.)

#### **Gebietscode von DVD VIDEO**

DVD VIDEO-Player und DVD VIDEO-Discs haben ihre eigenen Gebietscodes. Diese Anlage kann nur DVD VID-EOs abspielen, deren Gebietscodes den Gebietscode dieser Anlage umfassen, der an ihrer Rückseite angegeben ist.

#### **Beispiele:**

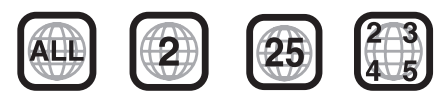

Wenn eine DVD VIDEO mit einem nicht kompatiblen Gebietscode eingelegt wird, kann die Wiedergabe nicht starten.

**• Einige DVD VIDEOs, DVD AUDIOs, VCDs oder SVCDs-Dateien können in ihrer Bedienung von den Angaben in dieser Bedienungsanleitung abweichen. Dies ist durch die Programmierung und die Struktur der Disc/Datei bedingt und stellt keine Funktionsstörung der Anlage dar.**

## **Nicht abspielbare Discs**

- Die folgenden Discs können nicht abgespielt werden:
- DVD-ROM (mit Ausnahme von MP3/WMA/JPEG/ MPEG1/MPEG2-Format), DVD-RAM, CD-ROM, CD-I (CD-I Ready), Photo CD, SACD usw.
- mat "Packet Write" (UDF-Format) aufgezeichneten CDs).
- Dateien mit der Erweiterung ".mp3", ".wma", ".wav", ".jpg", ".jpeg", ".mpg" oder ".mpeg" (Erweiterungen mit Groß- und Kleinbuchstaben werden auch akzeptiert) können abgespielt werden.

### Hinweise zu MP3/WMA/WAV/JPEG-Discs/Dateien

- Je nach Aufnahmebedingung oder Eigenschaft einer Disc wird sie möglicherweise nicht abgespielt, oder es dauert sehr lange, bis sie eingelesen ist.
- Die zum Einlesen benötigte Zeit schwankt je nach Anzahl der Gruppen oder Spuren (Dateien), die auf der Disc aufgezeichnet wurden.
- Werden andere als alphanumerische Ein-Byte-Zeichen im Dateinamen einer MP3/WMA/WAV/JPEG-Datei verwendet, kann der Spur-/Dateiname nicht ordnungsgemäß angezeigt werden.
- Die Reihenfolge der auf dem MP3/WMA/WAV-Menübildschirm angezeigten Spuren/Gruppen und die Reihenfolge der auf dem JPEG-Menübildschirm angezeigten Dateien/Gruppen kann sich von der Reihenfolge der auf dem Computerbildschirm angezeigten Dateien/Ordnern unterscheiden.
- Das Abspielen einer MP3/WMA-Datei, die ein Einzelbild enthält, kann viel Zeit in Anspruch nehmen. Die abgelaufene Zeit wird erst nach Beginn der Wiedergabe angezeigt. Diese abgelaufene Zeit wird möglicherweise nicht korrekt angezeigt.
- Für MP3/WMA-Dateien empfiehlt sich eine Disc mit einer Abtastfrequenz von 44,1 kHz und einer Übertragungsrate von 128 kB/s.
- Diese Anlage ist nicht kompatibel zu MP3i- oder MP3PRO-Dateien.
- Diese Anlage kann Baseline-JPEG-Dateien, mit Ausnahme der monochromatischen JPEG-Dateien, abspielen.
- Diese Anlage kann JPEG-Daten abspielen, die mit einer Digitalkamera im DCF (Design Rule for Camera File System)-Standard aufgenommen wurden (wird jedoch eine Funktion angewendet, wie beispielsweise die automatische Drehfunktion einer Digitalkamera, entsprechen die Daten möglicherweise nicht mehr dem DCF-Standard, was dazu führt, dass dieses Bild nicht angezeigt werden kann).
- Wurden die Daten mit einer Computer-Bildbearbeitungssoftware verarbeitet, editiert oder gespeichert, können diese Daten möglicherweise nicht angezeigt werden.
- Diese Anlage kann keine Animationen wie MOTION JPEG-Dateien, Einzelbilder (TIFF usw.), die nicht im JPEG-Format vorliegen, oder mit Ton unterlegte Bilddaten abspielen.
- Für JPEG-Dateien wird eine Auflösung von 640 x 480 Pixel empfohlen. Wurde eine Datei mit einer höheren Auflösung als 640 x 480 Pixel aufgezeichnet, wird möglicherweise eine längere Zeit benötigt, bis diese Datei angezeigt wird. Bilder mit einer Auflösung von mehr als 8 192 x 7 680 Pixel können nicht angezeigt werden.
- Eine WAV-Datei mit einer Abtastfrequenz von 44,1 kHz und einer Quantifizierungsrate von 16 Bits wird empfohlen.

#### **Hinweise zu MPEG1/MPEG2-Discs/Dateien**

- Die Bitstrom-Struktur der MPEG1/MPEG2-Discs und Dateien muss dem Bitstrom des MPEG-Systems/-Programms entsprechen.
- Als höchste Auflösung werden 720 x 576 Pixel (25 Rahmen/s)/720 x 480 Pixel (30 Rahmen/s) empfohlen.
- Diese Anlage unterstützt auch Auflösungen von 352 x 576/480 x 576/352 x 288 Pixel (25 Rahmen/s) und 352 x 480/480 x 480/352 x 240 Pixel (30 Rahmen/s).
- Das Profil und der Pegel müssen MP@ML (Main Profile at Main Level)/SP@ML (Simple Profile at Main Level)/MP@LL (Main Profile at Low Level) sein.
- Die Audio-Bitströme müssen MPEG1 Audio Layer-2, MPEG2 Audio Layer-2 oder Dolby Digital (nur MPEG2-Dateien) entsprechen.

#### **Achtung bei DualDisc-Wiedergabe**

Die Nicht-DVD-Seite einer "DualDisc" entspricht nicht dem "Compact Disc Digital Audio"-Standard. Deshalb wird die Verwendung der Nicht-DVD-Seite einer DualDisc auf diesem Produkt nicht empfohlen.

## **Datenstruktur**

#### **DVD VIDEO/DVD VR**

Eine DVD VIDEO enthält "Titel" und jeder Titel kann in "Kapitel" unterteilt sein.

Eine DVD VR enthält "Originalprogramme" oder "Wiedergabelisten" und jedes Originalprogramm/ jede Wiedergabeliste kann in "Kapitel" unterteilt sein.

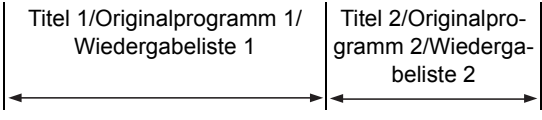

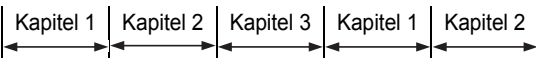

#### **DVD AUDIO**

Eine DVD AUDIO enthält "Gruppen" und jede Gruppe kann in "Spuren" unterteilt sein. Einige Discs enthalten eine "Bonusgruppe", für deren Wiedergabe ein Passwort benötigt wird. (Siehe Seite 32.)

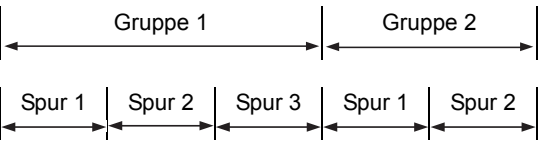

#### **VCD/SVCD/CD**

Eine VCD/SVCD/CD besteht aus "Spuren". Im Allgemeinen verfügt jede Spur über eine eigene Spurnummer. (Bei einigen Discs sind die Spuren weiter in Indizes unterteilt.)

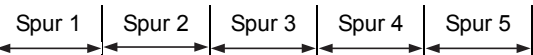

#### **MP3/WMA/WAV/JPEG/MPEG1/MPEG2-Dateien**

Audio-, Einzelbild- und Videodaten werden als Spuren/Dateien auf einer Disc aufgezeichnet. Spuren/Dateien werden normalerweise in einem Ordner gruppiert. Ordner können weitere Ordner enthalten und so hierarchische Ordnerstrukturen aufbauen.

Diese Anlage vereinfacht den hierarchischen Aufbau von Dateien und verwaltet die Ordner durch "Gruppen".

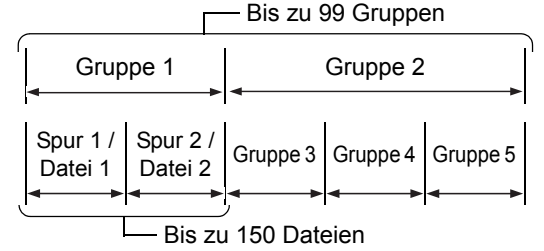

Diese Anlage kann bis zu 4 000 Spuren/Dateien auf einer Disc speichern. Darüber hinaus kann die Anlage bis zu 150 Spuren/Dateien pro Gruppe und bis zu 99 Gruppen auf einer Disc erkennen. Da die Anlage alle Spuren/Dateien über 150 und alle Gruppen über 99 ignoriert, können diese nicht wiedergegeben werden. Wenn sich neben MP3/WMA/WAV/JPEG/MPEG1/ MPEG2-Dateien auch andere Dateien auf einer Disc befinden, werden sie auch zur Gesamtanzahl der Dateien hinzugezählt.

## **Beschreibung der Geräteteile**

Die Zahlen in den Abbildungen stehen für die Seitenzahlen.

## **Vorderes Bedienfeld**

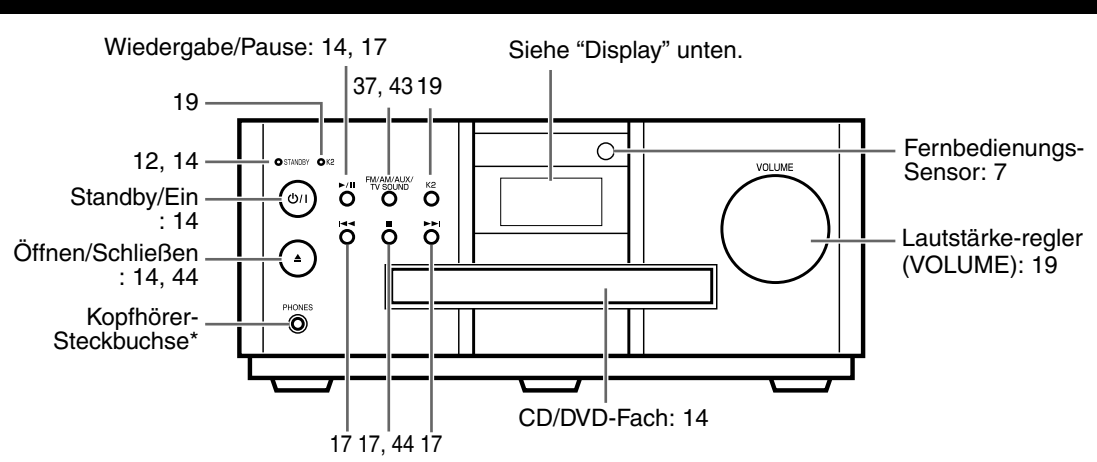

\* Schließen Sie Kopfhörer mit Stereo-Mini-Stecker (im Handel erhältlich) an. Wenn Kopfhörer angeschlossen sind, sind die Lautsprecher sowie der Subwoofer deaktiviert.

## **Display**

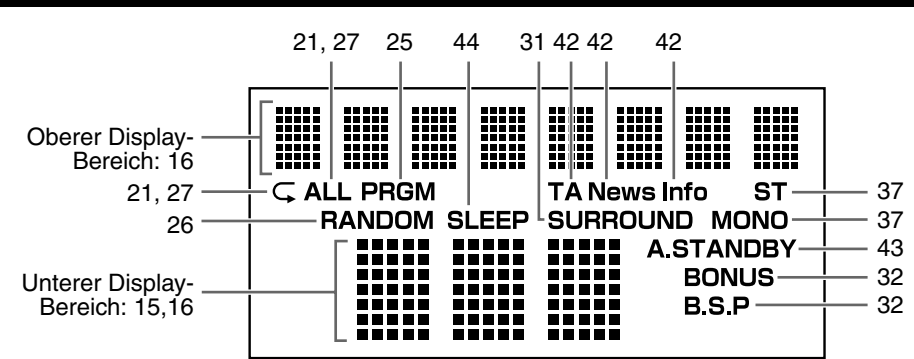

## **Anschlussfeld**

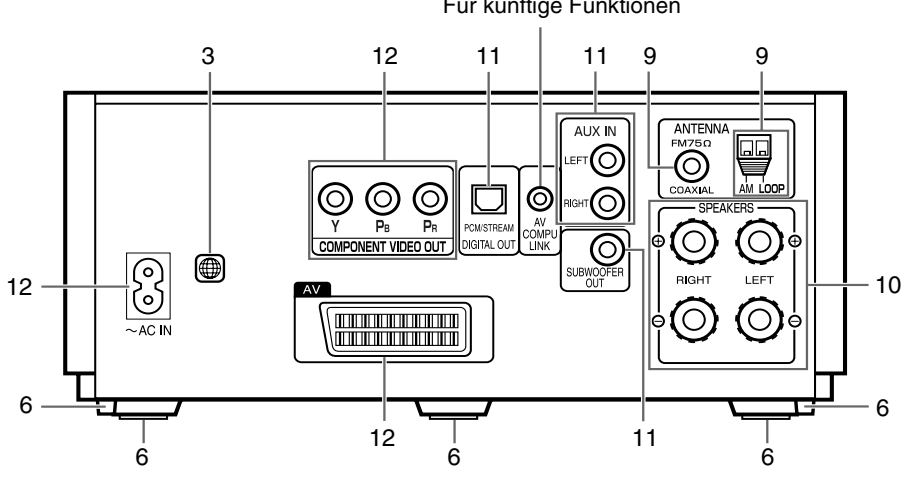

#### Für künftige Funktionen

## **Eigenschaften der Hauptfüße und Stützbolzen**

Die Verwendung von drei Hauptfüßen auf der Unterseite des Hauptgeräts ergibt eine höhere Klangqualität und sorgt außerdem für eine gute Standfestigkeit des Hauptgeräts.

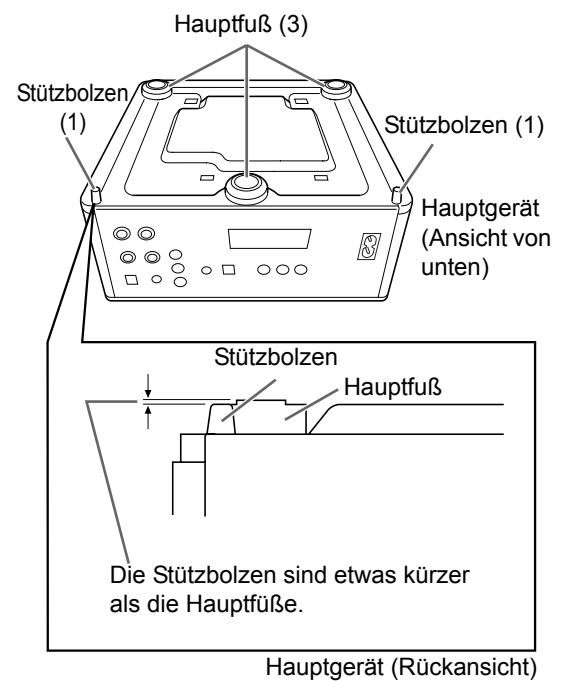

Darüber hinaus tragen die beiden Stützbolzen zur Stabilität des Hauptgeräts bei und verhindern, dass es wackelt oder umkippt, wenn es von oben angestoßen wird. Da die Stützbolzen etwas kürzer sind als die Hauptfüße, kommen die Stützbolzen nicht in Kontakt mit der Standfläche, sondern überlassen es den Hauptfüßen, das Gewicht des Hauptgeräts zu tragen.

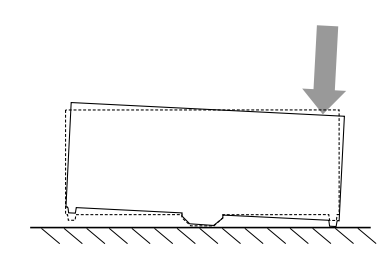

## **Fernbedienung**

Die Zahlen in den Abbildungen stehen für die Seitenzahlen.

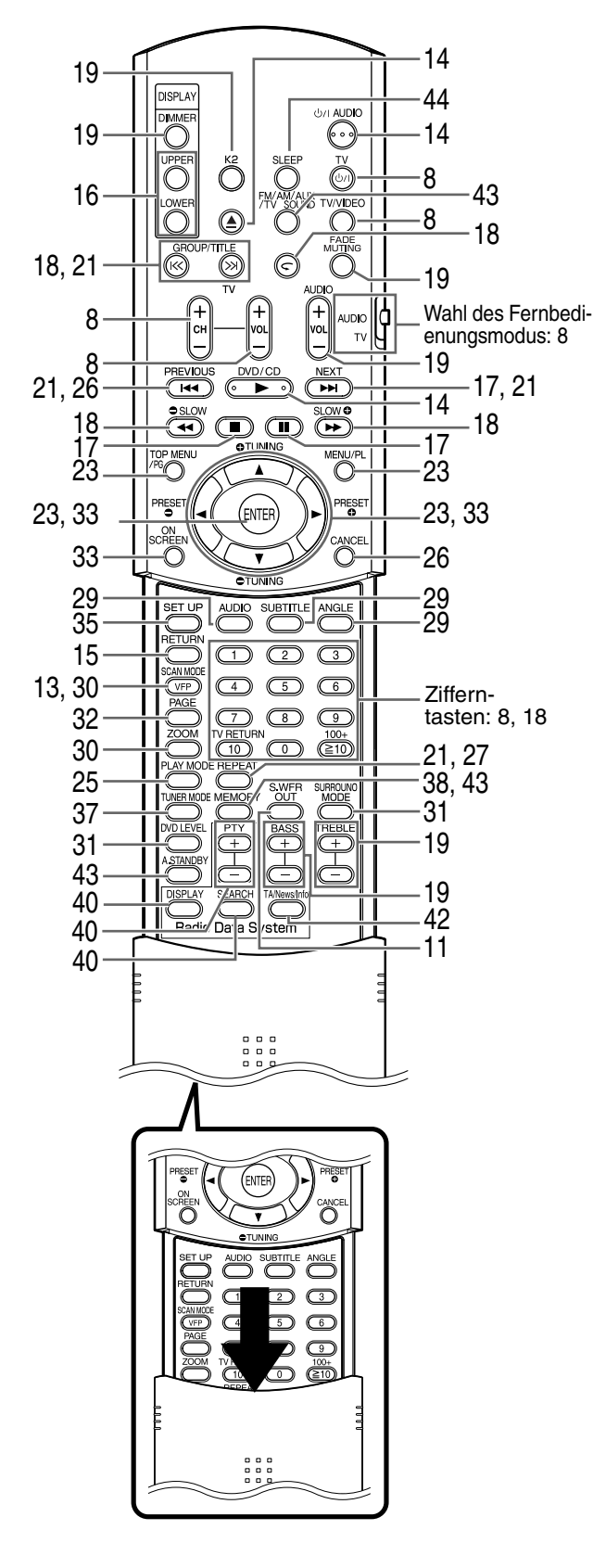

## **Einlegen der Batterien in die Fernbedienung**

Legen Sie Batterien in die Fernbedienung unter Beachtung der richtigen Polung (+ und -) ein.

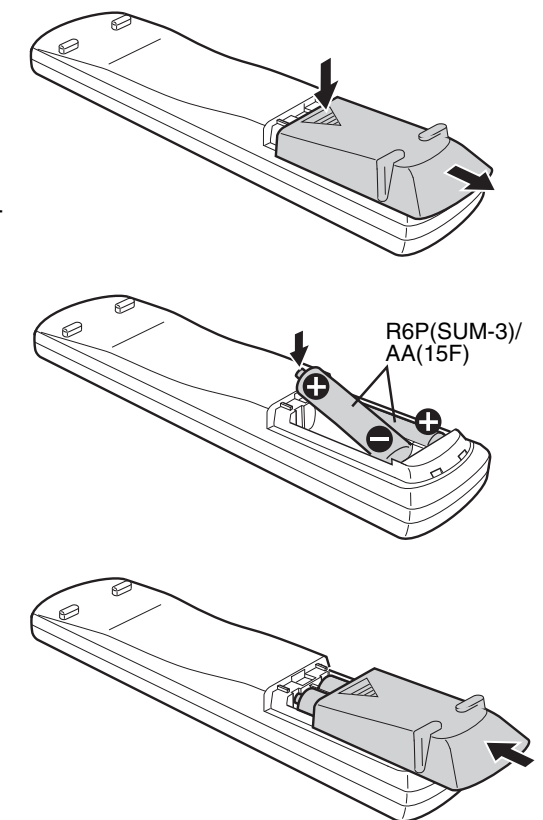

Wenn die Reichweite oder Wirksamkeit der Fernbedienung abnimmt, müssen beide Batterien ausgewechselt werden.

#### **ACHTUNG**

**Die Batterie darf nicht sehr starken Hitzequellen wie Sonnenschein, Feuer o.ä. ausgesetzt werden.**

## **Verwendung der Fernbedienung**

Die Fernbedienung in Richtung des vorderen Bedienfeldes des Gerätes richten. Wird die Fernbedienung in einem sehr schrägen Winkel auf das Gerät gerichtet oder befindet sich ein Hindernis zwischen Fernbedienung und Gerät, so können die Signale nicht übertragen werden.

Wird der Fernbedienungs-Sensor sehr starkem Licht, wie etwa direkter Sonnenbestrahlung ausgesetzt, kann die Fernbedienung nicht fehlerfrei funktionieren.

Auf dieser Seite wird beschrieben, wie Sie die Fernbedienung dieses Gerätes zur Bedienung Ihres Fernsehers einsetzen.

## **Bedienung des Fernsehers mit der Fernbedienung**

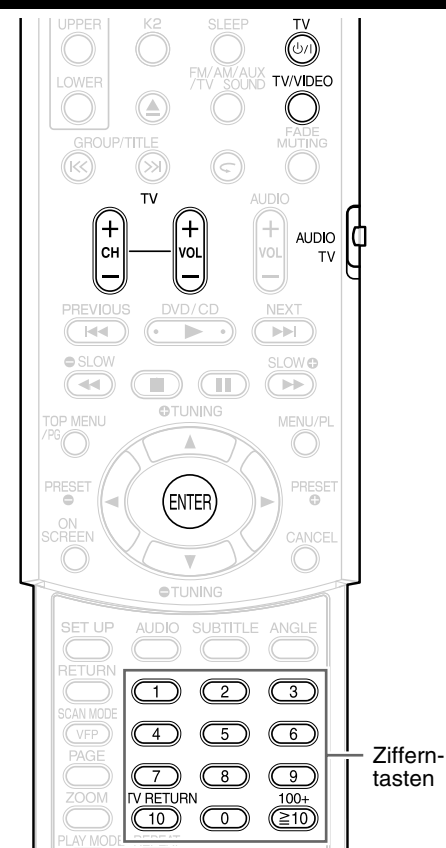

## **Einstellen des Hersteller-Codes**

- **1 Den Wahlschalter für den Fernbedienungsmodus auf Position "TV" stellen.**
	- AUDIO  $\int_{TV}$

## **2** Die Taste  $\circ$ <sup>1</sup> TV gedrückt **halten.**

#### *HINWEIS*

**Halten Sie die Taste O/I TV solange gedrückt, bis** *Schritt 4 ausgeführt wurde.*

**3 Die Taste ENTER drücken und wieder loslassen.**

## **4 Zifferntasten (1-9, 0) drücken.**

#### **Beispiele:**

Fernseher der Marke Hitachi: Drücken Sie 0 und 7. Fernseher der Marke Toshiba: Drücken Sie 2 und 9. Gibt es mehrere Hersteller-Codes, probieren Sie diese der Reihe nach durch bis Sie den Code finden, mit dem das Gerät fehlerfrei funktioniert.

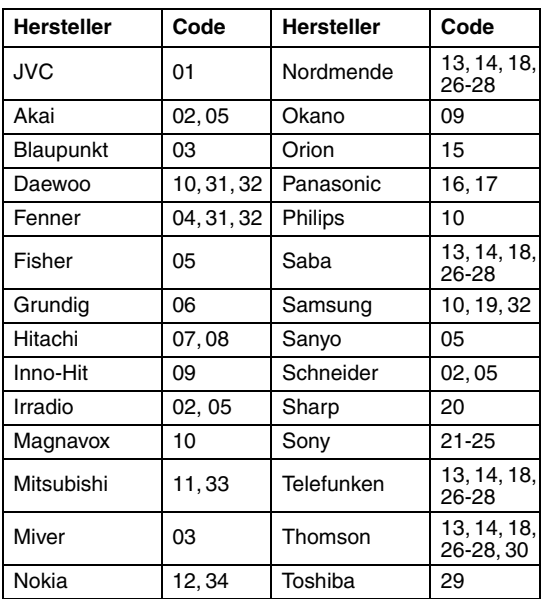

#### *HINWEIS*

*Die Hersteller-Codes können ohne Vorwarnung geändert werden. Eventuell können Sie ein durch den oben angegebenen Hersteller produziertes Fernsehgerät nicht betreiben.*

## **5** Die Taste  $\circlearrowright$  **TV loslassen.**

## **Bedienung des Fernsehers**

Richten Sie die Fernbedienung auf das Fernsehgerät.

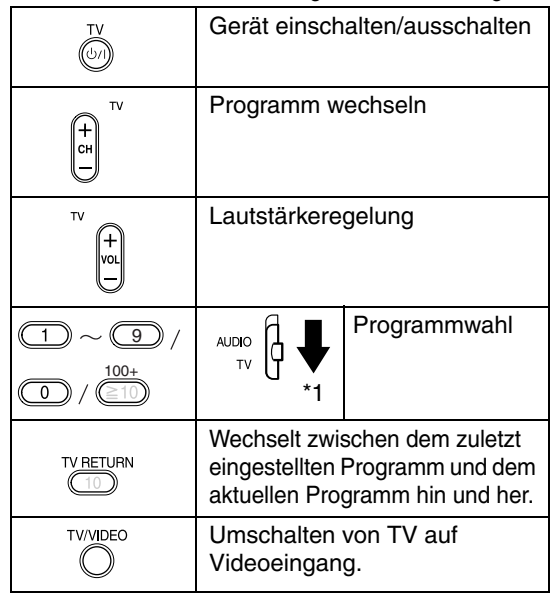

\*1 Stellen Sie zuerst den Wahlschalter für den Fernbedienungsmodus auf Position "TV".

#### *HINWEIS*

*Wenn die Batterien der Fernbedienung ausgetauscht werden, muss der Hersteller-Code erneut eingestellt werden.*

## **Antennenanschluss**

#### **Anschluss der AM-Dreharmantenne (im Lieferumfang)**

#### **Einrichten der AM-Ringantenne**

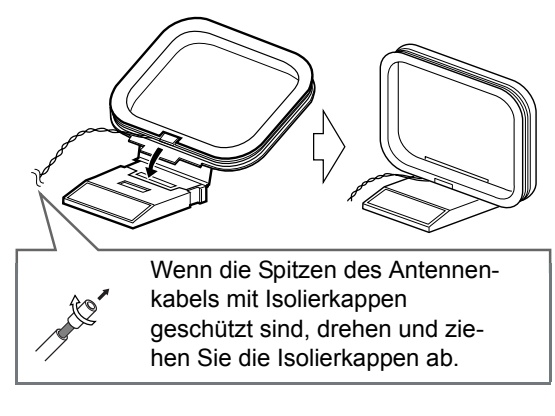

#### *HINWEIS*

*• Das Kabel der AM-Rahmenantenne um den den Rahmen der AM-Rahmenantenne gewickelt lassen, da sonst die Leistung und Empfindlichkeit der AM-Rahmenantenne beeinträchtigt werden könnte.*

#### **Anschließen der AM-Ringantenne**

Hauptgerät (Rückansicht)

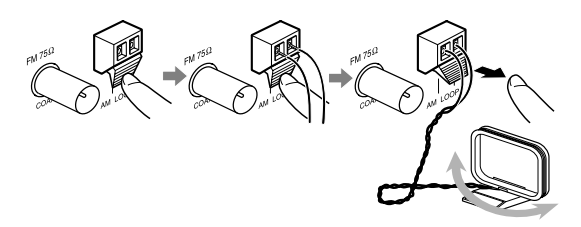

Drehen Sie die AM-Ringantenne, um die beste Position für den Radioempfang zu finden.

#### *HINWEIS*

*• Achten Sie darauf, dass die Antennenleiter keine anderen Anschlüsse berühren. Dadurch kann sich der Empfang verschlechtern.*

#### **Anschluss der FM-Antenne (im Lieferumfang)**

Hauptgerät (Rückansicht) F

Strecken Sie die FM-Antenne aus, um die beste Position für den Radioempfang zu finden.

**Wenn der Radioempfang mit der mitgelieferten FM-Antenne schwach ist oder wenn eine Gemeinschaftsantenne verwendet wird**

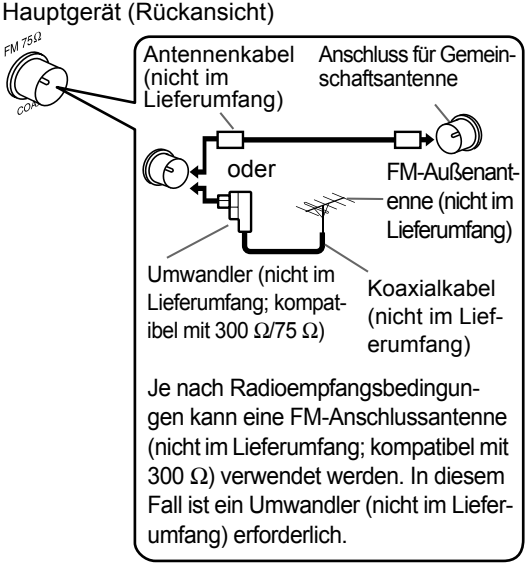

Wenn eine andere als mit dieser Anlage gelieferte Antenne verwendet wird, schauen Sie sich die Einzelheiten zum Anschluss in der Bedienungsanleitung der Antenne und des Umwandlers an.

Bei der Positionierung der Antennen finden Sie die beste Position heraus, wenn Sie dabei ein aktuelles Radioprogramm empfangen (siehe "Radio hören" auf Seite 37).

## **Anschluss der Lautsprecher**

Es gibt keinen Unterschied zwischen rechten und linken Lautsprechern.

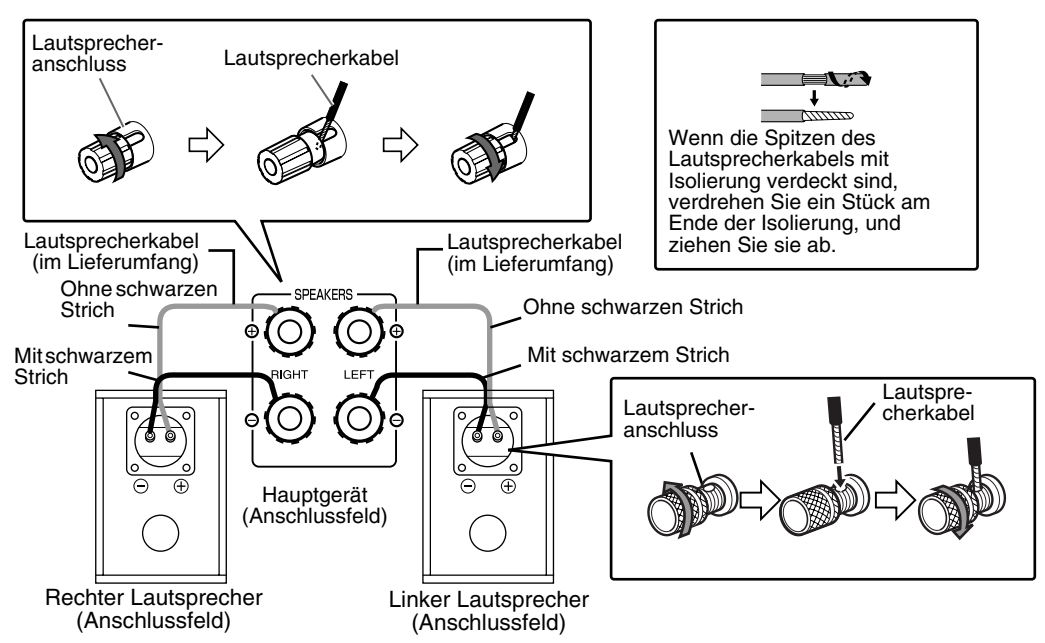

#### **ACHTUNG**

- **NICHT mehr als einen Lautsprecher an einen Lautsprecheranschluss anschließen.**
- **Die Lautsprecher dieses Geräts sind magnetisch geschirmt. Je nachdem, wie die Lautsprecher angeschlossen sind, können jedoch Farbschwankungen am Fernseher auftreten. Bitte beachten Sie:**
	- **1. Vor Anschluss der Lautsprecher das Fernsehgerätes ausgeschaltet werden. Warten Sie ca. 30 Minuten, bevor Sie das Fernsehgerät erneut einschalten.**
	- **2. Falls Farbschwankungen im Bild auftreten, muss ein Abstand von mehr als 10 cm zwischen Fernsehgerät und Lautsprechern eingehalten werden.**

**In den Lautsprechern wird Naturholz für die Blende und das Gehäuse verwendet, um den Originalklang naturgetreu zu reproduzieren. Das Aussehen unterscheidet sich deshalb bei jeder Anlage.**

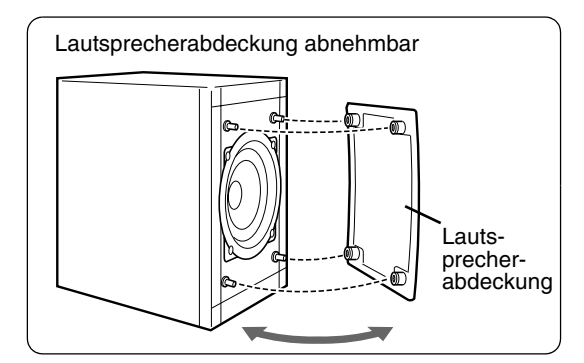

- *Die Impedanz der Lautsprecher, die an das Gerät angeschlossen werden kann, sollte zwischen 4*<sup>C</sup> *und 16Ω betragen.*
- *Um eine ausreichende Gerätekühlung sicherzustellen, muss ein Abstand von mind. 1 cm zwischen dem Gerät und den Lautsprechern bzw. anderen Objekten eingehalten werden.*
- *Bei Verschmutzung des Lautsprechergehäuses, bitte dieses mit dem beigefügtem Lappen reinigen.*

## **Anschluss anderer Geräte**

Auf dieser Seite wird beschrieben, wie andere Geräte an das Hauptgerät angeschlossen werden.

> OTI INING **SUBTITLE**

AUDIO

 $\overline{4}$ 

### **Anschluss eines Subwoofers**

**SET UF** 

RETURN

zoon

Mit einem separat erhältlichen Subwoofer mit eingebautem Verstärker erhalten Sie einen noch dynamischeren Bassklang. Weitere Informationen hierzu finden Sie in der Bedienungsanleitung des<br>Subwoofers. Audiokabel (senarat erhältlich) Audiokabel (separat erhältlich)

> Subwoofer mit eingebautem Verstärker (separat erhältlich)

> > ANGLE

MOD

(Wird mit dem Subwoofer mit eingebautem Verstärker auch

ein Audiokabel geliefert, kann dieses Kabel für den Anschluss verwendet werden.) Hauptgerät ∩ **SUBWOOFER OUT** 

> Zum Einschalten des Subwoofers die Taste **S.WFR OUT** auf der Fernbedienung drücken. Im Display am Gerät wird die Meldung "SUB WFR ON" (Sub Woofer ON) angezeigt. Jedes Mal, wenn Sie diese Taste drücken, wechselt die Anzeige zwischen "ON" und "OFF" (AN und AUS) hin und her.

#### *HINWEIS*

*Ist "SUB WFR ON" eingestellt, wird der Bass am linken und am rechten Lautsprecher automatisch leiser gestellt, und der Bassklang wird hauptsächlich über den Subwoofer übertragen.*

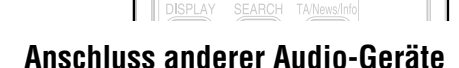

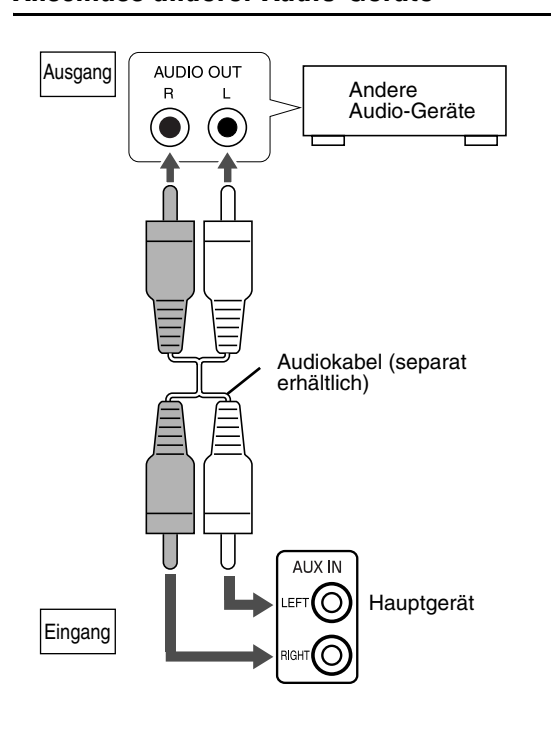

## **Anschluss digitaler Geräte**

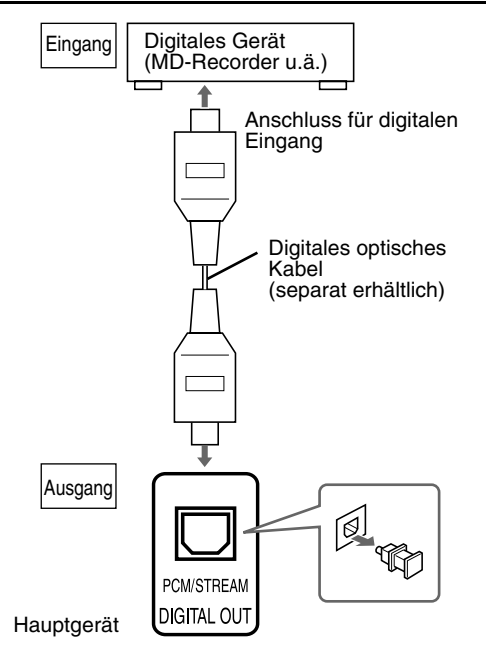

#### **ACHTUNG**

- **Weitere Informationen über den Signalausgang finden Sie auf Seite 36.**
- **Wenn das Hauptgerät an Geräte mit einem Dolby-Digital-Decoder angeschlossen wird, wird die Einstellung von** "**D. RANGE COMPRESSION**" **unter**  "AUDIO" (C Seite 36) für den Ton vom Digital-**Audioausgang vom Hauptgerät deaktiviert.**
- **Sie können das Audiosignal über die DIGITAL OUT Buchse ausgeben, wenn eine eingelegte Disc als Quelle ausgewählt ist.**
- **Das Drücken auf SURROUND MODE während der Audiosignalausgabe über die DIGITAL OUT Buchse kann zu Unterbrechungen bei der Tonausgabe führen.**

## **Anschluss an den Fernseher**

#### **Anschließen eines Fernsehgerätes an den AV-Anschluss**

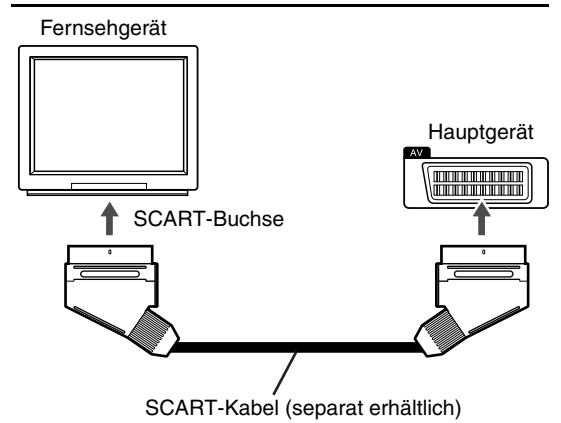

#### *HINWEIS*

*• Kein Audiosignal wird über den AV-Anschluss (SCART) ausgegeben.*

#### **ACHTUNG**

**Das Hauptgerät direkt an ein Fernsehgerät (oder einen Bildschirm) anschließen, ohne einen Videorecorder dazwischen zu schalten. Es kann sonst zu Bildstörungen bei der Wiedergabe kommen.**

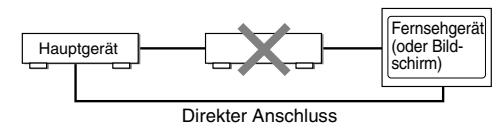

**Wird das Hauptgerät an einen Fernseher mit eingebautem Videorecorder angeschlossen, können ebenfalls Bildstörungen auftreten.**

## **Anschließen eines Fernsehers über die COMPONENT VIDEO OUT Buchsen**

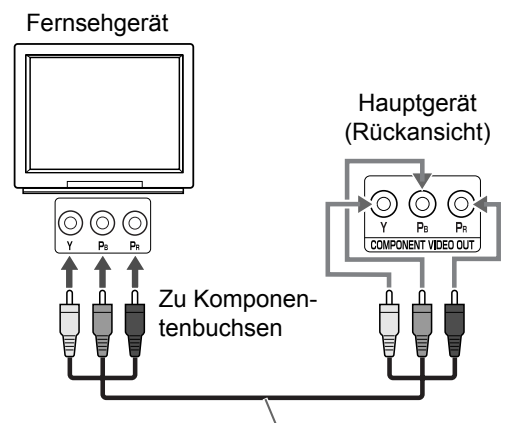

Komponenten-Videokabel (nicht im Lieferumfang)

## **Anschluss des Stromkabels**

Steckdose (Wechselstrom)

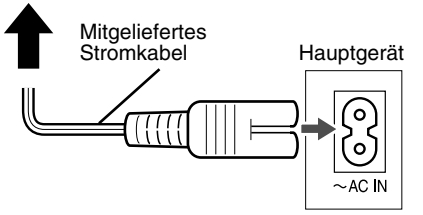

- Das Stromkabel erst anschließen, nachdem alle anderen Anschlüsse vorgenommen wurden.
- Das STANDBY-Lämpchen (am vorderen Bedienfeld) leuchtet nun auf.

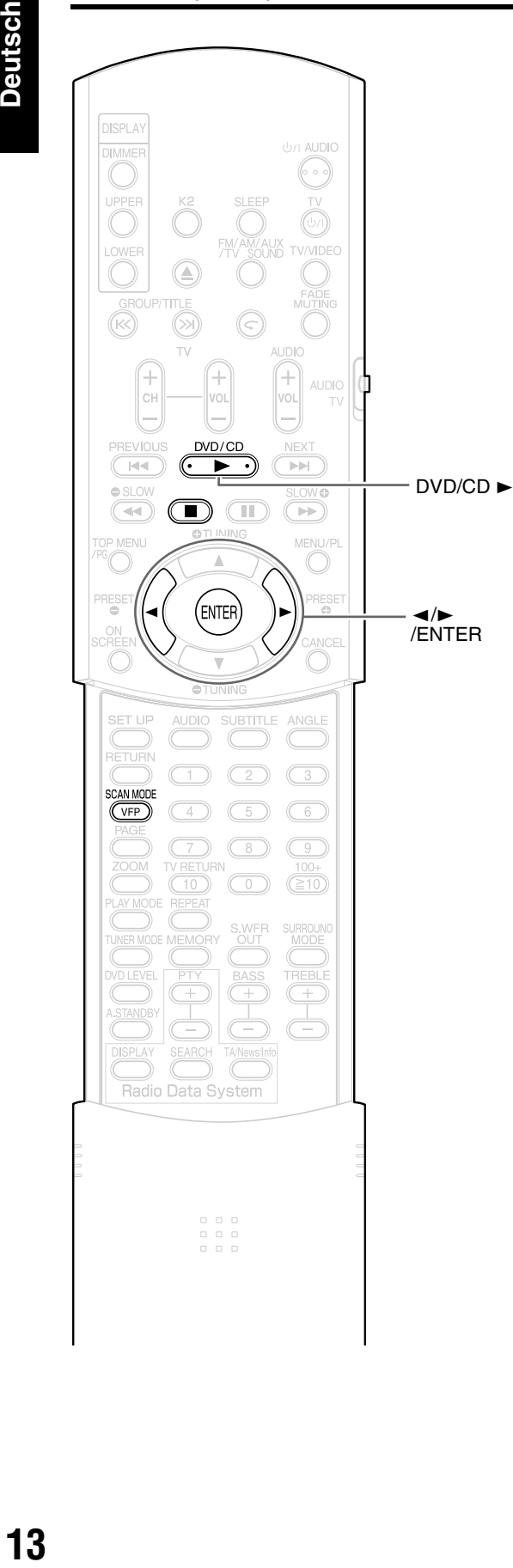

## **Auswählen des Video-Signaltyps**

Um ein Bild auf dem TV-Bildschirm anzuzeigen, wählen Sie nach Anschließen des Hauptgeräts am Fernsehgerät den Video-Signaltyp entsprechend des Fernsehgeräts korrekt aus.

## **1 Schalten Sie das Hauptgerät ein.**

• Siehe "Anschluss des Stromkabels" auf Seite 12 und "Wiedergabe" auf Seite 14.

## **2 Drücken Sie DVD/CD**  3 **.**

• Wenn eine Disc eingelegt ist, drücken Sie 7, um die Wiedergabe zu stoppen.

## **3 Halten Sie SCAN MODE gedrück.**

• Der aktuelle Video-Signaltyp beginnt zu blinken.

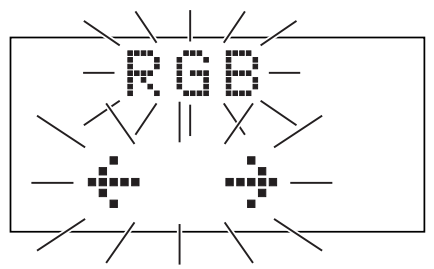

- **4 Drücken Sie**  2 **oder**  3**, um einen für das Fernsehgerät geeigneten Video-Signaltyp auszuwählen.**
	- Sie können "RGB", "Y/C" oder "PROGRESS" auswählen.
	- Wählen Sie "RGB", wenn an die **AV** Buchse ein zu den F-BAS-Standardvideosignalen kompatibles Fernsehgerät angeschlossen ist.
	- Wählen Sie "Y/C", wenn an die **AV** Buchse ein zu den S-Videosignalen kompatibles Fernsehgerät angeschlossen ist.
	- Wählen Sie "PROGRESS", wenn an die **COMPONENT VIDEO OUT** Buchsen ein zu der progressiven Abtastung kompatibles Fernsehgerät angeschlossen ist.

## **5 Drücken Sie ENTER.**

- *Wenden Sie sich zur Überprüfung der Kompatibilität Ihres Fernsehgeräts an die örtliche JVC-Kundendienststelle.*
- *Alle von JVC hergestellten Fernsehgeräte mit progressiver Abtastung sowie High-Definition-Fernsehgeräte sind voll kompatibel mit dieser Anlage.*
- *Die Einstellung des Video-Signaltyps bleibt auch nach Entfernen des Netzkabels aus der Wandsteckdose oder Unterbrechung der Stromversorgung gespeichert.*

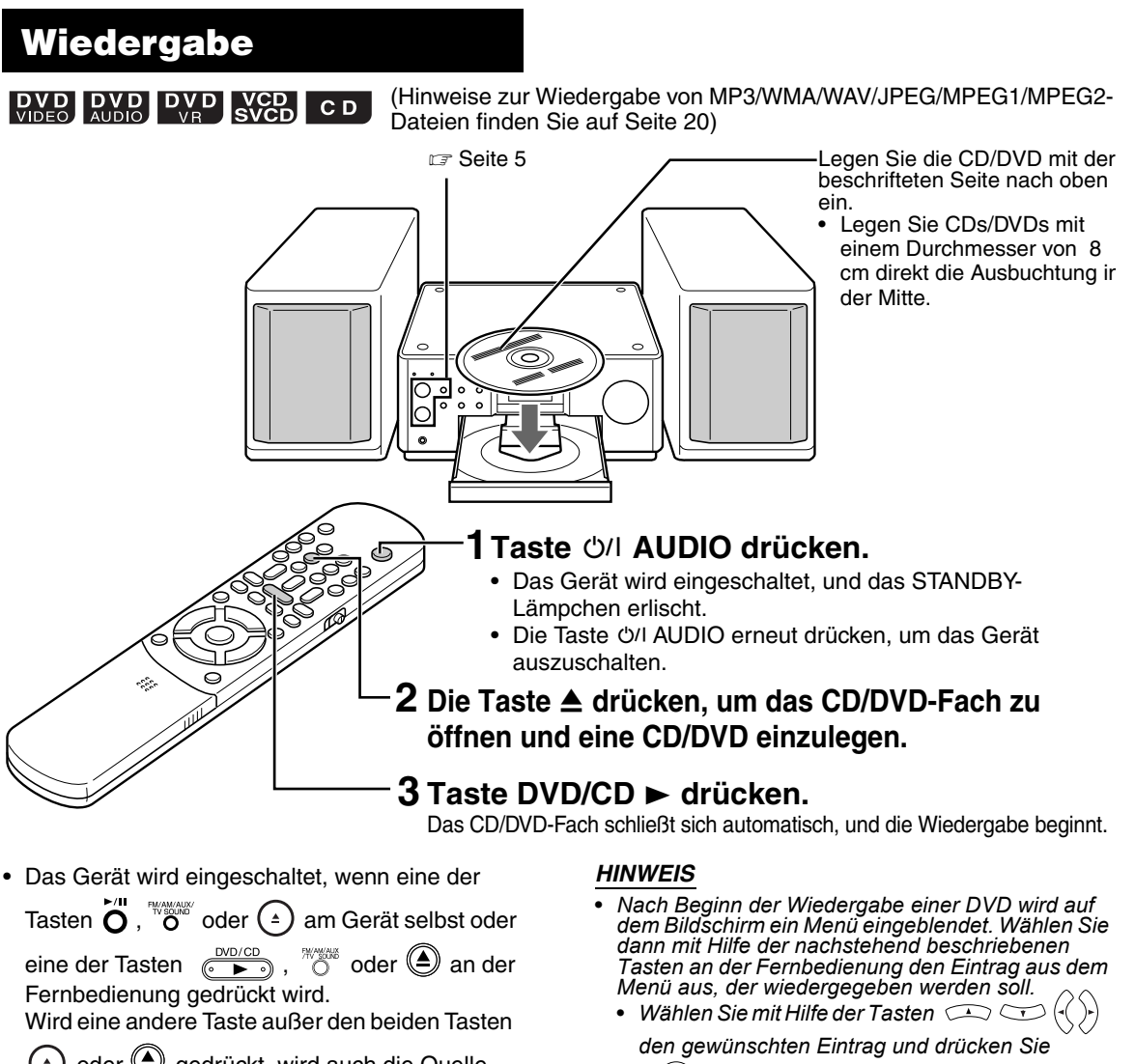

**(4)** oder **⊜** gedrückt, wird auch die Quelle gewechselt. D.h. wenn eine CD/DVD eingelegt ist, beginnt die Wiedergabe.

. IVC

(ENTER) *.*

- *Wählen Sie den gewünschten Eintrag mit Hilfe der Zifferntasten aus.* • *Bei einigen CDs/DVDs/Dateien kann die Bedienung*
- *von der hier beschriebenen Bedienung abweichen.*

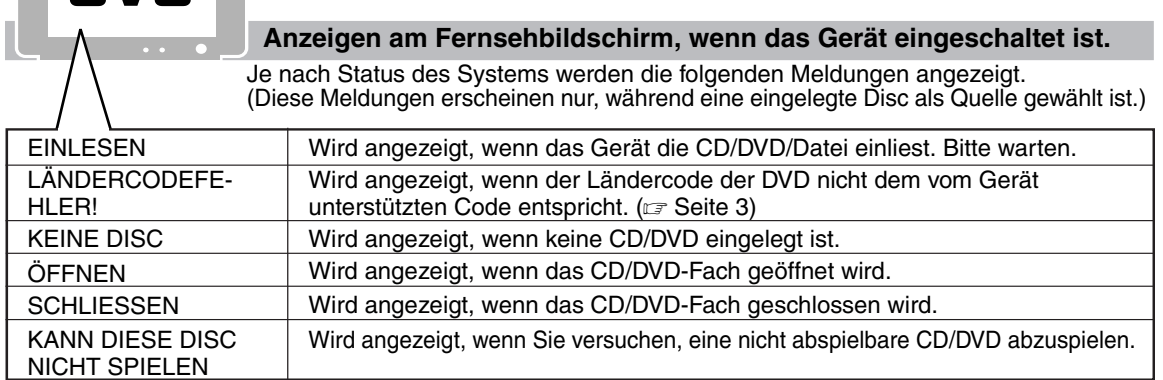

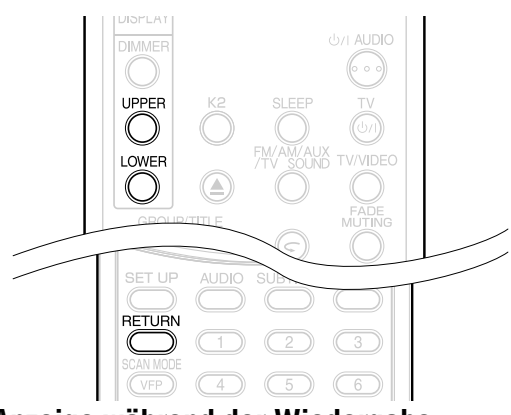

### **Anzeige während der Wiedergabe**

**Beispiel:** Wenn eine DVD VIDEO oder DVD AUDIO abgespielt wird

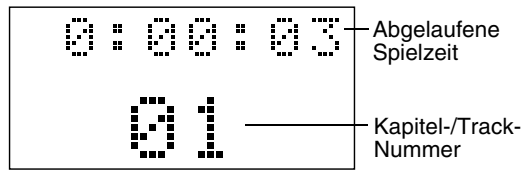

Falls während der Wiedergabe einer DVD AUDIO die Meldung "BONUS" oder "B.S.P." angezeigt wird, siehe Seite 32.

**Beispiel:** Wenne eine DVD VR abgespielt wird

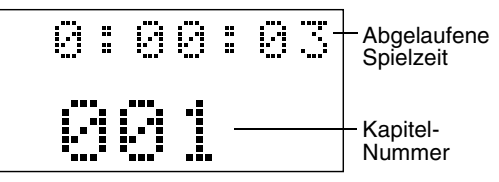

**Beispiel:** Wenn eine SVCD oder VCD abgespielt wird

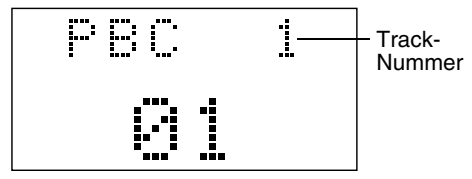

- PBC (Play Back Control): Ein auf einer VCD (Version 2,0) aufgenommenes Signal zur Steuerung der Wiedergabe. Interaktive Software oder Software mit Suchfunktion, die auf einer PBC-kompatiblen VCD aufgezeichnet ist, kann über einen Menübildschirm bedient und abgespielt werden. Um die PBC-Funktion zu deaktivieren und die CD normal abzuspielen, wie folgt vorgehen:
	- Bei angehaltener CD die Nummer des gewünschten Tracks über die Zifferntasten auswählen.
	- Bei angehaltener CD die Nummer des gewünschten Tracks über die Tasten I ► auswählen, und anschließend DVD/CD drücken.
- Während der PBC-Wiedergabe einer VCD oder SVCD die Taste **RETURN** drücken, um zur nächsthöheren Stufe zurückzukehren.

#### **Beispiel:** Wenn eine CD abgespielt wird

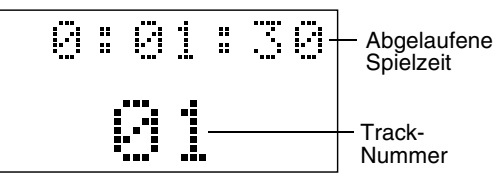

**Beispiel:** Wenn MP3/WMA/WAV/MPEG1/MPEG2- Dateien abgespielt wird

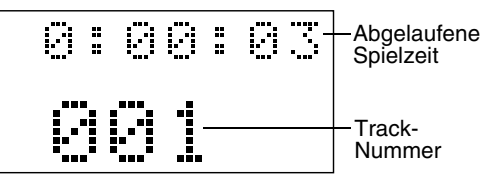

**Beispiel:** Wenn eine JPEG-Datei abgespielt wird Abgelaufene

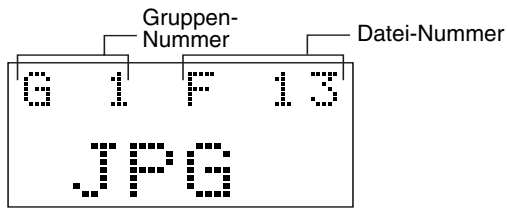

## **Umschalten der Anzeige**

Drücken Sie dazu die Tasten **UPPER** bzw. **LOWER**. Jedes Mal, wenn diese Taste gedrückt wird, wechselt die Anzeige.

#### **Anzeige-Beispiele**

| <b>DVD VIDEO</b>          |                                                                                                    |
|---------------------------|----------------------------------------------------------------------------------------------------|
| OBEN:                     | → 0:00:03(Abgelaufene Spielzeit) → T1 C3 (Titel und Kapitel-Nummer)<br>Keine Anzeige <                                                    |
|                           | UNTEN: → 03(Kapitel-Nummer) → T1(Titel-Nummer) → DVD                                                                                      |
| <b>DVD AUDIO</b><br>OBEN: | → 0:00:03(Abgelaufene Spielzeit) → G1 T3 (Gruppe und Track-Nummer)<br>Keine Anzeige +                                                     |
|                           | UNTEN: → 03(Track-Nummer) → G1(Gruppen-Nummer) → DVD                                                                                      |
| DVD VR*1                  |                                                                                                    |
| OBEN:                     | <b>-&gt;</b> 0:00:03(Abgelaufene Spielzeit) ->PG1 C3 (Programm und Kapitelnummer)<br>- Keine Anzeige <                                    |
|                           | UNTEN: $\rightarrow$ 001(Kapitel-Nummer) $\rightarrow$ G1(Programmnummer) $\rightarrow$ VR                                                |
| VCD/SVCD                  |                                                                                                    |
| OBEN:                     | → 0:00:03(Abgelaufene Spielzeit) ––––→ Keine Anzeige<br>- PBC 2 (PBC und Track-Nummer erscheinen<br>nur, wenn die PBC-Funktion aktiv ist) |
|                           | UNTEN: $\rightarrow$ 02 (Track-Nummer) -<br>$\rightarrow$ VCD                                                                             |
| CD<br>OBEN:               | → 0:00:03(Abgelaufene Spielzeit) –––→ Keine Anzeige                                                                                       |
| UNTEN:                    | $\rightarrow$ 02(Track-Nummer) $\rightarrow$ CD                                                                                           |
| OBEN:                     | MP3/WMA/WAV/MPEG1/MPEG2-Dateien<br>→ 0:00:03(Abgelaufene Spielzeit) <sup>*3</sup> → G1 T3(Gruppe und Track-Nummer)<br>- Keine Anzeige ←   |
|                           | UNTEN: +G1(Gruppen-Nummer)-->MP3 <sup>*2</sup> ->003(Track-Nummer)                                                                        |
| JPEG disc<br>OBEN:        | <b>→ G1 F3 (Gruppen-und Datei-Nummer)</b> → Keine Anzeige                                                                                 |

UNTEN: JPG

- \*1 Wenn eine DVD-VR abgespielt wird, erscheinen "PG" und "G" (Originalprogramm) oder "PL" und "L" (Playlist).
- \*2 "MP3", "WMA", "WAV" oder "MPG" erscheinen, wenn eine MP3, WMA, WAV, MPEG1 oder MPEG2 abgespielt wird.
- \*3 Der Dateiname und Text werden kurzzeitig angezeigt, bevor die verflossene Spielzeit angezeigt wird.

- *Abkürzungen*
	- *G: Group (Gruppe)*
	- *Original Program (Original programm) (DVD VR) T: Title (Titel) (DVD VIDEO)*
	- *Track (Track)*
	- *C: Chapter (Kapitel)*
	- *F: File (Datei)*
	- *PG: Original Program (Original programm)*
	- *PL, L: Play list (Wiedergabeliste)*

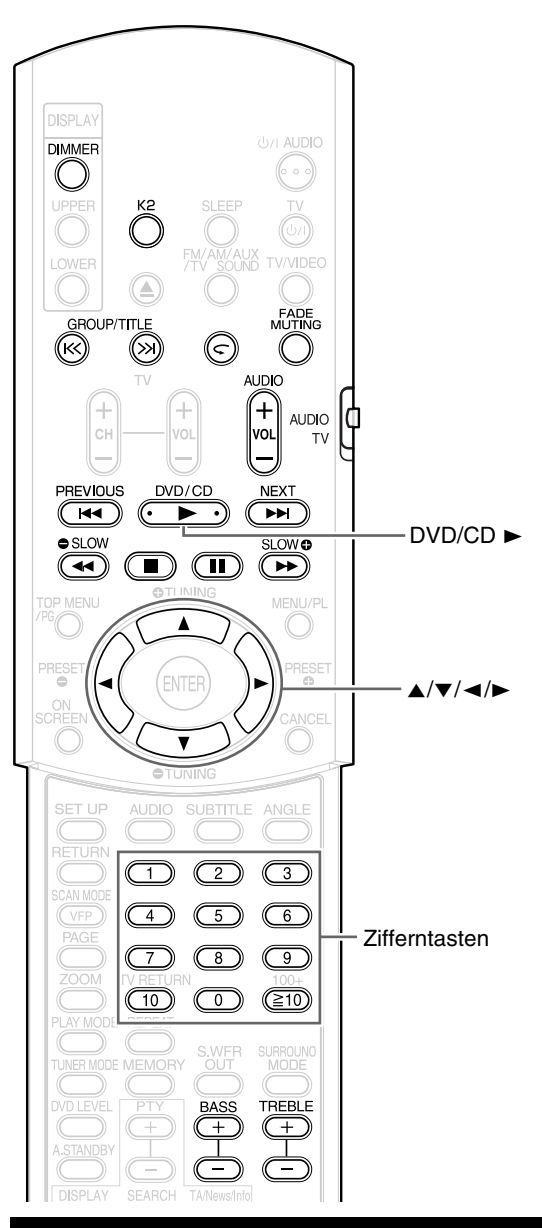

## **Den gewünschten Eintrag über die Zifferntasten auswählen**

**DVD DVD DVD VCD** CD **WD3** WAV

#### *HINWEIS*

JPEG MPEG1

- *Vor Verwendung der Zifferntasten den Wahlschalter für den Fernbedienungsmodus auf Position* **AUDIO** *stellen.*
- *Bei VCDs und SVCDs kann dieser Vorgang bei angehaltener CD ausgeführt werden. Ohne PCB-Funktion kann der Vorgang auch während der Wiedergabe ausgeführt werden.*
- *Bei DVD AUDIO, CD, MP3 oder JPEG kann dieser Vorgang ebenfalls bei angehaltener CD/DVD/Datei ausgeführt werden.*
- *Bei einigen CDs/DVDs ist dieser Vorgang nicht möglich.*

#### **Nummer des wiederzugebenden Kapitels bzw. Tracks während der Wiedergabe festlegen.**

Lesen Sie dazu den Abschnitt "Verwendung der Zifferntasten" auf Seite 18.

## **Wiedergabe anhalten**

**DVD DVD DVD VCD CD MP3 WAV** JPEG MPEG1

Dazu während der Wiedergabe die<br>Taste **■** drücken.

## **Wiedergabe pausieren**

DVD DVD DVD VGD CD MP3 WAV JPEG MPEG1

## **Dazu während der Wiedergabe die Taste** <sup>8</sup> **drücken.**

Um die Wiedergabe normal fortzusetzen, die Taste  $DVD/CD$   $\blacktriangleright$  drücken.

• Um bei einem Dia-Vortrag mit einer JPEG-Datei eine Pause einzulegen, die Taste II drücken. Die Taste DVD/CD ► drücken, um mit der Wiedergabe der nächsten Datei fortzufahren.

## **Bilder einzeln weiterschalten**

## $\overline{DVD}$   $DVD$   $N$   $CDD$   $MPEG1$

DVD-(nur für das Vorrücken von Bildern)

## **Während der Pause die Taste II drücken.**

Jedes Mal, wenn diese Taste gedrückt wird, wird um ein Einzelbild weitergeschaltet.

## **Schneller Suchlauf rückwärts/vorwärts**

## **DVD DVD DVD VCD CD MP3 WAV**

Hierzu stehen zwei Möglichkeiten zur Verfügung

- **Während der Wiedergabe die**  Taste **⊣** oder ►► drücken. Jedes Mal, wenn diese Taste gedrückt wird, erhöht sich die Geschwindigkeit. Um die Wiedergabe in normaler Geschwindigkeit fortzusetzen, die Taste DVD/CD ► drücken.
- **Taste** 4 **oder** ¢ **gedrückt halten.** Der schnelle Suchlauf rückwärts/vorwärts kann nur bei gedrückter Taste.

#### *HINWEIS*

**AUDIO** 

- *Bei einigen Discs/Dateien wird beim schnellen Suchlauf rückwärts/vorwärts der Ton periodisch oder gar nicht wiedergegeben.*
- *Die wählbaren Geschwindigkeiten und Anzeigen sind vom Disc/Datei-Typ abhängig.*

## **Wiederholung der letzten 10 Sekunden (Wiederholung auf Knopfdruck)**

## $\left[\begin{array}{cc}\n\mathbf{D} & \mathbf{V} & \mathbf{D} \\
\mathbf{VIDEO} & \mathbf{D} & \mathbf{V} & \mathbf{D}\n\end{array}\right]$

#### **Während der Wiedergabe Taste drücken.**

#### *HINWEIS*

*• Sie können nicht zum vorherigen Titel und Originalprogramm (Wiedergabeliste) zurückkehren.*

## **Wiedergabe in Zeitlupe**

## $\begin{bmatrix}$  DVD  $\end{bmatrix}$  DVD  $\begin{bmatrix}$  VCD

DVD-(nur für das Vorrücken von Bildern)

#### **Während der Pause die Taste ● SLOW oder SLOW © drücken.**

- Jedes Mal, wenn diese Taste gedrückt wird, wird die Geschwindigkeit erhöht.
- Drücken Sie II um mit der Wiedergabe zu pausieren, und drücken Sie DVD/CD ► um mit der Wiedergabe fortzufahren.

#### *HINWEIS*

- *Es wird kein Ton wiedergegeben.*
- *Der Bildlauf rückwärts kann u.U. etwas verwackelt sein.*
- *Bei VCD, SVCD oder DVD VR kann die Wiedergabe in Zeitlupe nur vorwärts erfolgen.*

## **Zum Anfang der Auswahl springen**

 $\begin{bmatrix}$  DVD DVD DVD CD SVCD MP3 WAV JPEG MPEG1

### **Während der Wiedergabe die Taste PREVIOUS I<4 oder NEXT ►► drücken.**

• Drücken Sie GROUP/TITLE KY/> um den Titel oder die Gruppe auszuwählen.

#### *HINWEIS*

*• Sie können die vorherige Spur nicht überspringen, auch wenn Sie* **PREVIOUS**4 *während der Zufallswiedergabe drücken. (Siehe Seite 26.)*

## **Springen in ca. 5- Minuten-Intervallen**

## MPEG1

Sie können Bereiche innerhalb einer Datei in ca. 5- Minuten-Intervallen überspringen. Dies ist besonders dann praktisch, wenn Sie bestimmte Bereiche innerhalb einer großen Datei überspringen möchten.

#### **Während der Wiedergabe die Taste**  2 **oder** 3 **drücken.**

• Bei jedem Drücken auf < oder > springt die Wiedergabestelle zum Beginn des vorherigen oder nächsten Intervalls. Jedes Intervall beträgt ca. 5 Minuten.

- *Die Intervalle werden ab dem Dateianfang automatisch zugewiesen.*
- *Sie können diese Funktion nur innerhalb derselben Datei verwenden.*

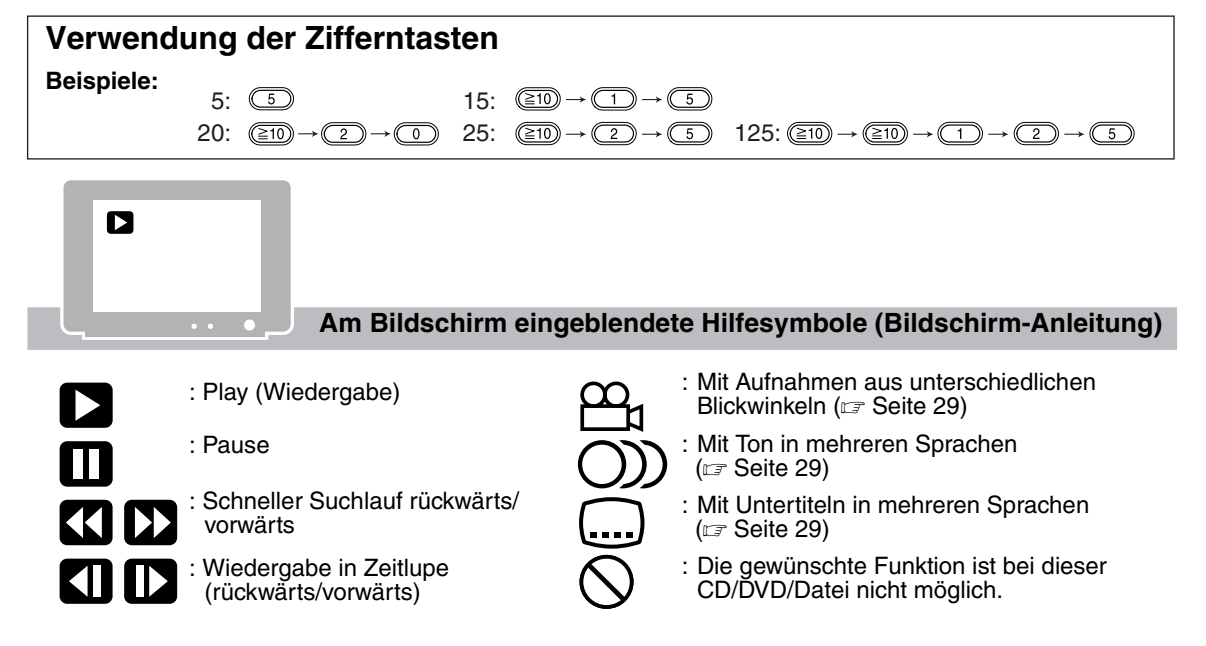

## **Einstellen der Helligkeit der Display-Anzeige (DIMMER)**

### **Wiederholt die Taste DIMMER drücken.**

- Bei jedem Drücken auf **DIMMER** ändert sich die Einstellung im Displayfenster wie folgt.
	- $\rightarrow$  "DIMMER 1"  $\rightarrow$  "DIMMER 2"  $\rightarrow$ "

"DIMMER OFF"  $*$ <sup>4</sup>  $\leftarrow$  "DIMMER AT"  $*$ <sup>3</sup> $\leftarrow$ 

- \*1 Das Displayfenster wird dunkler als die normale Displayhelligkeit.
- \*2 Das Displayfenster wird dunkler als "DIMMER 1".
- \*3 Bei der Wiedergabe einer Video-Disc/Datei wird das Displayfenster automatisch abgedunkelt.
- \*4 Die normale Displayhelligkeit wird wieder hergestellt.

## **Einstellen der Lautstärke**

## **Die Taste AUDIO VOL +/– drücken.**

#### *HINWEIS*

*Die Lautstärke kann auch über den Drehregler VOLUME am Gerät selbst eingestellt werden.*

## **Einstellen der Tonqualität**

**Baß: Drücken Sie BASS +/–. Hoch: Drücken Sie TREBLE +/–.**

## **Ton vorübergehend ausschalten (FADE MUTING)**

### **Drücken Sie FADE MUTING.**

• Drücken Sie erneut **FADE MUTING** oder **AUDIO VOL +**, um den Ton wiedereinzuschalten. Der Ton wird auch wieder aktiviert, wenn das Hauptgerät einmal aus- und wieder eingeschaltet wird.

## **Verbessern des Wiedergabeklangs (K2)**

Die K2-Funktion ist für die Wiedergabe von natürlichem Klang durch Verbesserung des Wiedergabetons entwickelt worden, der aus Digitalquellen mit niedriger Bitfrequenz stammt. Diese Funktion kompensiert Schallwellen, die während der komprimierten Digitalaufnahme verloren gehen, auf den ursprünglichen Analogklang. Der Klang wird mit erweiterter Bitanzahl (24 Bit) und breiterem Frequenzbereich (128 kHz, 176,4 kHz oder 192 kHz) wieder hergestellt.

### **Drücken Sie K2 auf der Fernbedienung oder am Hauptgerät.**

- Wenn die K2-Funktion aktiviert ist, leuchtet die K2 Lampe am Hauptgerät auf.
- Bei jedem Drücken auf **K2** ändert sich die Anzeige wie folgt.
	- "K2 Mode 1":

Gibt eine Digitalquelle mit nicht komprimierten Tonsignalen (lineare PCM) wieder.

- "K2 Mode 2":

Gibt eine Digitalquelle mit nicht komprimierten Tonsignalen (Dolby Digital, DTS, MP3 oder WMA) wieder.

- "K2 OFF":

Beendet die K2-Funktion.

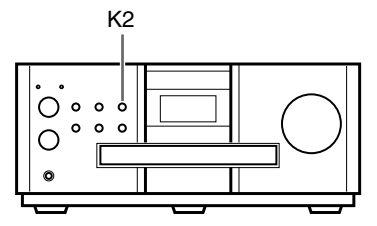

- *Die Anfangseinstellung ist "K2 Mode 1".*
- *Wenn* **K2** *bei aktivierter, Kopfhörer-Surround-Modusfunktion oder SURROUND MODE-Funktion gedrückt wird, werden diese Funktionen deaktiviert und die K2-Funktion aktiviert.*
- *Wenn* **K2** *gedrückt wird und AM/FM-Rundfunk, ein an die* **AUX IN** *Buchse angeschlossenes analoges Audiogerät oder TV SOUND als Quelle gewählt ist, wird "NO OPE K2" im Displayfenster angezeigt und die K2-Funktion nicht aktiviert. Die K2-Funktion wird aktiviert, wenn eine eingelegte Disc, als Quelle ausgewählt wird.*
- *Der ursprüngliche Frequenzbereich wird automatisch erkannt und auf einen spezifischen Bereich erweitert. Lag der ursprüngliche Bereich bei 32 kHz, 44,1 kHz oder 48 kHz, wird der Bereich entsprechend auf 128 kHz, 176,4 kHz oder 192 kHz erweitert.*
- *Diese Funktion ist verfügbar, wenn "NUR PCM" für "DIGITAL-AUDIO-AUSGANG" gewählt ist (siehe Seite 36). "NO OPE K2" erscheint im Displayfenster und die K2-Funktion lässt sich nicht verwenden, wenn "DOLBY DIGITAL/PCM" oder "BITSTROM/ PCM" gewählt ist.*

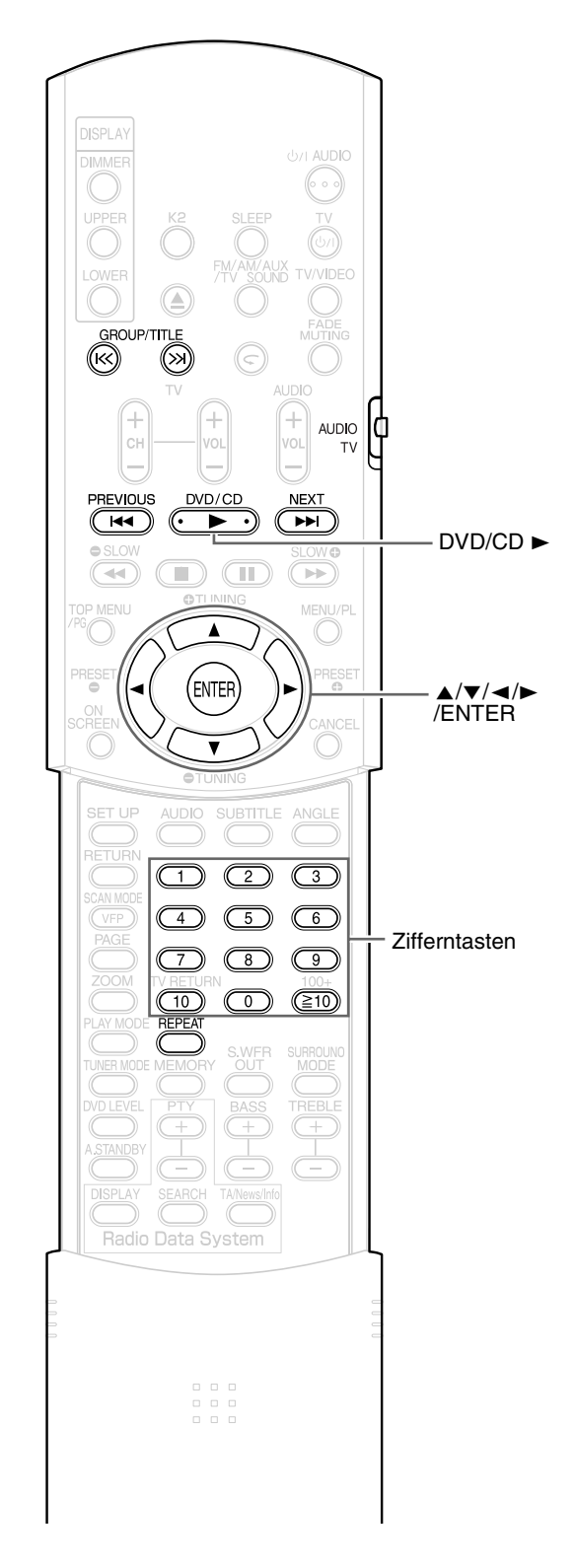

### *HINWEIS*

*Vor Verwendung der Zifferntasten den Wahlschalter für den Fernbedienungsmodus auf Position* **AUDIO** *stellen.*

## **Wiedergabe**

## **WR3** WAV JPEG **MPEG1**

Nachstehend wird als Beispiel die Wiedergabe einer MP3-Datei beschrieben. Bei JPEG-Datei steht "Track" in diesem Fall für "Datei".

## *HINWEIS*

*Wenn auf einer eingelegten Disc unterschiedliche Dateitypen (Audio/Einzelbild/Video) aufgezeichnet wurden, wählen Sie vor der Wiedergabe den Dateityp aus. (Siehe "DATEITYP" auf Seite 35.)* 

## **1 CD einlegen.**

Nummer der aktuellen Gruppe und die gesamte Anzahl der auf der eingelegten Disc aufgezeichneten Gruppen

Nummer der aktuellen Spur (Datei) und die gesamte Anzahl der in aktueller Gruppe enthaltenen Spuren (Dateien)

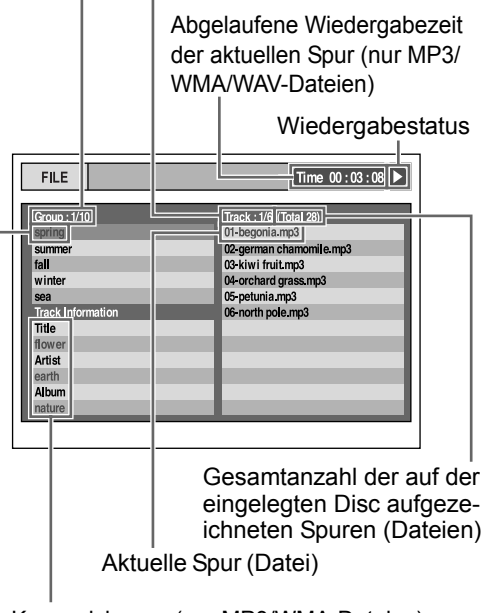

Kennzeichnung (nur MP3/WMA-Dateien)

Aktuelle Gruppe

**2 Die Cursortasten** 5**/**/ **drücken und eine Gruppe auswählen.**

- **3 Die Cursortaste** 3 **drücken, um zur Track-Liste zu wechseln.**
	- Cursortaste < drücken, um zurück zur Gruppen-Liste zu wechseln.
- **4 Cursortasten** 5**/**/ **drücken, um einen Track auszuwählen.**

(Fortsetzung nächste seite)

## **5 Taste DVD/CD** 3 **oder ENTER drücken.**

#### *HINWEIS*

- **GROUP/TITLE**  $K$ ,  $K$  kann bei Schritt 2 ebenfalls *verwendet werden.*
- *In Schritt 4 können auch die Zifferntasten verwendet werden. In diesem Fall müssen Schritte 3 und 5 nicht ausgeführt werden. (Informationen über die Verwendung der Zifferntasten finden Sie auf Seite 18).*
- **PREVIOUS**  $\leftarrow\leftarrow$  oder **NEXT**  $\rightarrow\leftarrow$  *können ebenfalls in Schritt 4 verwendet werden. In diesem Fall muss Schritt 3 nicht ausgeführt werden.*

## **Diashow-Wiedergabe**

- JPEG-Dateien werden beginnend mit der gewählten Datei fortlaufend wiedergegeben.
- Bei einer Diashow-Wiedergabe beträgt die Anzeigedauer für eine Datei ca. 3 Sekunden.
- Drücken Sie **ENTER**, um nur die ausgewählte Datei anzuzeigen.

## **Wiedergabe wiederholen**

## MP3 WAV JPEG MPEG1

## **1 Bei angehaltener CD/Datei die Taste REPEAT drücken.**

Jedes Mal, wenn diese Taste gedrückt wird, wechselt die Art der Wiederholung.

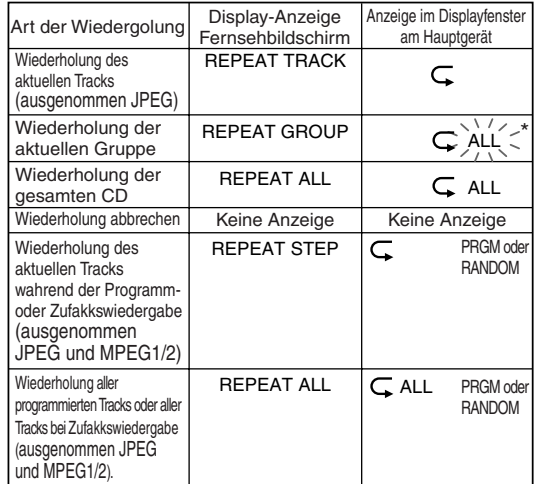

\* > Anzeige blinkt.

## **Drücken Sie DVD/CD ►.**

- *Die Art der Wiederholung kann auch während der Wiedergabe gewechselt werden.*
- *Der Wiederholungs-Modus wird automatisch deaktiviert, wenn eine Datei nicht abgespielt werden kann (* $\subset$  Seite 3).

## **DVD** DVD DVD VeD WR3 WAV MPEG1

Wird die Wiedergabe angehalten, so kann die Wiedergabe ab der Stelle, an der sie angehalten wurde, wieder fortgesetzt werden. Diese Funktion wird als "Resume" bezeichnet.

**DISPLAY OUT AUDIO** DIMMER (600) **UPPER** FM/AM/AUX **V/VIDEC** OWEF  $\circledB$ TITLE (R)  $\circledR$ ALIDIO ÷ ÷ **AUDIC** CH TV DVD/CD PREVIOUS NEX<sup>-</sup>  $|\mathbf{q}|$  $\left\vert \nu \right\vert$  $DVD/CD$  $\triangle$  SI  $\cap$ M  $\left(\overline{\mathcal{A}}\right)$  $\blacksquare$ m  $\overline{\mathbb{R}}$ OTUNING OP MENU MENI I/PI Á PRESE<br>© **RESET** ENTER ON<br>CREEN **OTUNING SET UP AUDIO** SUBTITLE ANGLE RETURN  $\overline{4}$  $6$ S.WFF **JNER M DISPLA** Radio Data System 

#### **Wiedergabe anhalten**

Dazu während der Wiedergabe einen der folgenden Vorgänge ausführen:

Die Taste ■ ein Mal drücken.\*

Die Taste F**AUDIO** drücken, um das Gerät auszuschalten.

FM/AM, AUX oder TV SOUND als Bildquelle einstellen.\*

Auch wenn anschließend das Gerät über die Taste F**AUDIO** ausgeschaltet wird, wird die Stelle, an der die Wiedergabe angehalten wurde, gespeichert.

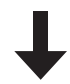

#### **Wiedergabe ab der gespeicherten Stelle fortsetzen**

Taste DVD/CD ► drücken.

- *Diese Funktion steht bei Programmwiedergabe oder Zufallswiedergabe (Random Playback) nicht zur Verfügung.*
- *Die Stelle, ab der die Wiedergabe wieder beginnt, kann etwas von der Stelle abweichen, an der die Wiedergabe angehalten wurde.*
- *Wird das Menü einer CD/DVD angezeigt, funktioniert die Resume-Funktion nicht.*
- *Die Sprache, die Sprache des Untertitels sowie der gewählte Blickwinkel werden zusammen mit der Anhalteposition abgespeichert.*
- *Die gespeicherte Position wird gelöscht, wenn das CD/DVD-Fach geöffnet wird. Wird während der Wiedergabe die Taste* ■ *gedrückt, wird die Meldung "RESUME" eingeblendet. Wird nun die Taste* 7 *gedrückt, wird die Meldung "RESUME OFF" eingeblendet, und die gespeicherten Daten werden gelöscht.*
- *Werksseitig ist die Funktion Resume aktiviert. Die Funktion Resume kann aber auch deaktiviert werden (* $\subset$  Seite 36).

## **Wahl der wiederzugebenden Szene**

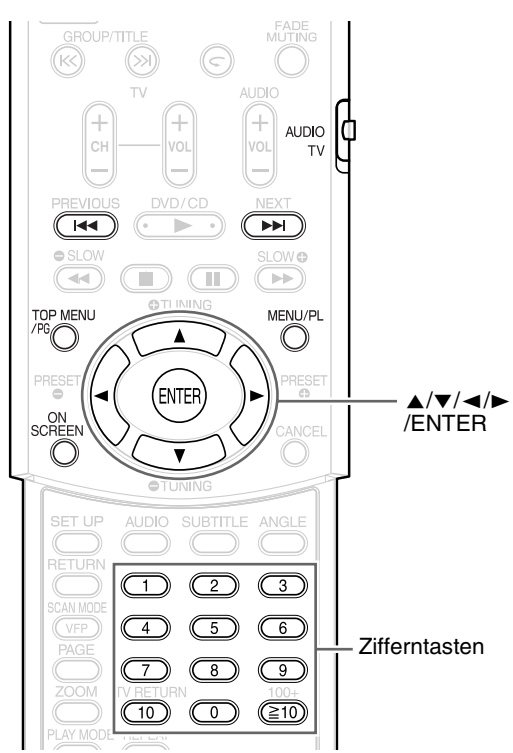

#### *HINWEIS*

*Vor Verwendung der Zifferntasten den Wahlschalter für den Fernbedienungsmodus auf Position* **AUDIO** *stellen.*

## **Wahl über das Menü**

## **DVD DVD VCD**<br>VIDEO AUDIO SVCD

- **1 Bei angehaltener CD/DVD die Taste MENU/PL oder TOP MENU/ PG bzw. während der Wiedergabe die Taste drücken\*1.**
	- Das Menü der CD/DVD wird auf dem Bildschirm eingeblendet.
- **2** Die Cursortasten ▲/▼/*◀*/▶ **(nur bei DVD VIDEO oder DVD AUDIO) oder die Zifferntasten drücken, um die wiederzugebende Szene auszuwählen.**
	- Lesen Sie dazu den Abschnitt "Verwendung der Zifferntasten" auf ( $\text{C}$  Seite 18).
	- Umfasst der Menü-Bildschirm mehrere Seiten, die Taste I<<< oder >→ drücken, um zur nächsten Seite zu wechseln (nur bei VCD und SVCD).

## **3 ENTER drücken.**

#### *HINWEIS*

- Bei VCD und SVCD kann dieser Vorgang nur aus*geführt werden, wenn die PBC-Funktion deaktiviert ist.*
- *Bei CDs/DVDs ohne Menübildschirm ist dieser Vorgang nicht möglich.*
- *Bei einigen CDs/DVDs beginnt die Wiedergabe, ohne dass die Taste* **ENTER** *gedrückt werden muss.*

## $\boxed{\mathsf{DVD}}$

**1 Drücken Sie TOP MENU/PG zur Anzeige des Originalprogramms, oder drücken Sie MENU/PL zur Anzeige der Playliste, während die Disc gestoppt ist oder bei der Wiedergabe.**

**Originalprogramm**

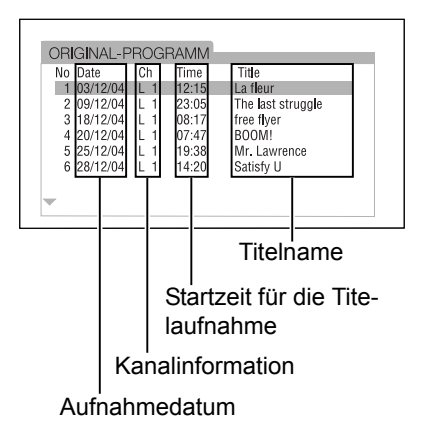

#### **Wiedergabeliste**

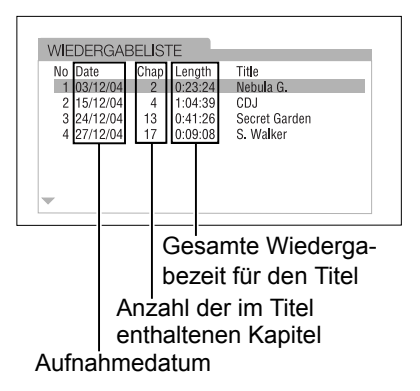

• Die Wiedergabeliste wird nicht angezeigt, wenn keine Wiedergabeliste auf der Disc aufgezeichnet wurde.

## **2 Drücken Sie** 5 **oder** / **, um den gewünschten Titel auszuwählen.**

## **3 Drücken Sie ENTER.**

- Wenn Sie das Originalprogramm durch Drücken von **TOP MENU/PG** in Schritt 1 ausgewählt haben, werden die Titel ab dem ausgewählten Titel wiedergegeben.
- Wenn Sie die Wiedergabeliste durch Drücken von **MENU/PL** in Schritt 1 ausgewählt haben, wird nur der ausgewählte Titel wiedergegeben.

## **Einstellen der Zeit (Zeitsuche)**

**DVD** DVD DVD CD **VCD** (PBC aus)

**1 Während der Wiedergabe zwei Mal die Taste ON SCREEN drücken\*1.**

Die Menüleiste wird eingeblendet  $(x)$  Seite 33).

- **2 Die Cursortasten** 2**/**3 **drücken**  und <sub>⊙→</sub> wählen.
- **3 ENTER drücken.**
- **4 Die Zeit\*2 über die Zifferntasten (1-9, 0) eingeben.**
	- **Beispiel**: Wenn eine DVD VIDEO ab der Stelle (0 Stunden) 23 Minuten 45 Sekunden, abgespielt werden soll, drücken Sie die Tasten in folgender Reihenfolge:

 $\begin{array}{c}\n\begin{array}{ccc}\n\hline\n\end{array}\n\end{array}\n\end{array}\n\quad \rightarrow\n\begin{array}{ccc}\n\hline\n\end{array}\n\end{array}\n\rightarrow\n\begin{array}{ccc}\n\hline\n\end{array}\n\end{array}\n\rightarrow\n\begin{array}{ccc}\n\hline\n\end{array}\n\rightarrow\n\begin{array}{ccc}\n\hline\n\end{array}\n\rightarrow\n\begin{array}{ccc}\n\hline\n\end{array}\n\rightarrow\n\begin{array}{ccc}\n\hline\n\end{array}\n\rightarrow\n\begin{array}{ccc}\n\hline\n\end{array}\n\rightarrow\n\begin{array}{ccc}\n\hline\n\end{array}\n$ 

"Minuten" und "Sekunden" müssen nicht eingegeben werden.

• Falls falsche Zahlen eingegeben wurden, Cursortaste < drücken, um die Zahlen zu löschen. Anschließend die Zahl erneut eingeben.

## **5 ENTER drücken.**

Zum Ausblenden der Menüleiste die Taste **ON SCREEN** drücken.

- *Diese Funktion steht bei Programmwiedergabe oder Zufallswiedergabe nicht zur Verfügung.*
- *Bei einer DVD VIDEO beginnt die Zeitsuche ab dem Anfang des Titels.*
- *Bei einer DVD AUDIO beginnt die Zeitsuche ab dem Anfang der Spur, die gerade wiedergegeben wird.*
- *\*1 Bei CDs können Sie diese Funktion jederzeit verwenden.*
- *\*2 Bei VCDs, SVCDs und CDs funktioniert die Zeitsuche wie folgt:* 
	- *Ist die Disc angehalten, beginnt die Zeitsuche ab dem Anfang der Disc.*
	- *Wird die Disc abgespielt, beginnt die Zeitsuche ab der Spur, die gerade wiedergegeben wird.*

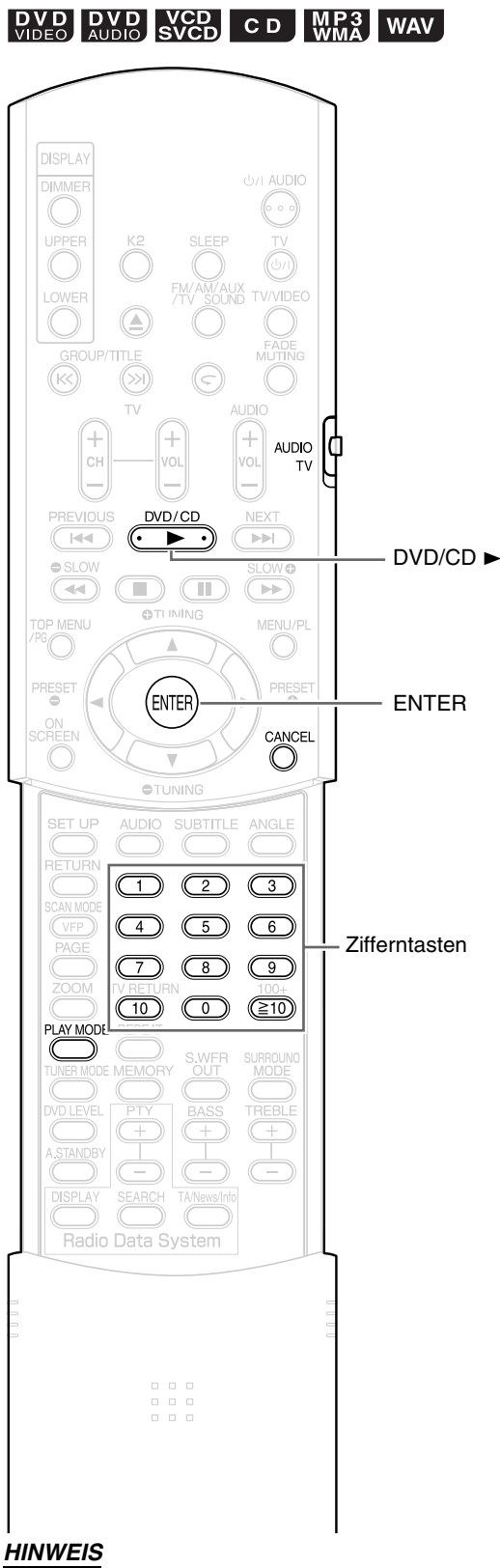

#### *Vor Verwendung der Zifferntasten den Wahl-*AUDIO  $\left| \begin{smallmatrix} 1 \\ 1 \\ 1 \\ 1 \end{smallmatrix} \right|$ *schalter für den Fernbedienungsmodus auf Position* **AUDIO** *stellen.*

## **Wiedergabe der CD/ DVD/Datei in der gewünschten Reihenfolge (Programmwiedergabe)**

Es können bis zu 99 Tracks oder Kapitel programmiert werden. Ein Track bzw. Kapitel kann dabei auch mehrmals programmiert werden.

**1 Bei angehaltener CD/DVD/Datei wiederholt die Taste PLAY MODE drücken. Am Gerätedisplay wird die Meldung "PROGRAM" angezeigt.**

**Beispiel**: DVD VIDEO

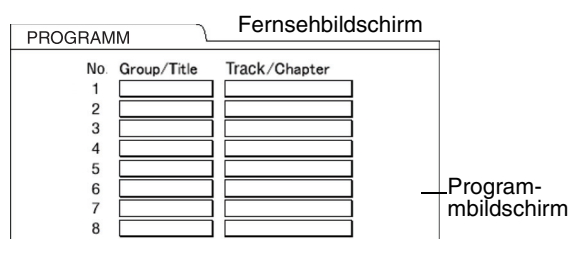

## **2 Den Anweisungen am Fernsehbildschirm folgen, um ein eigenes Programm zu erstellen.**

Lesen Sie dazu den Abschnitt "Verwendung der Zifferntasten" auf (F Seite 18).

- Die einzugebenden Informationen sind dabei je nach Art der CD/DVD/Datei unterschiedlich.
	- DVD VIDEO: Titel und Kapitel
	- VCD, SVCD, CD: Tracks
	- DVD AUDIO, MP3/WMA/WAV:

Gruppen und Tracks

- Um das Bonusmaterial auf einer DVD AUDIO auszuwählen, gehen Sie zunächst wie unter "Wiedergabe des Bonusmaterials" auf Seite 32 beschrieben vor, um die Anzeige "BONUS" auszublenden.
- Übersteigt die Anzahl der Tracks oder Kapitel 99 Stück, wird die Meldung "FULL" angezeigt.
- Bei CD, SVCD und VCD wird, wenn die Gesamtwiedergabezeit 9 Stunden 59 Minuten 59 Sekunden übersteigt, die Meldung "-:--:--" im Display angezeigt (es ist jedoch möglich, mit der Programmierung fortzufahren).

#### **Zur Programmierung über das Gerätedisplay wie folgt vorgehen:**

- (1) Über die Zifferntasten eine Gruppe bzw. einen Titel auswählen. Im oberen Display-Bereich erscheint beispielsweise die Meldung: T2 C--
- (2) Über die Zifferntasten eine Track- bzw. Kapitel-Nummer auswählen. Im oberen Display-Bereich erscheint beispielsweise die Meldung: T2 C3
	- Lesen Sie dazu den Abschnitt "Verwendung der Zifferntasten" auf  $(x \in \text{Seite } 18)$ .
	- Die Programm-Nummer wird im unteren Display-Bereich eingeblendet (Beispiel: "P2").
- (3) Zur weiteren Programmierung die obenstehenden Schritte (1) und (2) wiederholen. Anschließend mit Schritt 3 fortfahren.

#### *HINWEIS*

*(Nur für DVD VIDEOs, DVD AUDIOs und MP3s/WMA/ WAV)*

*Wenn Sie* **ENTER** *drücken anstatt eine Track- bzw. Kapitel-Nummer zu bestimmen, wird die Meldung "ALL" angezeigt, und alle Tracks bzw. Kapitel in der gewählten Gruppe/dem gewählten Titel werden programmiert.*

## **3 Taste DVD/CD** 3 **drücken.**

- Wenn Sie mit der normalen Wiedergabe fortfahren möchten, drücken Sie bei angehaltener CD/DVD/Datei wiederholt die Taste **PLAY MODE**, bis am Gerätedisplay die Meldung "NORMAL" angezeigt wird. Die programmierte Reihenfolge wird dadurch nicht gelöscht.
- Die programmierte Reihenfolge wird gelöscht, wenn
	- Die Taste **CANCEL** gedrückt wird, bis im Display mit der Programmwahl die Meldung "CLEAR!" angezeigt wird. (Wird die Taste **CANCEL** kurz gedrückt und wieder losgelassen, werden die Programme nacheinander gelöscht.)
	- Das CD/DVD-Fach geöffnet wird.
	- Das Gerät ausgeschaltet wird.

## **Wiedergabe der CD/ DVD/Datei in zufälliger Reihenfolge (Zufallswiedergabe)**

- **1 Bei angehaltener CD/DVD/Datei wiederholt die Taste PLAY MODE drücken. Am Gerätedisplay wird die Meldung "RANDOM" angezeigt.**
	- Die Meldung "ZUFALLSWIEDERGABE" wird auch am Fernsehbildschirm eingeblendet.

## **2 Taste DVD/CD** 3 **drücken.**

- Jedes Kapitel bzw. jeder Track wird nur einmal wiedergegeben.
- Wenn Sie mit der normalen Wiedergabe fortfahren möchten, drücken Sie bei angehaltener CD/DVD/Datei wiederholt die Taste **PLAY MODE**, bis am Gerätedisplay die Meldung "NORMAL" angezeigt wird.
- Die Zufallswiedergabe wird gestoppt, wenn
	- Das CD/DVD-Fach geöffnet wird.
	- Das Gerät ausgeschaltet wird.
- Die Wiedergabe springt auch dann nicht zum vorhergehenden Track zurück, wenn die Taste **PREVIOUS**4während der Zufallswiedergabe wiederholt gedrückt wird (die Wiedergabe springt dann zum Anfang des aktuell wiedergegebenen Kapitels bzw. Tracks zurück).

## **Wiedergabe wiederholen**

Hinweise zur wiederholten Wiedergabe von MP3/WMA/WAV/ JPEG/MPEG1/MPEG2-Dateien finden Sie auf Seite 21.

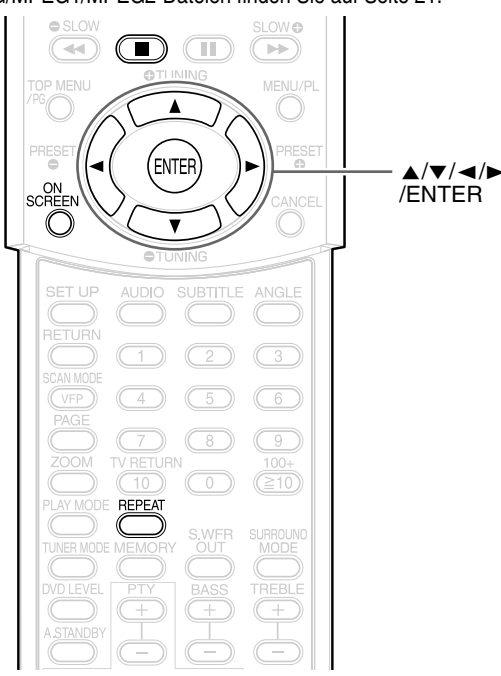

## **Wiederholung von Titel/ Kapitel/Gruppe/Track/ allen Tracks (REPEAT)**

## **DVD DVD DVD VCD CD**

## **1 Während der Wiedergabe die Taste REPEAT drücken.**

Jedes Mal, wenn diese Taste gedrückt wird, wechselt die Art der Wiederholung.

 $\subset$ 

#### **Beispiel:**

**CHAP** Fernsehbildschirm Anzeige im Displayfenster am Hauptgerät

#### DVD VIDEO

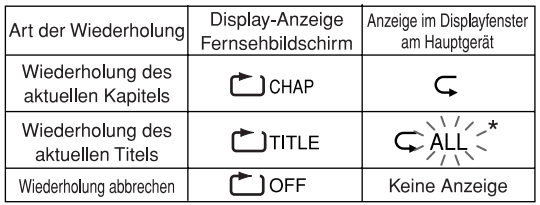

#### DVD AUDIO

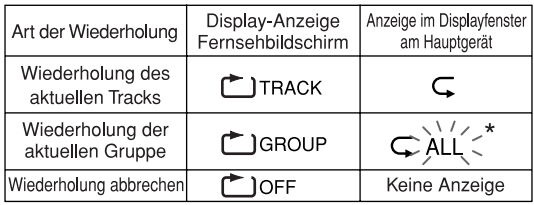

\*  $\sum_{i=1}^{N}$  Anzeige blinkt.

#### DVD VR

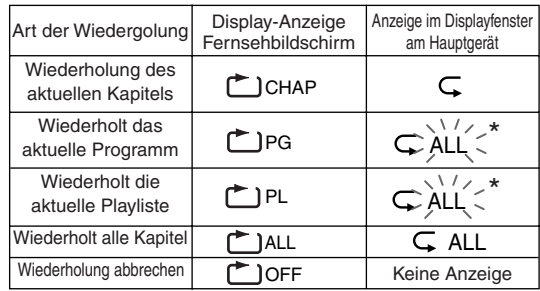

\* >;;;< Anzeige blinkt.

#### CD/VCD/SVCD

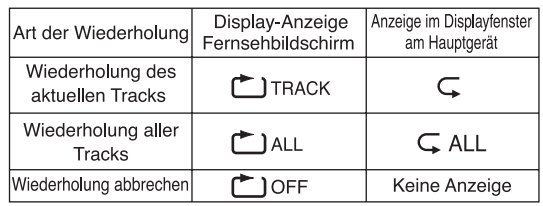

#### *HINWEIS*

- *Bei DVD AUDIO und CD kann dieser Vorgang jederzeit ausgeführt werden. Bei VCD und SVCD ist dies nur möglich, wenn die CD angehalten ist bzw. während der Wiedergabe ohne PBC-Funktion.*
- *Die Repeat-Funktion kann auch über die Menü-Leiste eingestellt werden. Informationen hierzu finden Sie unter "Wiederholung eines bestimmten Teils (A-B -Wiederholung)" auf (*<sup>A</sup> *Seite 28).*
- *Die im Gerätedisplay angezeigten Abkürzungen stehen für folgende Bedeutungen:*
	- *TRK : Track (Track)*
	- *PG : Original Program (OriginalProgramm)*
	- *CHP : Chapter (Kapitel)*
	- *PL : Play list (Wiedergabeliste)*
	- *TI. : Title (Titel)*
	- *GR. : Group (Gruppe)*
- *Bei einer DVD VIDEO und DVD VR wird der Wiederholmodus aufgehoben, wenn die eingelegte Disc nicht als Quelle gewählt ist.*

#### **Wiederholung bei Programmwiedergabe/Zufallswiedergabe**

Wiederholungswiedergabe kann nicht bei einer DVD VR ausgeführt werden.

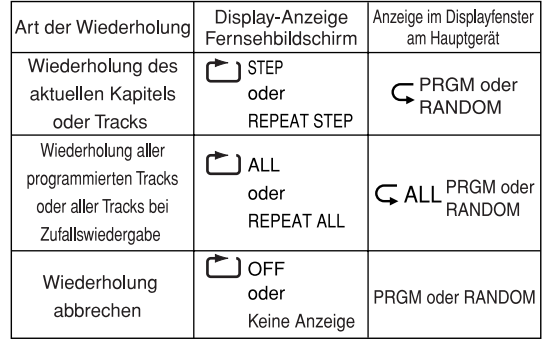

## **Wiederholung eines bestimmten Teils (A-B -Wiederholung)**

## **DVD DVD DVD VCD CD**

**1 Während der Wiedergabe zwei Mal die Taste ON SCREEN drücken.**

Die Menüleiste (er Seite 33) wird eingeblendet.

- **2 Die Cursortasten** 2**/**3 **drücken**  und <u>ಲಂ</u>್ | wählen.
- **3 ENTER drücken.**
- **4 Die Cursortasten** 5**/**/ **drücken, um die Meldung**  OFF A B **anzuzeigen.**

In diesem Menüabschnitt können auch andere Repeat-Arten ausgewählt werden. Informationen zu den anderen Repeat-Arten finden Sie unter "Wiederholung von Titel/ Kapitel/Gruppe/Track/allen Tracks (REPEAT)" auf ( $\mathbb{F}$  Seite 27).

- **5 Am Anfang des zu wiederholenden Stücks die Taste ENTER drücken (Festlegen des Punktes A).**
	- In der Menüleiste wird das Symbol Aeingeblendet.
- **6 Am Ende des zu wiederholenden Stücks erneut die Taste ENTER drücken (Festlegen des Punktes B).**
	- In der Menüleiste wird das Symbol A-B eingeblendet. Am Gerätedisplay blinkt das Symbol  $\subset$ , und das Stück zwischen den Punkten A und B wird wiederholt abgespielt.
	- Die wiederholte Wiedergabe des Stücks A-B wird gestoppt, wenn
		- $\bullet$  die Taste  $\blacksquare$  gedrückt wird.
		- gewählt und die Taste **ENTER** A-B zwei Mal gedrückt wird.

#### *HINWEIS*

*Die wiederholte Wiedergabe des Stücks A-B ist nur innerhalb eines Titels oder Tracks möglich. Die Wiederholung des Stücks A-B ist nicht möglich bei PBC-Wiedergabe, Programmwiedergabe, Zufallswiedergabe und wiederholter Wiedergabe.*

## **Weitere wichtige Funktionen**

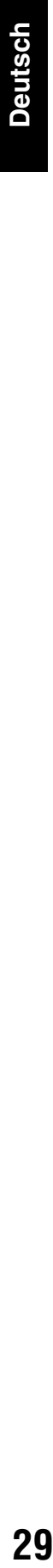

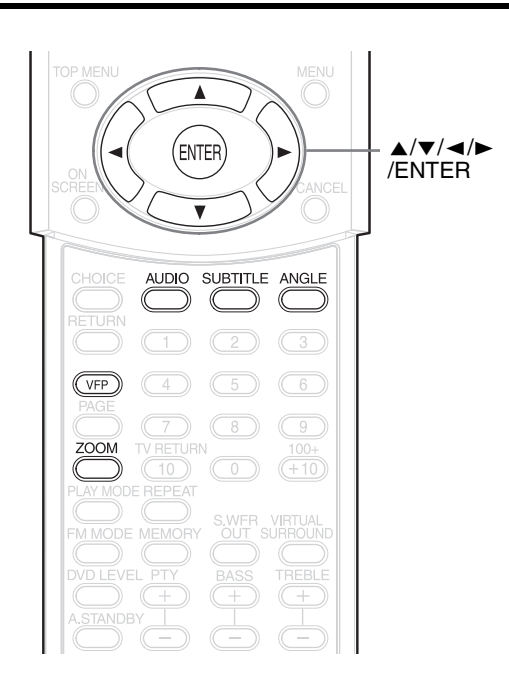

## **Wahl der Untertitel**

**DVD** DVD SVCD **DVD** (nur bei Filmen)

**1 Bei Wiedergabe einer CD/DVD, die Untertitel im mehreren Sprachen enthält, die Taste SUBTITLE drücken.**

Beispiel: **Fernsehbildschirm** 

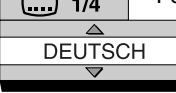

- Jedes Mal, wenn diese Taste gedrückt wird, werden die Untertitel an- bzw. ausgeschaltet.
- **2 Zur Auswahl der Sprache des Untertitels die Cursortasten**  5**/**/ **drücken.**
	- Informationen zu Sprachcodes wie etwa "AA" finden Sie unter "Sprachcodes" auf  $(x \in \text{Seite } 47)$ .
	- Die Art der Anzeige der Untertitel-Sprachen kann je nach CD/DVD unterschiedlich sein.

## **3 Ein paar Sekunden warten, oder ENTER drücken.**

### *HINWEIS*

- *Die Bedienung kann auch über die Menüleiste erfolgen (* $\mathbb{Z}$  *> Seite 33).*
- *Bei einer SVCD wird jedes Mal, wenn die Taste*  **SUBTITLE** *in Schritt 1 gedrückt wird, zwischen der Art des Untertitels und ON/OFF hin- und hergewechselt.*

## **Wahl der Audiosprache**

## **DVD DVD DVD VCD**

**1 Während der Wiedergabe einer CD/DVD die Untertitel in mehreren Audiosprachen enthält, die Taste AUDIO drücken.**

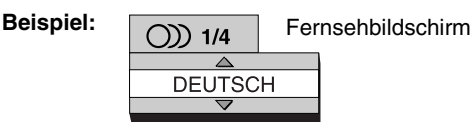

- Jedes Mal, wenn diese Taste gedrückt wird, wechselt die Audiosprache. Die Audiosprache kann auch über die Cursortasten ▲<sup>/</sup>▼ gewechselt werden.
- Informationen zu Sprachcodes wie etwa "AA" finden Sie unter "Sprachcodes" auf  $(\Box$  Seite 47).
- Beim Abspielen einer VCD, SVCD oder DVD VR werden die Meldungen "ST", "L" und "R" angezeigt, die als Abkürzungen für "Stereo", "Klang links" und "Klang rechts" stehen.

## **2 Ein paar Sekunden warten, oder ENTER drücken.**

#### *HINWEIS*

*Die Bedienung kann auch über die Menüleiste erfolgen (* $\sqrt{A}$  *Seite 33).* 

## **Wahl des Blickwinkels**

DVD DVD (nur bei Filmen)

**1 Während der Wiedergabe einer Szene, die aus mehreren unterschiedlichen Blickwinkeln aufgenommen wurde, die Taste ANGLE drücken.**

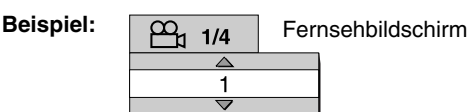

- Jedes Mal, wenn diese Taste gedrückt wird, wird der Blickwinkel gewechselt. Es ist ebenfalls möglich, den Blickwinkel über die Cursortasten **A/▼** zu wechseln.
- **2 Ein paar Sekunden warten, oder ENTER drücken.**

#### *HINWEIS*

*Die Bedienung kann auch über die Menüleiste erfolgen (* $\mathbb{Z}$  *Seite 33).* 

## **Bild vergrößern (ZOOM)**

## **DVD DVD VCD JPEG MPEG1**

(nur bei Filmen)

- **1 Während der Wiedergabe oder der Pause die Taste ZOOM drücken.**
	- Jedes Mal, wenn diese Taste gedrückt wird, wird das Bild weiter vergrößert.
	- (Für JPEG-Datei) Bei einem Dia-Vortrag können Sie die Bildvergrößerung nicht ändern.
- **2 Über die Cursortasten** 5**/**/**/**2**/** 3 **den zu vergrößernden Bildausschnitt auswählen.**
	- Um mit der normalen Wiedergabe fortzufahren, wählen Sie "OFF" bei Schritt **1**.

## **Anpassen der Bildqualität (VFP)**

**DVD** DVD DVD VCD JPEG MPEG1

### **1 Während der Wiedergabe oder der Pause die Taste VFP drücken.**

Die aktuellen Einstellungen werden am Fernsehbildschirm eingeblendet.

Ausgewählter VFP-modus

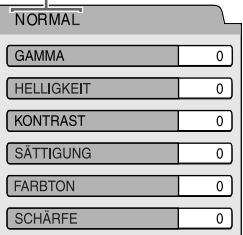

## **2 Cursortasten**2**/**3 **drücken und wählen Modus VFP wählen.**

- In den meisten Fällen ist "NORMAL" die optimale Einstellung. Bei abgedunkeltem Raum empfiehlt sich die Einstellung "KINO". Wird die Einstellung "NORMAL" bzw. "KINO" gewählt, mit Schritt **7** fortfahren.
- Werden die Einstellungen "BENUTZER 1" oder "BENUTZER 2" gewählt, kann die Bildeinstellung ab Schritt **3** benutzerdefiniert festgelegt werden.

## **3 Durch Drücken der Cursortasten** 5**/**/ **die anzupassende Bildeigenschaft auswählen.**

#### - "GAMMA"

- Steuert die Helligkeit der neutralen Farbtöne ohne die Helligkeit der dunklen und hellen Bereiche zu verändern. (Einstellbereich: –3 bis +3)
- "HELLIGKEIT" Steuert die Helligkeit der Anzeige. (Einstellbereich: –8 bis +8)
- "KONTRAST" Steuert den Kontrast der Anzeige. (Einstellbereich: –7 bis +7)
- "SÄTTIGUNG" Steuert die Sättigung der Anzeige. (Einstellbereich: –7 bis +7)
- "FARBTON" Steuert den Farbton der Anzeige. (Einstellbereich: –7 bis +7)
- "SCHÄRFE" Steuert die Schärfe der Anzeige. (Einstellbereich: –8 bis +8)

## **4 ENTER drücken.**

**Beispiel:** Fernsehbildschirm

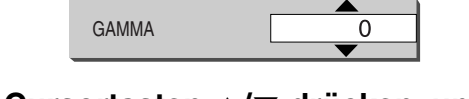

## **5** Cursortasten ▲/▼ drücken, um **den Wert zu ändern.**

## **6 ENTER drücken.**

Um weitere Bildeigenschaften anzupassen, wieder mit Schritt **3** beginnen.

## **7 VFP drücken.**

- *Wird einige Sekunden nach Ausführung des Vorgangs keine weitere Einstellung vorgenommen, werden die bisher gemachten Änderungen automatisch abgespeichert.*
- *"VFP" steht als Abkürzung für "Video Fine Processor".*

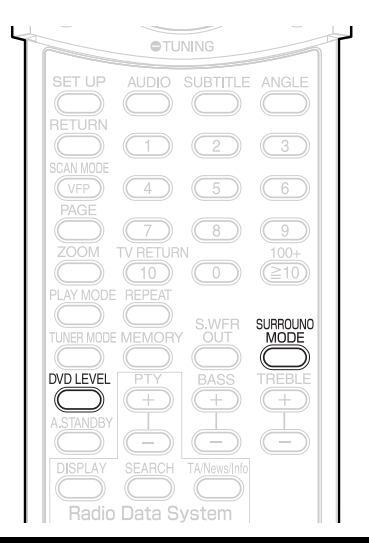

## **Realistischer Klang (SURROUND MODE)**

## **DVD DVD DVD VGD CD MP3** WAV

Die beiden Lautsprecher erzeugen einen Effekt, der Surround-Klang ähnelt.

#### **1 Während der Wiedergabe die Taste SURROUND MODE drücken.**

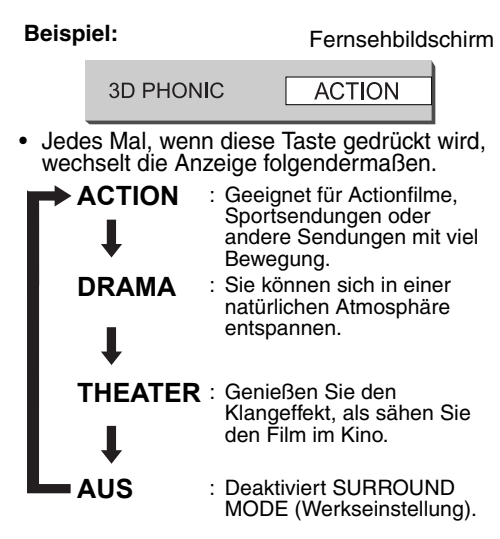

• Ist SURROUND MODE aktiviert, wird die Meldung "SURROUND" im Display angezeigt.

#### *HINWEIS*

- *SURROUND MODE-Klang ist sowohl bei Lautsprechern möglich.*
- *Wenn ein Geräusch verursacht wird oder der Ton verzerrt wird, stellen Sie SURROUND MODE auf "AUS".*
- *Wenn SURROUND MODE bei bereits aktivierter K2-Funktion aktiviert wird, schaltet sich die K2-Funktion automatisch aus und die SURROUND MODE-Funktion automatisch ein.*

## **Auswählen des Kopfhörer-Surround-Modus**

## $\begin{bmatrix}$  DVD DVD DVD SVCD CD MP3 WAV

Sie können den Surround-Klang über die an die **PHONES** Buchse angeschlossenen Kopfhörer hören.

- Diese Funktion wird aktiviert, wenn eine eingelegte Disc als Quelle ausgewählt wird.
- 7 Wenn die Kopfhörer an der **PHONES** Buchse angeschlossen sind

## **1 Drücken Sie SURROUND MODE.**

- Bei jedem Drücken auf **SURROUND MODE** wechselt die Einstellung zwischen "SURROUND ON" und "SURROUND OFF" im Displayfenster.
- Wenn die Kopfhörer-Surround-Funktion bei bereits aktivierter K2-Funktion aktiviert wird, schaltet sich die K2-Funktion automatisch aus und die Kopfhörer-Surround-Funktion automatisch ein.

#### *HINWEIS*

- *Die* **PHONES** *Buchse ist für den Kopfhörer-Anschluss über einen Mini-Stereostecker vorgesehen (nicht im Lieferumfang). Wenn die Kopfhörer angeschlossen sind, wird kein Ton über die Lautsprecher ausgegeben.*
- *"SURROUND ON" wird beim Entfernen der Kopfhörer aus der* **PHONES** *Buchse und beim Anschließen der Kopfhörer an die* **PHONES** *Buchse kurzzeitig im Displayfenster angezeigt, wenn die Kopfhörer-Surround-Funktion aktiviert ist.*

## **Einstellen des wiedergabelevels (DVD-LEVEL)**

## **DVD** DVD

Die Klänge auf einer DVD VIDEO und DVD AUDIO sind u.U. auf einem geringeren Level, d.h. mit geringerer Lautstärke aufgenommen als bei anderen CDs/DVDs. Wenn dieser Tonunterschied ausgeglichen werden soll, muss der DVD-Level eingestellt werden.

## **1 Während der Wiedergabe die Taste DVD LEVEL drücken.**

- Jedes Mal, wenn diese Taste gedrückt wird, wechselt der Klanglevel zwischen "NOR" (Normal), "MID" (Mittel) und "HIG" (Hoch).
- Der Klanglevel sollte eingestellt werden, während die DVD läuft.

- *Der DVD-Level kann nur während der Wiedergabe einer DVD eingestellt werden.*
- *Auch wenn der DVD-Level geändert wird, wird der Ausgangslevel am digitalen Audio-Ausgang nicht verändert.*
- *Dieser Vorgang kann ausgeführt werden, wenn die CD/DVD angehalten oder auf Pause gedrückt wurde.*
## **Spezifische Funktionen bei DVD AUDIO**

## $\overline{\text{DVD}}$

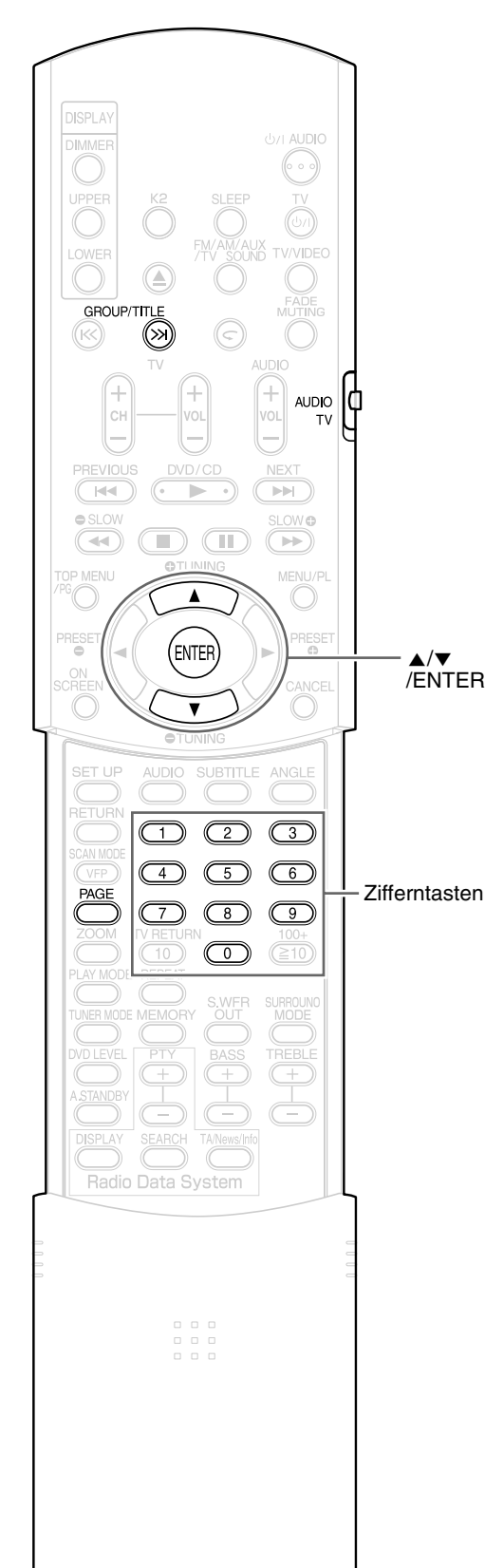

#### *HINWEIS*

*Vor Verwendung der Zifferntasten den Wahl-*AUDIO  $\left|\frac{1}{11}\right|$ *schalter für den Fernbedienungsmodus auf Position* **AUDIO** *stellen.*

## **Wiedergabe des Bonusmaterials**

Auf einigen DVD AUDIO wurde eine spezielle Gruppe, das sog. "Bonusmaterial" aufgezeichnet.

#### *HINWEIS*

*Dieser Vorgang kann nur ausgeführt werden, wenn am Gerätedisplay die Meldung "BONUS" angezeigt wird.*

**1 Während der Wiedergabe wiederholt die Taste GROUP/ TITLE**  $\gg$  **drücken, um eine Bonusgruppe auszuwählen.**

Am Fernsehbildschirm und am Gerätedisplay wird die Meldung "KEY\_\_\_\_" eingeblendet.

**2 Geben Sie über die Zifferntasten einen PIN-Code ein (4stellig).**

Die Art der PIN-Eingabe kann je nach DVD unterschiedlich sein.

## **3 ENTER drücken.**

- Wurde der richtige PIN-Code eingegeben, wird die Meldung "BONUS" ausgeblendet und die Wiedergabe des Bonusmaterials beginnt.
- Wurde ein falscher PIN-Code eingegeben, geben Sie bitte die richtige PIN erneut ein.

## **Einzelbilder (B.S.P.)**

Auf einigen DVD AUDIO sind auch Einzelbilder aufgezeichnet. Unter diesen Einzelbildern gibt es auch sog. Browsable Still Pictures, kurz B.S.P. Bei diesen Bildern kann so von Bild zu Bild weitergeschaltet werden, als würde man Seiten umblättern.

#### *HINWEIS*

*Dieser Vorgang ist nur möglich, wenn die Meldung "B.S.P." am Gerätedisplay angezeigt wird.*

## **1 Während der Wiedergabe die Taste PAGE drücken.**

Jedes Mal, wenn diese Taste gedrückt wird, wird um ein Einzelbild weitergeschaltet. Das Umschalten der Bilder kann auch über die Cursortasten  $\triangle/\blacktriangledown$  erfolgen.

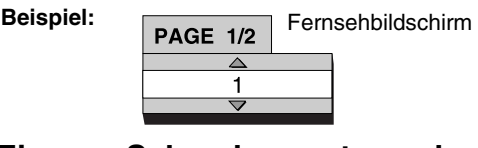

**2 Ein paar Sekunden warten, oder ENTER drücken.**

## **Verwenden der Statusleiste und Menüleiste**

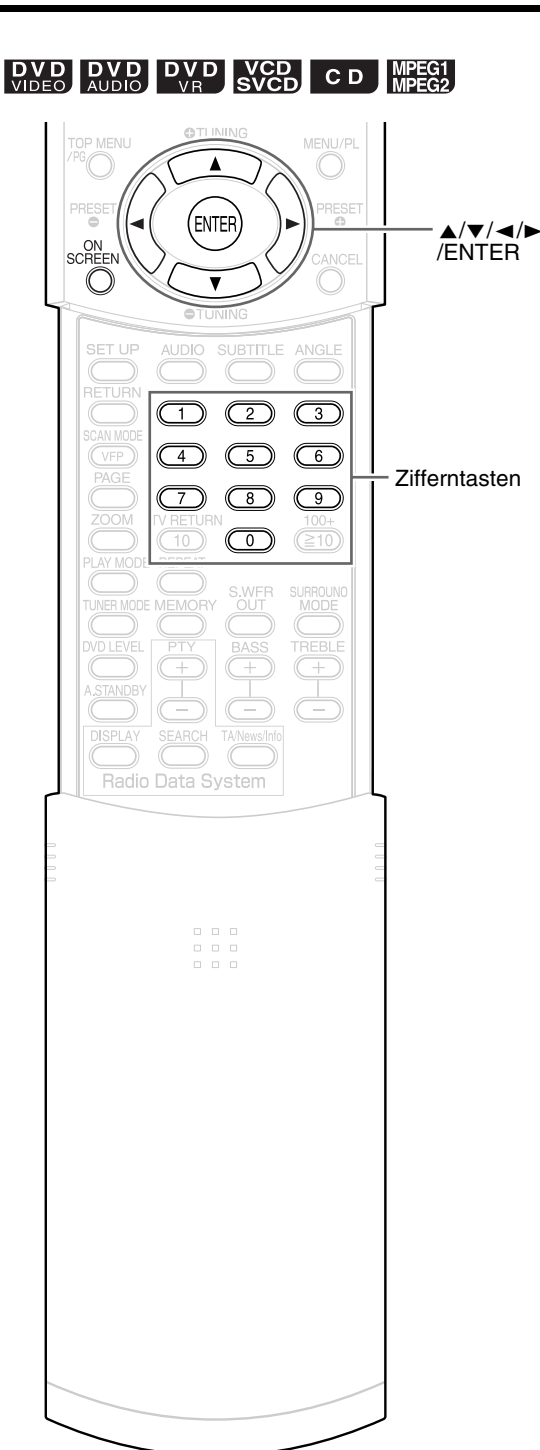

#### *HINWEIS*

- *Vor Verwendung der Zifferntasten den Wahlschalter für den Fernbedienungs-***AUDIO** *modus auf Position* **AUDIO** *stellen.*
- *Dieser Vorgang ist dann möglich, wenn eine CD/ DVD eingelegt ist. Einige Funktionen funktionieren nicht bei angehaltener CD/DVD.*

## **1 Taste ON SCREEN zwei Mal drücken.**

Am Fernsehbildschirm werden die Statusleiste und die Menüleiste eingeblendet.

#### Statusleiste

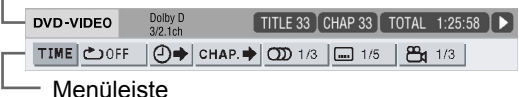

Hier sehen Sie eine Beispielanzeige einer DVD VIDEO.

**2** Über die Cursortasten ◀/▶ **den gewünschten Eintrag auswählen.**

## **3 ENTER drücken.**

- Die gewählte Funktion kann eingestellt werden. Hinweise zu den Einstellungen und deren Inhalt finden Sie nachstehend unter "Liste der Funktionen".
- Die Anzeige für die momentan aktive Funktion leuchtet auf.
- Zum Ausblenden der Menüleiste die Taste **ON SCREEN** drücken.

## **Liste der Funktionen**

Bei Funktionen ohne gesonderte Beschreibung zum Auswählen der Funktion die Cursortasten ▲/▼ drücken, und anschließend zur Bestätigung **ENTER** drücken.

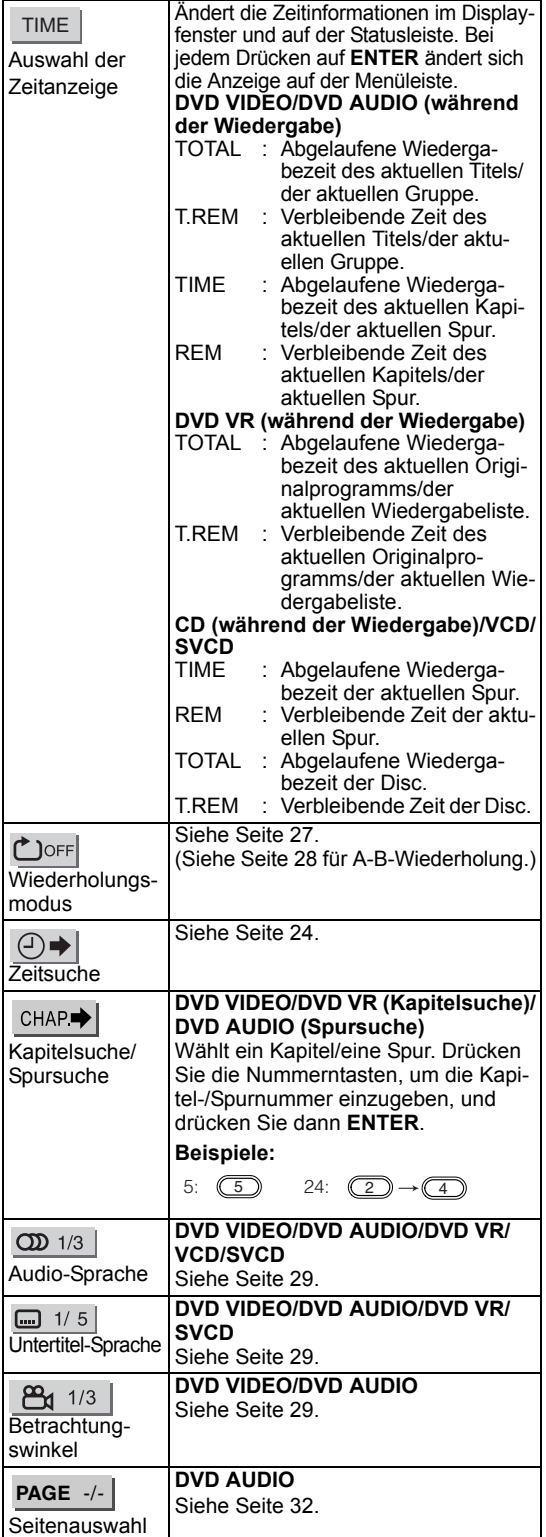

## **Informationen in der Statusleiste**

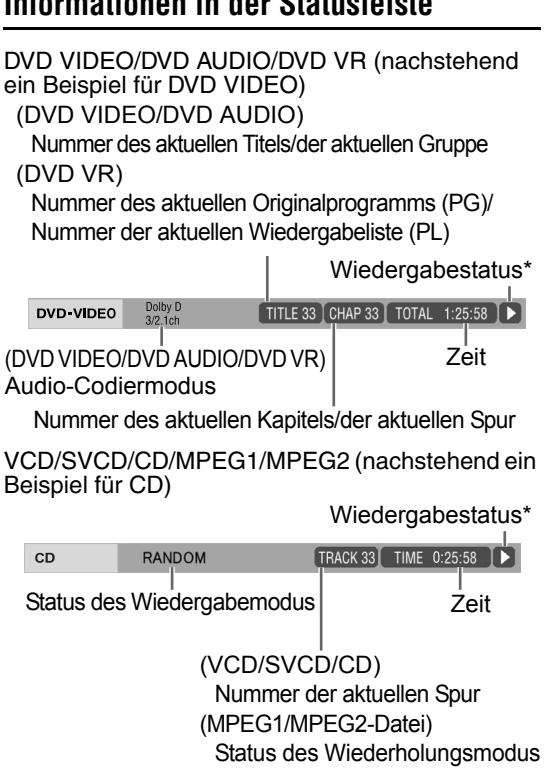

#### *HINWEIS*

*\* Das Zeichen für den Wiedergabe-Status hat die gleiche Bedeutung wie das Zeichen für die Bildschirm-Anleitung (* $\sqrt{A}$  *Seite 18).* 

## **Bevorzugte Einstellungen**

## **DVD DVD DVD VCD** CD MP3 WAV JPEG MPEG1 MENI MENI I/P  $\blacktriangle$ ENTEF  $\blacktriangle/\blacktriangledown/\blacktriangle/\blacktriangleright$ /ENTER NOF **SET UP AUDIO SUBTITLE** ANGLE Es besteht die Möglichkeit, die ursprünglichen

Einstellungen des Geräts an die Umgebung, in der das Gerät betrieben wird, anzupassen.

#### *HINWEIS*

- *Vor Verwendung der Zifferntasten den Wahlschalter für den Fernbedienungsmodus auf Position* **AUDIO** *stellen.*
- 
- *Bei einem Breitbild-Fernseher wird der obere und untere Bildrand evtl. nicht angezeigt. Die Größe des Bildes sollte daher auf das Fernsehgerät angepasst werden.*

## **Grundlegende Bedienschritte**

- **1 Die Taste SET UP drücken, wenn die CD/DVD/Datei angehalten ist oder keine CD/ DVD eingelegt ist (die Meldung "KEINE DISC" wird angezeigt).**
	- Am Fernsehbildschirm wird der nachstehende Bildschirm eingeblendet.

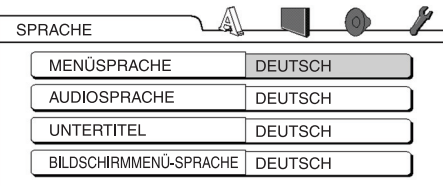

• Folgen Sie den Anleitungen auf dem Fernsehbildschirm.

## **SPRACHE**

#### *HINWEIS*

- *Ist die ausgewählte Sprache nicht auf der CD/DVD/ Datei vorhanden, wird die optimale Spracheinstellung der CD/DVD/Datei angezeigt.*
- *Informationen zu Sprachcodes wie etwa "AA" finden Sie unter "Sprachcodes" auf (* $\text{C}$  *<i>Seite 47).*

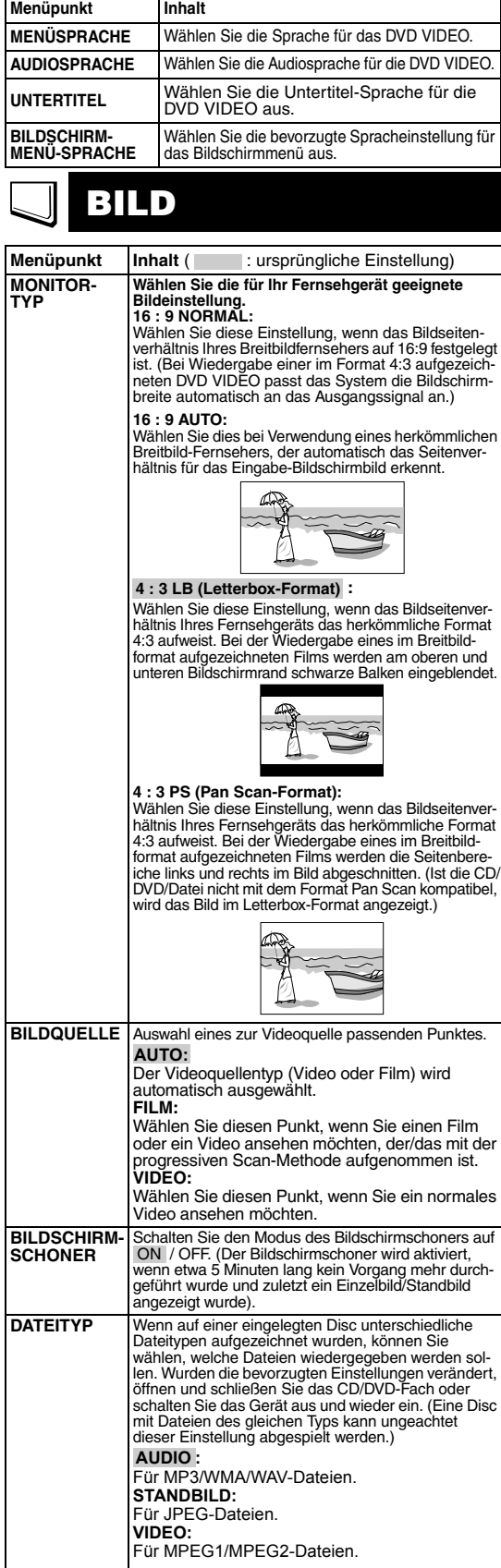

#### **AUDIO**  $\circledcirc$

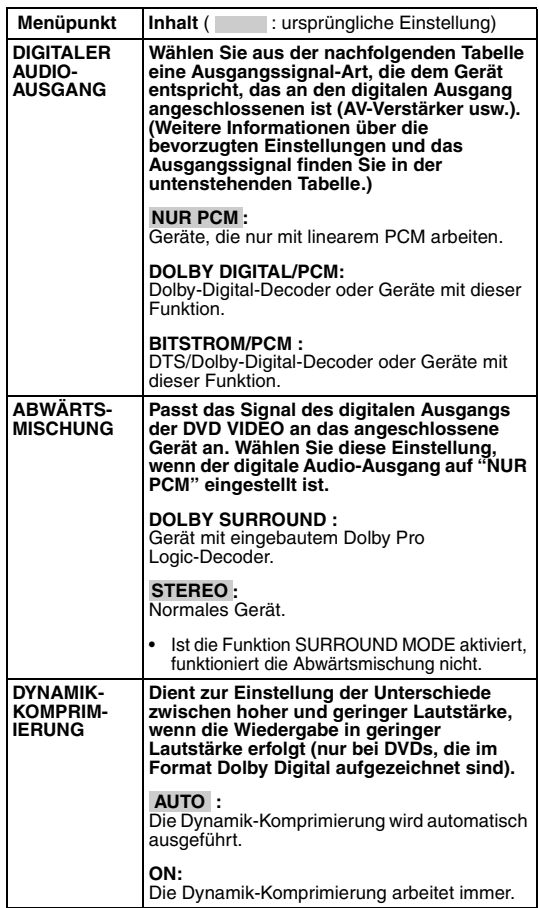

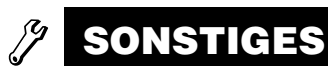

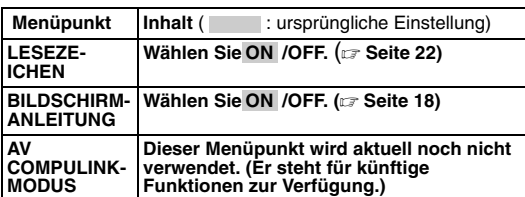

### **Liste der Beziehungen zwischen bevorzugter Einstellung des DIGITALEN AUDIOAUSGANGS und der Ausgangssignale**

**BILD**

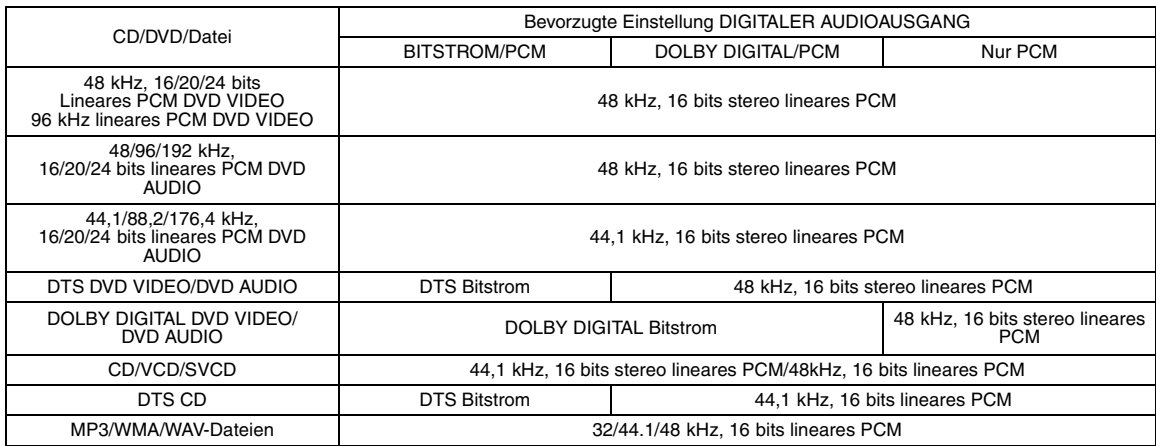

#### *HINWEIS*

*• Bei DVD VIDEO ohne Inhaltsschutz beträgt der Signalausgang am digitalen Audioausgang 20 bit bzw. 24 bit.* 

## **Radio hören**

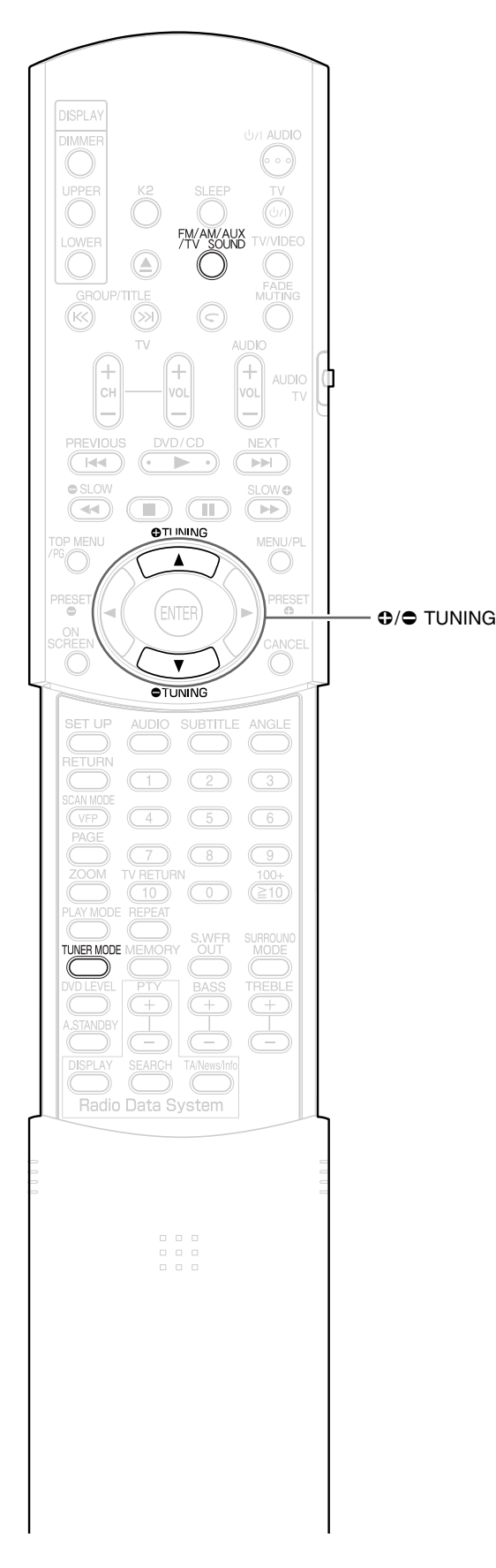

Es kann zwischen FM und AM gewechselt werden.

## **Wahl eines Radiosenders**

## **1 Drücken Sie FM/AM/AUX/TV SOUND zur Wahl von "FM" oder "AM" im Displayfenster des Hauptgeräts.**

Bei jedem Drücken der Taste wechselt der die Quelle zwischen "FM", "AM", "AUX" und "SOUND TV" um.

**Beispiel:**

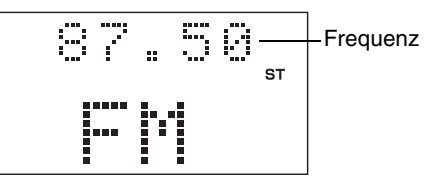

**2 Die Taste TUNING oder TUNING drücken, um einen Radiosender (Frequenz) auszuwählen.**

**Automatische Sendersuche:**

Die Taste **TUNING** oder **TUNING** gedrückt halten, bis das Gerät mit der Suche beginnt. Dann die Taste loslassen. Wurde ein Radiosender gefunden, von dem ein ausreichend starkes Signal empfangen wird, hält das System die Suchfunktion automatisch an.

Um die Suchfunktion manuell anzuhalten, die Taste **TUNING** oder **TUNING** drücken.

#### **Manuelle Sendersuche:**

Jedes Mal, wenn die Taste **TUNING** oder **TUNING** gedrückt wird, wechselt die Frequenz.

• Wird ein FM-Programm in stereo empfangen, leuchtet das Lämpchen "ST" (Stereo) auf.

#### *HINWEIS*

- *Treten im ausgewählten FM-Programm (stereo) zu viele Störgeräusche auf, kann durch Drücken der Taste*  **TUNER MODE** *auf den Modus "Mono" umgeschaltet werden (Lämpchen "MONO" leuchtet). Dadurch wird der Empfang verbessert. Wird die Taste* **TUNER MODE** *erneut gedrückt oder ein anderer Radiosender eingestellt, wechselt der Empfangsmodus automatisch wieder in den Modus "stereo".*
- *Wenn ein Piepston Ihren AM-Rundfunkempfang stört, können Sie die Störungen reduzieren. Bei Drücken auf* **TUNER MODE** *wird im Displayfenster kurzzeitig "BEAT CUT AM" angezeigt, und die Störungen werden reduziert.*

## **Eingespeicherte Radiosender aufrufen** and Radio hören

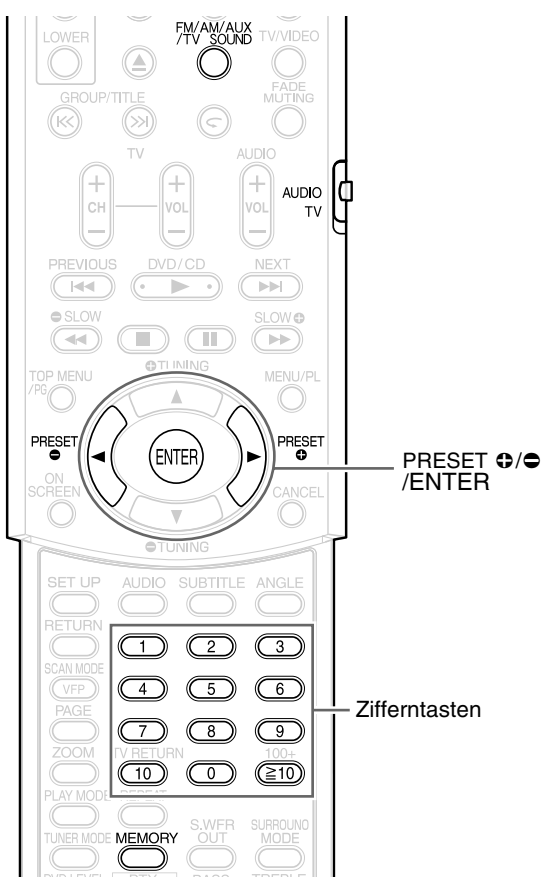

Durch das Einspeichern von Radiosendern im System haben Sie die Möglichkeit, einen Sender schnell aufzurufen.

#### *HINWEIS*

*Vor Verwendung der Zifferntasten den Wahlschalter für den Fernbedienungsmodus auf Position* **AUDIO** *stellen.*

## **Radiosender einspeichern**

Im System können bis zu 30 FM-Radiosender und bis zu 15 AM-Radiosender eingespeichert werden.

**1 Suchen Sie den Radiosender, den Sie einspeichern möchten (weitere Informationen hierzu siehe**  $\text{F}$  **Seite 37).** 

## **2 MEMORY drücken.**

Im Display blinkt etwa 5 Sekunden lang eine Zahlenanzeige (Speichernummer).

- **3 Die Nummer auswählen, unter der der Sender abgespeichert werden soll. Dazu die Tasten PRESET**  $\bullet$  **oder PRESET**  $\bullet$ **drücken, solange die Speichernummer blinkt.**
	- Die gewünschte Speichernummer kann auch über die Zifferntasten eingegeben werden.
	- Weitere Informationen hierzu finden Sie unter "Verwendung der Zifferntasten"  $(x)$  Seite 18).

**4 Die Tasten MEMORY oder ENTER drücken, solange die gewählte Speichernummer blinkt.**

> Die Meldung "STORED" wird angezeigt und der gewählte Radiosender wird gespeichert.

#### *HINWEIS*

*Durch Abspeichern eines neuen Radiosenders unter einer bereits vergebenen Speichernummer wird der zuvor gespeicherte Sender gelöscht.*

## **Eingespeicherten Radiosender aufrufen**

- **1 Die Taste FM/AM/AUX/TV SOUND drücken, um entweder FM oder AM einzustellen.**
- **2 Die Zifferntasten drücken, um die Speichernummer des Radiosenders aufzurufen, den Sie einstellen möchten.**

Weitere Informationen hierzu finden Sie unter "Verwendung der Zifferntasten" ( $\equiv$  Seite 18). Es ist ebenfalls möglich, den Sender über die Tasten PRESET @ oder PRESET @ auszuwählen.

## **Radio Data System**

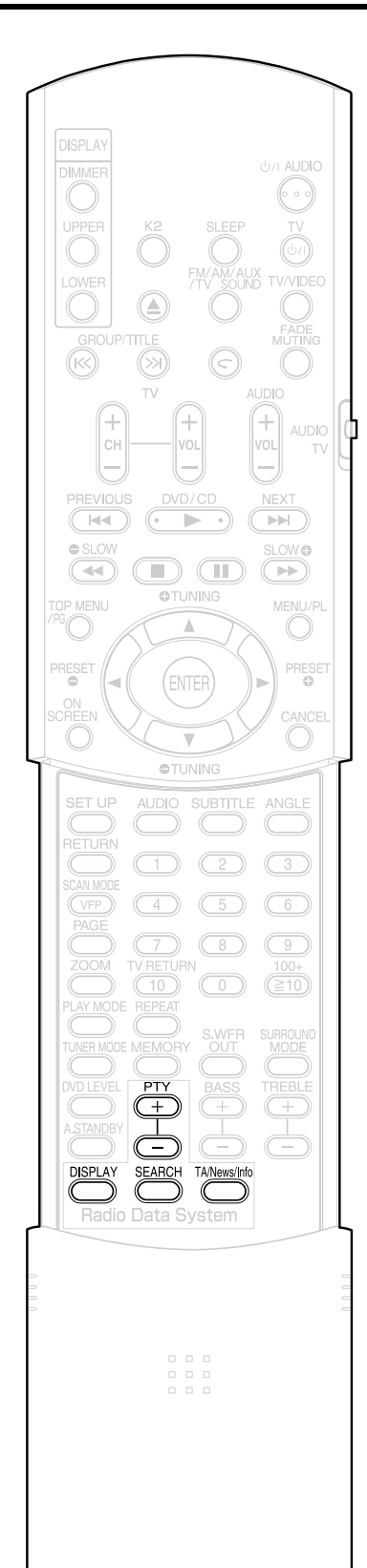

## **Empfang von FM-Radiosendern mit Radio Data System**

Mit Radio Data System haben FM-Radiosender die Möglichkeit, neben dem normalen Radioprogramm noch weitere Signale zu senden. So können sie beispielsweise den Namen ihres Radiosenders sowie weitere Informationen über das Programm, über Sportereignisse oder Musikstücke usw. senden.

#### **Beispiel:**

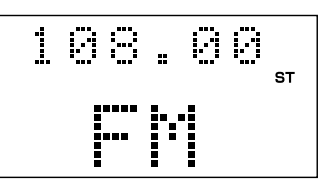

Nachfolgende Arten von Radio Data System-Signalen können mit diesem Gerät empfangen werden.

**PS (Program Service):** Zeigt den Namen des Senders an.

**PTY (Program Type):** Zeigt die Art des gesendeten Programms an.

**RT (Radio Text):** Zeigt Textnachrichten des Senders an.

**Erweiterte Netzwerk-Funktionen:** Siehe Seite 42.

#### *HINWEIS*

*Der Radio Data System-Dienst funktioniert u.U. nicht fehlerfrei, wenn die Signale vom Radiosender nicht richtig übertragen werden oder das Übertragungssignal zu schwach ist.*

#### **Alarmfunktion**

Wird ein "Alarm !" (Notfall) Signal von einem Sender empfangen, während ein FM-Radiosender mit Radio Data System-Dienst eingestellt ist, wechselt das System automatisch zu dem Sender, der das "Alarm !"-Signal sendet. Dies ist nicht der Fall, wenn Sie einen Sender eingestellt haben, der den Radio Data System-Dienst nicht anbietet (alle AM- und einige FM-Sender).

**Deutsch** 

## **Ändern der Radio Data System-Informationen**

Wenn Sie einen FM-Radiosender hören, sehen Sie die Radio Data System-Informationen am Gerätedisplay angezeigt.

### **Während der FM-Sender läuft, die Taste DISPLAY wiederholt drücken.**

#### **PS (Program Service):**

Während der Suche wird die Meldung "WAIT PS" eingeblendet. Anschließend wird der Sendername angezeigt. Wird vom Sender kein entsprechendes Signal gesendet, erscheint die Meldung "NO PS".

#### **PTY (Program Type):**

Während der Suche wird die Meldung "WAIT PTY" eingeblendet. Anschließend wird die Art des gesendeten Programms angezeigt. Wird vom Sender kein entsprechendes Signal gesendet, erscheint die Meldung "NO PTY".

#### **RT (Radio Text):**

Während der Suche wird die Meldung "WAIT RT" eingeblendet. Anschließend wird der Sendername angezeigt. Wird vom Sender kein entsprechendes Signal gesendet, erscheint die Meldung "NO RT".

#### *HINWEIS*

- *Benötigt der Radiosender Zeit, um die vom Sender empfangenen Radio Data System-Informationen anzuzeigen, wird u.U. eine der Meldungen "PS", "PTY" oder "RT" am Gerätedisplay eingeblendet.*
- *Werden PS-, PTY- oder RT-Signale am Gerätedisplay angezeigt, kann es passieren, dass bestimmte Sonderzeichen nicht richtig dargestellt werden.*

## **Sendersuche nach PTY-Code (PTY-Suche)**

Einer der Vorteile des Dienstes Radio Data System ist, dass bestimmte Arten von Programmen über den PTY-Code gesucht werden können.

• Die PTY-Suche kann nur bei eingespeicherten Radiosendern genutzt werden.

**1 Ist ein FM-Radiosender eingestellt, die Taste SEARCH drücken.**

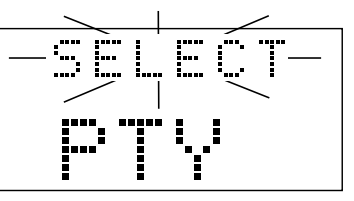

**2 Wenn die Anzeige "SELECT" blinkt, wiederholt die Taste PTY <del>
■</del> oder PTY ■ drücken, um den gewünschten PTY-Code einzustellen.**

**Beispiel:** Wenn "News" als PTY-Code gewählt ist

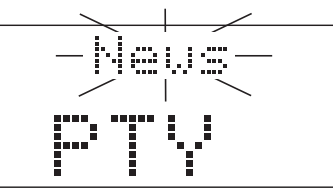

• Informationen über die PTY-Codes finden Sie auf Seite 41.

## **3 SEARCH drücken.**

Während der Suche wird die Meldung "SEARCH" und der gewählte PTY-Code eingeblendet.

**Beispiel:** Wenn "News" als PTY-Code gewählt ist

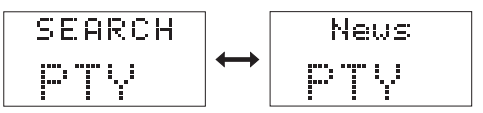

Das System sucht die bis zu 30 eingespeicherten FM-Sender ab und stoppt, wenn es den gesuchten Radiosender gefunden hat. In diesem Fall blinken die gewahlte Frequenz und der PTY-Code. Wird die Taste "SEARCH" gedrückt, während die gewählte Frequenz oder der PTY-Code blinken, setzt das System die Suche automatisch fort. Hören Frequenz und PTY-Code auf zu blinken, oder wird ein anderer Vorgang ausgeführt, stellt das System automatisch den gesuchten Radiosender ein.

**Um die Suche anzuhalten,** die Tasten **SEARCH**  oder **CANCEL** drücken.

**Wird kein Programm mit den gesuchten Kriterien gefunden,** wird die Meldung "NOTFOUND" am Gerätedisplay eingeblendet,und das System stellt wieder den zuletzt empfangenen Radiosender ein.

## **Radio Data System (Forts.)**

### PTY-Codes:

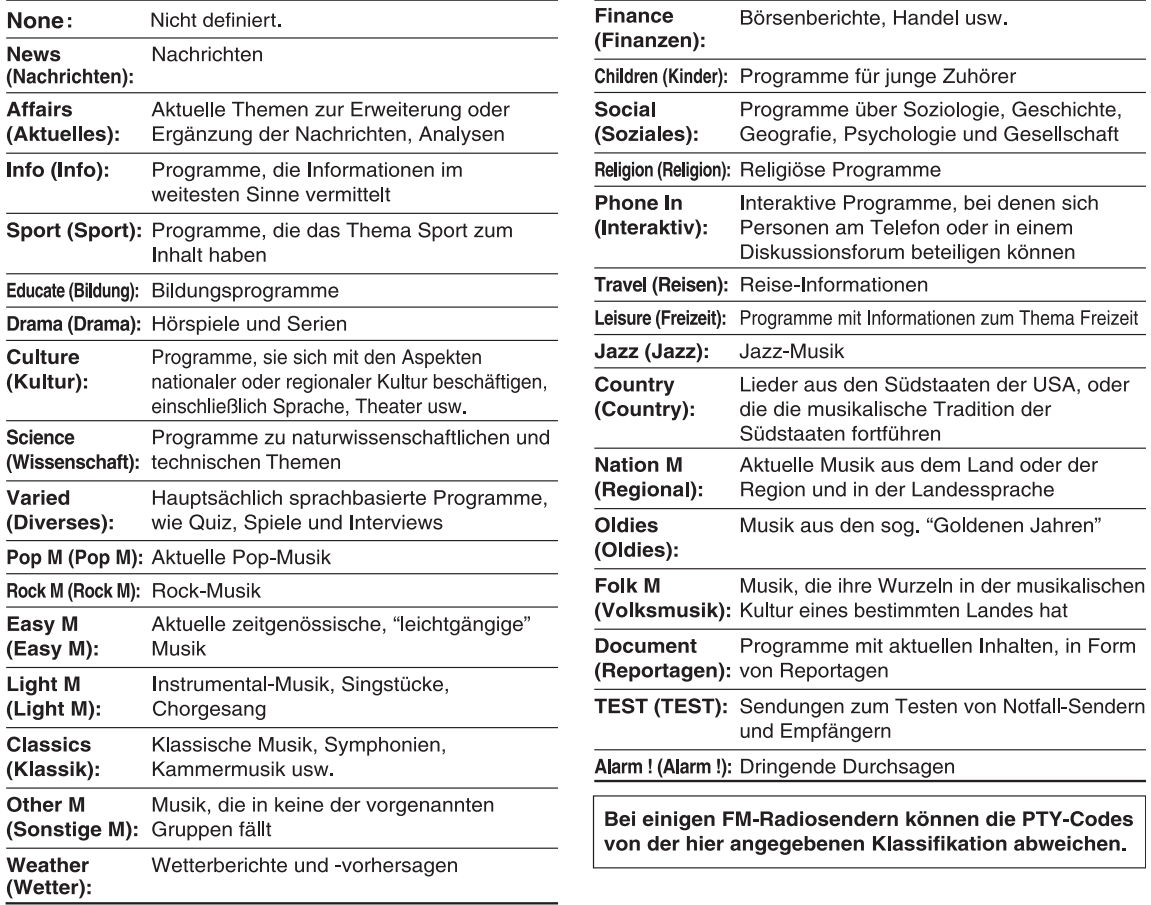

٠

## **Zeitweises Umschalten auf eine beliebige Programm-Art**

Ist ein Sender eingestellt, der Radio Data System unterstützt, ermöglichen es die erweiterten Netzwerk-Funktionen (Enhanced Other Networks) dem System, vorübergehend zum Programm eines anderen Radiosenders umzuschalten, wenn dort bestimmte Informationen gesendet werden (Nachrichten, Verkehrsdurchsagen usw.).

• Die erweiterten Netzwerk-Funktionen können nur bei eingespeicherten Radiosendern genutzt werden.

#### **Drücken Sie wiederholt TA/News/ Info, bis der gewünschte Programmtyp (TA/News/Info) im Displayfenster erscheint.**

• Bei jedem Drücken auf TA/News/Info ändert sich die Anzeige im Displayfenster.

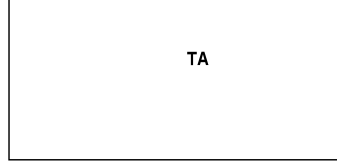

- **TA:** Verkehrsdurchsagen (Traffic announcement) **News: Nachrichten<br>Info:** Programme.
- **Info:** Programme, die Informationen im weitesten Sinne vermitteln.

#### So funktionieren die erweiterten Netzwerkfunktionen:

#### $FALL 1$

Falls kein Radiosender das gewählte Programm ausstrahlt:

Das Gerät spielt weiterhin den aktuell eingestellten Sender. ι

Beginnt ein Radiosender, das ausgewählte Programm auszustrahlen, schaltet das Gerät automatisch zu diesem Sender um. Am Gerätedisplay beginn der Daten-Typ zu blinken.

T Ist das Programm zu Ende, schaltet das Gerät zurück zum zuletzt eingestellten Radiosender. Die erweiterte Netzwerk-Funktionen bleiben jedoch aktiv.

#### FALL 2

Falls ein Radiosender das ausgewählte Programm ausstrahlt:

Das Gerät stellt diesen Sender ein. Am Gerätedisplay beginnt der Daten-Typ zu blinken.

Ist das Programm zu Ende, schaltet das Gerät zurück zum zuletzt eingestellten Radiosender. Die erweiterte Netzwerk-Funktionen bleiben jedoch aktiv.

**Um die erweiterten Netzwerk-Funktionen zu deaktivieren, drücken Sie wiederholt TA/News/ Info, bis die Programmtypanzeige (TA/News/ Info) im Displayfenster erlischt.** 

• Die erweiterten Netzwerk-Funktionen werden auch dann deaktiviert, wenn die die Signalquelle gewechselt wird oder das Gerät ausgeschaltet wird.

#### *HINWEIS*

- *Daten für erweiterte Netzwerk-Funktionen, die von einigen Radiosendern gesendet werden, sind u.U. nicht mit diesem System kompatibel.*
- *Ist ein Programm eingestellt, das über die erweiterten Netzwerk-Funktionen eingestellt wurde, wird der Sender auch dann nicht geändert, wenn ein anderer Netzwerk-Sender ein anderes Programm mit den gleichen erweiterten Netzwerk-Daten ausstrahlt.*
- *Während Sie eine Sendung hören, die mit der Funktion "Höherwertige andere Netzwerke" ausgewählt wurde, können Sie nur TA/News/Info und DISPLAY (Radio Data System) als Senderfunktionstasten verwenden. Wenn Sie eine andere Taste drücken, wird "LOCKED!" im Displayfenster angezeigt.*
- *Wechselt der Radiosender immer wieder zwischen dem über die erweiterten Netzwerk-Funktionen eingestellten Sender und dem aktuell eingestellten Sender, drücken Sie die Taste* **TA/ News/Info***. Dadurch werden die erweiterten Netzwerk-Funktionen deaktiviert.*

# **Ton von anderen Auto-Standby Audiogeräten hören**

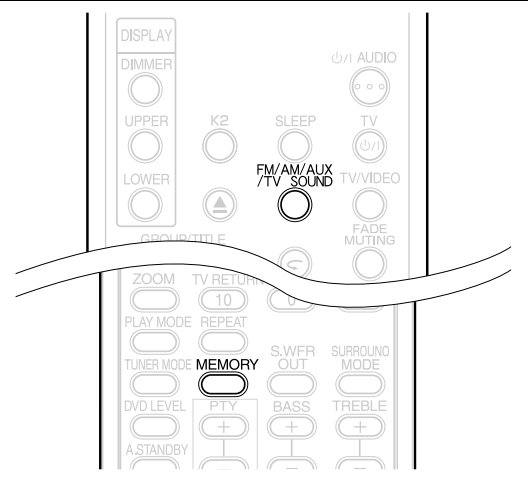

Schließen Sie andere Audiogeräte vorher an diese Anlage an.  $(x)$  Seite 11).

- **1 Drücken Sie FM/AM/AUX/TV SOUND zur Wahl von "AUX" oder "SOUND TV" im Displayfenster des Hauptgeräts.**
	- Bei jedem Drücken der Taste **FM/AM/AUX/ TV SOUND** schaltet die Anzeige im Displayfenster wie folgt um.
		- "AUX" bei Wahl des an die **AUX IN**-Anschlüsse angeschlossenen Geräts - "SOUND TV" bei Wahl des an den **AV**-
		- Anschluss angeschlossenen Fernsehgeräts<br>"AM" oder "FM" bei Wahl von AM oder FM als Quelle.

## **2** Wiedergabe von anderen **Audiogeräten**

Weitere Informationen hierzu finden Sie in der<br>Bedienungsanleitung des angeschlossenen Gerätes.

**3** Lautstärke und die Klangqualität des **Systems einstellen (** $\text{C}$  **<b>Seite 19).** 

## **Einstellen der Ton-Eingangsstufe des Audio-Geräts**

Sie können den Klangeingabepegel eines anderen an die **AUX IN**-Buchsen angeschlossenen Audiogeräts einstellen.

- **1 Drücken Sie FM/AM/AUX/TV SOUND zur Wahl von "AUX" im Displayfenster des Hauptgeräts.**
- **2 Die Taste MEMORY gedrückt halten, bis eine Eingangsstufe angezeigt wird.**

Jedes Mal, wenn diese Taste gedrückt wird, ändert sich die Einstellung wie folgt: STUFE 1: Normaleinstellung.

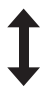

STUFE 2: Wählen Sie diese Einstellung, wenn die Eingangsstufe vom anderen Gerät zu hoch ist und der Ton gestört ist.

## **DVD DVD DVD VGD CD MP3 WAV** JPEG MPEG1

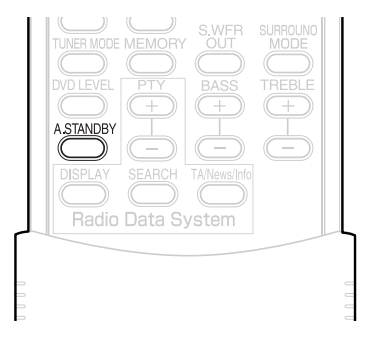

Wird bei angehaltener CD/DVD 3 Minuten lang kein Vorgang ausgeführt, wird das Gerät automatisch ausgeschaltet.

Sie können diese Funktion nicht verwenden, wenn Rundfunk, Fernsehgerät oder ein an die **AUX IN** Buchsen angeschlossenes Gerät als Quelle ausgewählt ist.

## **1 Die Taste A.STANDBY drücken.**

"A.S.ON" (Auto Standby On) und "A.STANDBY" leuchten am Gerätedisplay auf.

Ist die CD/DVD angehalten (z.B. nach Ende der Wiedergabe), beginnt die Anzeige "A.STANDBY" zu blinken.

Dies bedeutet, dass das Gerät automatisch nach 3 Minuten abgeschaltet wird, sofern kein anderer Vorgang ausgeführt wird. Zusätzlich beginnt 20 Sekunden, bevor das Gerät ausgeschaltet wird, die Anzeige "A.S." zu blinken.

## **Auto-Standby deaktivieren**

#### Die Taste **A.STANDBY** drücken.

Die Meldung "A.S.OFF" (Auto Standby Off) wird eingeblendet, und "A.STANDBY" wird am Gerätedisplay ausgeblendet.

#### *HINWEIS*

*Wenn die Quelle eine andere als die Disc ist, arbeitet Auto-Standby nicht.*

# **Abschaltautomatik (Sleep Timer) Verriegelung CD/DVD-Fach**

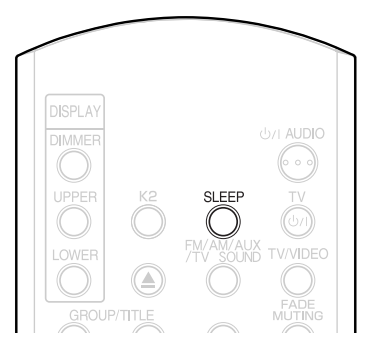

Ist die voreingestellte Zeit verstrichen, schaltet sich das Gerät automatisch aus.

## **Drücken Sie die Taste SLEEP.**

Jedes Mal, wenn diese Taste gedrückt wird, wechselt die am Gerätedisplay (in Minuten) angezeigte Zeit.

> **Beispiel**: Der Sleep Timer ist auf 60 Minuten eingestellt

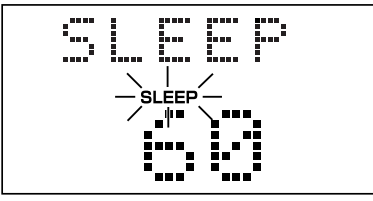

Der Einschlaf-Timer wird automatisch nach einigen Sekunden eingestellt, und die Anzeige verschwindet. Die Anzeige "SLEEP" leuchtet weiter.

#### *HINWEIS*

*Ist der Sleep Timer eingestellt, dunkelt sich das Display automatisch ab.*

## **Ändern der Zeiteinstellung**

Zum Ändern der Zeiteinstellung wiederholt die Taste **SLEEP** drücken.

## **Bestätigen der Zeiteinstellung**

Die Taste **SLEEP** ein Mal drücken, wenn der Sleep Timer eingestellt ist.

## **Ausschalten**

Wiederholt die Taste **SLEEP** drücken, bis die Meldung "SLEEP OFF" eingeblendet wird.

#### *HINWEIS*

*Der Sleep Timer wird auch dann deaktiviert, wenn das Gerät ausgeschaltet wird.*

Es besteht die Möglichkeit, das CD/DVD-Fach zu verriegeln, um das Auswerfen der CD/DVD zu verhindern.

## **Einstellung**

Das Gerät ausschalten. Die Taste  $\blacksquare$  am Gerät gedrückt halten, und die Taste ≜ drücken. Am Gerätedisplay wird die Meldung "LOCKED" eingeblendet.

## **Ausschalten**

Dazu genauso wie beim Einschalten vorgehen (siehe oben). Am Gerätedisplay wird die Meldung "UNLOCKED" eingeblendet.

# **Fehlerbehebung**

## **Allgemein**

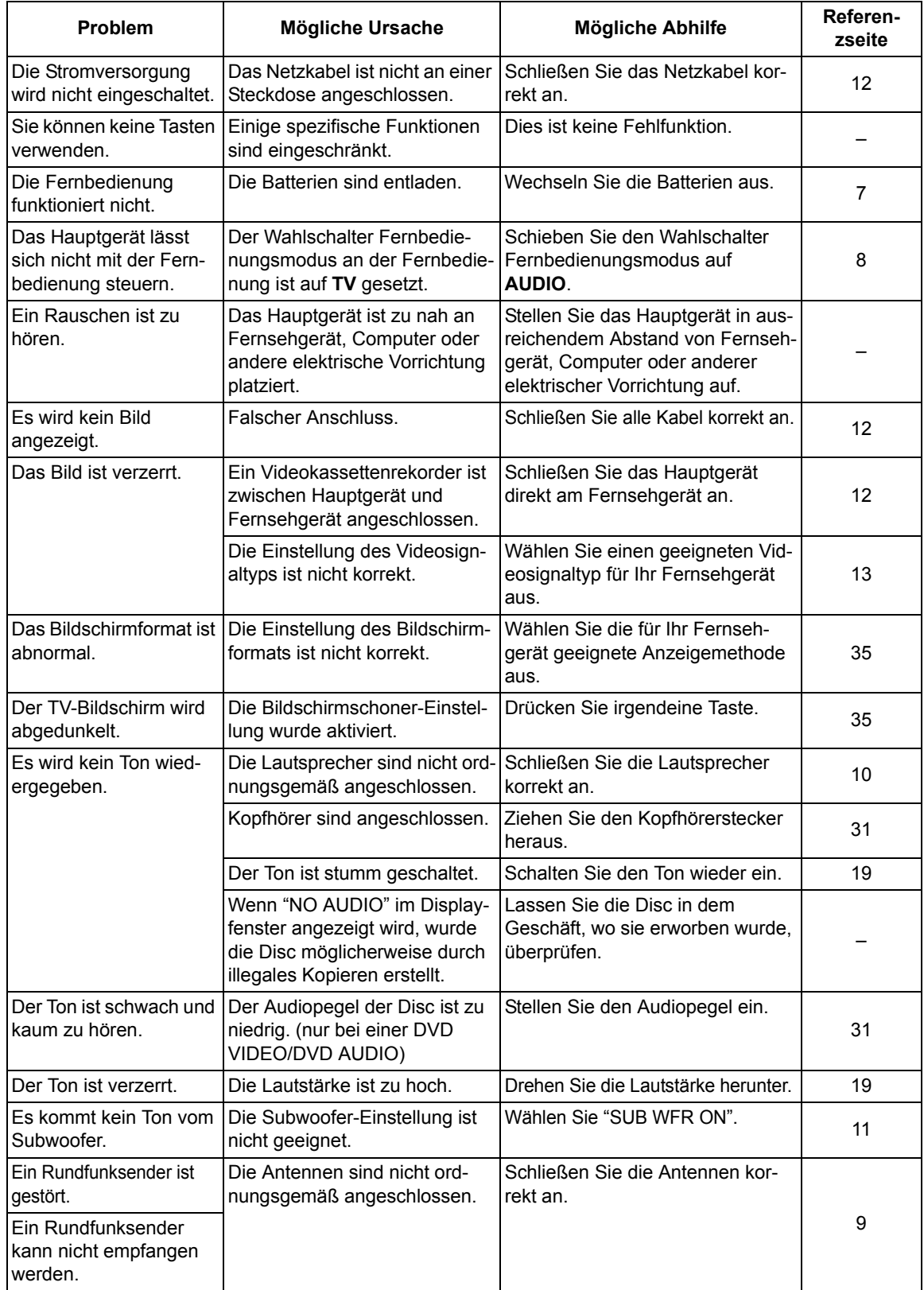

#### ■ Bei einer eingelegten Disc

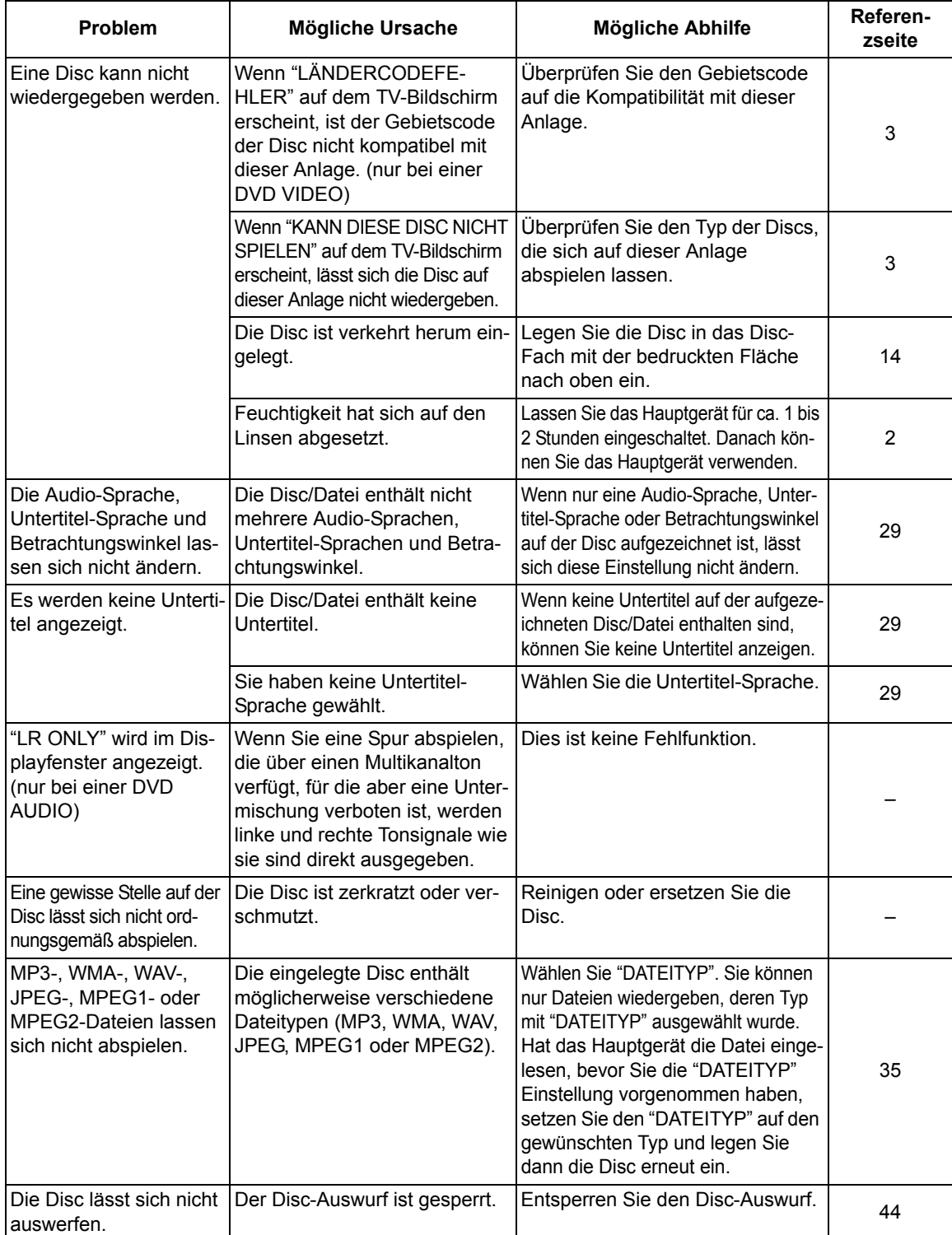

**Wenn die Anlage trotz der durchgeführten "Möglichen Abhilfen" nicht ordnungsgemäß funktioniert**  Mehrere Funktionen dieser Anlage werden von Mikroprozessoren gesteuert, die durch Aus- und Einschalten der Stromversorgung zurückgesetzt werden können. Führt das Drücken einer Taste nicht zur erwarteten Aktion, ziehen Sie den Netzstecker aus der Steckdose, warten Sie einen Moment und schließen Sie dann den Netzstecker wieder an.

# **Sprachcodes**

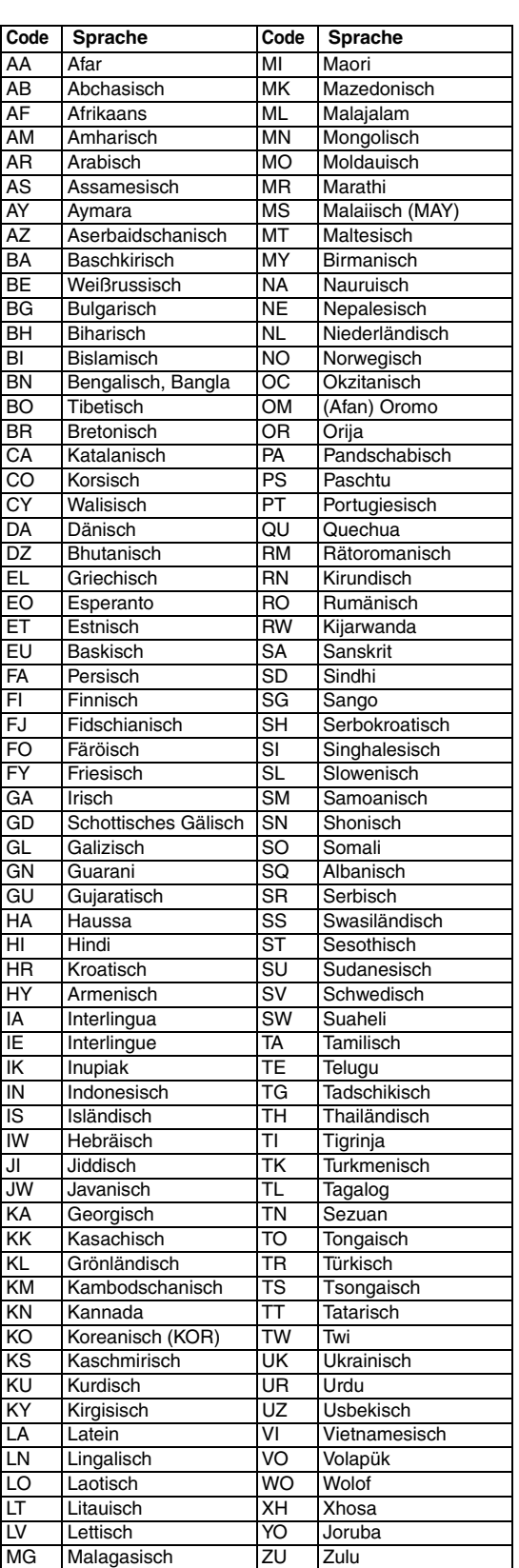

## **Technische Daten**

#### **Allgemeines**

Außenabmessungen

Stromversorgung: AC 230 V $\sim$ , 50 Hz<br>Stromverbrauch: 24 W (in Betrieb) 24 W (in Betrieb) 0,9 W (in Standby)<br>3.1 kg

 $(B \times H \times T)$ : 232 mm  $\times$  100 mm  $\times$  269 mm

#### **DVD-Player**

Gewicht:

Abspielbare CDs/DVDs/Dateien:

DVD VIDEO, DVD AUDIO, DVD VR, VCD, Super VCD, CD, CD-R/RW (CD-, VCD-, MP3-, WMA-, WAV-, JPEG-, MPEG1-, MPEG2- Format), DVD-R/RW (Video-Format)

#### **Video-Ausgang**

Farbsystem: PAL<br>Horizontale Auflösung: 500 Zeilen Horizontale Auflösung: SCART-Anschluss X1  $COMPONENT \times 1$ 

#### **Audio-Ausgang**

Analoger Tonausgang Lautsprecher  $\times 2$ Ausgangsleistung (IEC 268-3): 60 W (30 W + 30 W)

Impedanz:  $4 \Omega$  bis 16  $\Omega$ Kopfhörer  $\times$ 1: 11 mW/32  $\Omega$ Impedanz:  $16 \Omega$  bis 1 k $\Omega$ Digitaler Tonausgang<br>Optisch X1:

bei 4  $\Omega$  (10 % Schwellenwert) Subwoofer  $\times 1$  500 mVrms/10 k $\Omega$ 

 $-21$  dBm bis  $-15$  dBm

#### **Weitere Ausgänge**

AV COMPU LINK  $\times$ 1 (ø3.5)

#### **Audio-Eingang**

Toneingang: AUX X1

**Tuner**

FM-Tuner:

AM-Tuner: Antenne: Externe

#### **Lautsprecher**

Lautsprecher: 8 cm<br>
Belastbarkeit: 30 W Belastbarkeit: 30 W<br>
Impedanz: 4 O Impedanz: Schalldruckpegel: Abmessungen Gewicht (je Lautsprecher): 1,7 kg

Stufe 1:  $250 \text{ mV} / 50 \text{ k}\Omega$ Stufe 2:  $500 \text{ mV} / 50 \text{ k}\Omega$ 

Empfangsfrequenz: 87,50 MHz bis 108,00 MHz Antenne:  $75 \Omega$ - asymmetrisch

Empfangsfrequenz: 522 kHz bis 1629 kHz Antennenbuchse (Dreharmantenne)

Typ: 1-Wege Bass Reflex Magnetisch geschirmt<br>8 cm Konus × 1 81 dB/W·m

 $(B \times H \times T)$ : 120 mm  $\times$  161 mm  $\times$  239 mm

Änderungen der technischen Daten und äußeren Aufmachung bleiben jederzeit vorbehalten.

**Deutsch 48Deutsch**

## **Introduction**

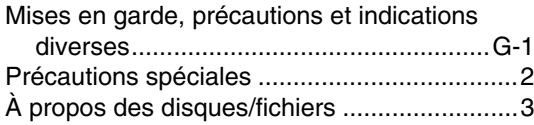

## **Prise en main**

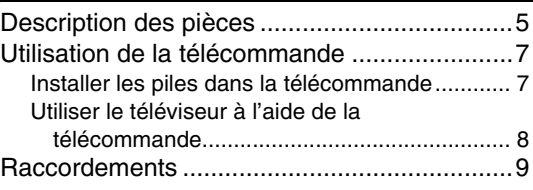

## **Opérations de base**

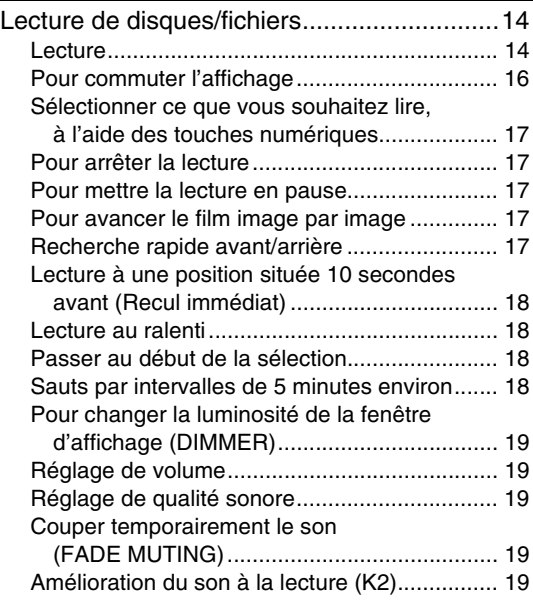

## **Opérations avancées**

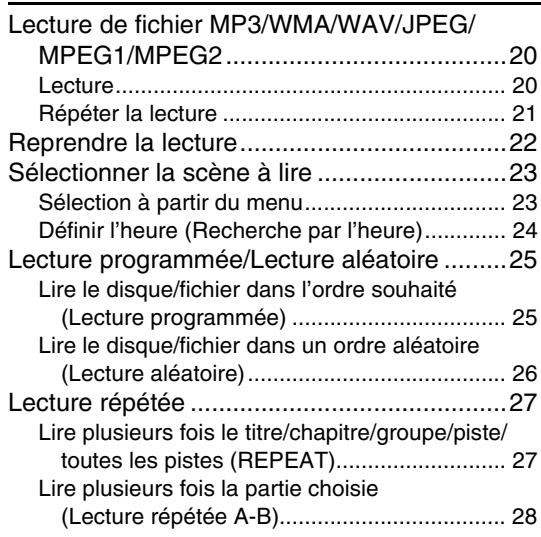

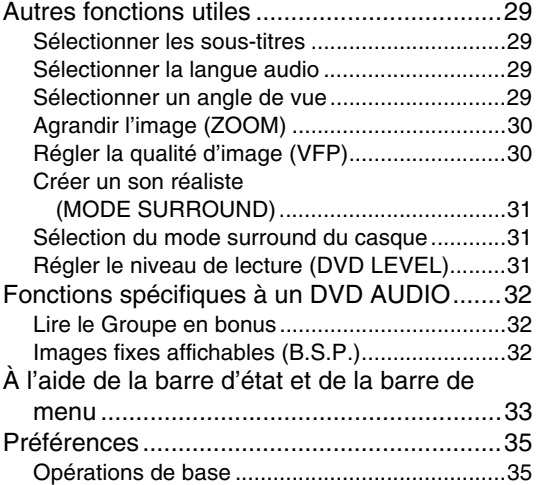

## **Ecouter la radio**

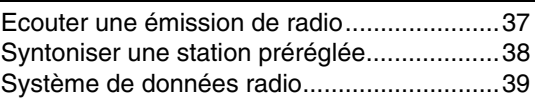

## **Fonctions utiles**

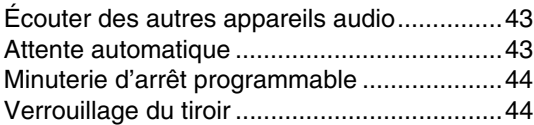

## **Référence**

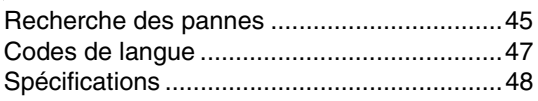

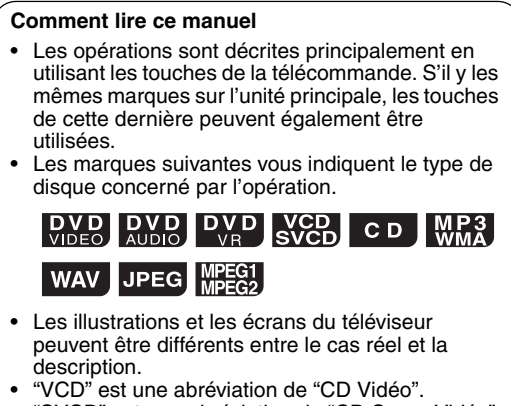

• "SVCD" est une abréviation de "CD Super Vidéo".

## **Remarques concernant le maniement**

#### 7 **Précautions importantes**

#### **Installation du système**

- Sélectionnez un emplacement de niveau, sec, ni trop chaud ni trop froid ; entre 5°C et 35°C.
- Laissez un espace suffisant entre le système et la TV.
- N'utilisez pas le système dans un emplacement sujet à des vibrations.

#### **Câble d'alimentation**

- Ne manipulez pas le câble d'alimentation avec des mains mouillées !
- Une petite quantité d'énergie est toujours consommée lorsque le câble d'alimentation est raccordé à la prise de courant.
- Lorsque vous débranchez le câble d'alimentation de la prise de courant, tirez toujours sur la fiche, jamais sur le câble d'alimentation.

#### **Pour éviter des dysfonctionnements du système**

- Il n'y a pas de pièces utiles pour l'utilisateur à l'intérieur de l'appareil. En cas de problème, débranchez le câble d'alimentation et consultez votre revendeur.
- N'insérez pas d'objet métallique dans le système.
- N'utilisez pas de disque de forme non-standard (comme un cœur, une fleur ou une carte de crédit, etc.) disponible sur le marché, car il peut endommager le système.
- N'utilisez pas de disque avec un ruban adhésif, un autocollant ou de la colle dessus, car il peut endommager le système.

#### Etiquette autocollante

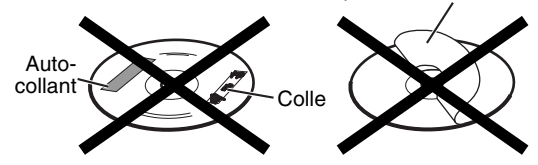

#### **Remarque concernant les droits d'auteur**

Vérifiez les lois en vigueur dans votre pays en matière de droits d'auteur avant d'effectuer un enregistrement à partir de DVD, CD Super Vidéo (SVCD), VCD et CD. L'enregistrement de matériel soumis à des droits d'auteur peut enfreindre des lois en matière de droits d'auteur.

#### **Remarque concernant la protection contre la copie**

Les DVD sont équipés d'un système de protection contre la copie. Lorsque vous connectez le système directement à votre magnétoscope, le système de protection contre la copie s'active, empêchant une lecture en clair de l'image.

#### 7 **Consignes de sécurité**

#### **Évitez l'humidité, l'eau et la poussière**

Ne placez pas le système dans un endroit humide ou poussiéreux.

#### **Évitez les températures élevées**

N'exposez pas le système à la lumière directe du soleil et ne le placez pas à proximité d'une source de chaleur.

#### **Lorsque vous vous absentez**

Lorsque vous partez en voyage ou à toutes autres fins pour une durée prolongée, débranchez le câble d'alimentation de la prise murale.

#### **Laissez l'air clrculer librement par les orifices d'aération**

L'obstruction des orifices d'aération peut entraîner une détérioration du système.

#### **Entretien de l'appareil**

Nettoyez le système à l'aide d'un chiffon doux, en respectant les instructions appropriées, notamment sur l'usage de chiffons chimiquement traités. Les produits comme le benzène, les diluants ou autres solvants organiques, dont les désinfectants, sont à proscrire. Ils pourraient être à l'origine d'une déformation ou d'une décoloration.

#### **En cas de pénétration d'un liquide à l'intérieur du système**

Éteignez le système et débranchez le cordon d'alimentation de la prise murale, puis appelez le magasin où vous avez effectué votre achat. L'usage du système en pareil état pourrait provoquer un incendie ou une décharge électrique.

#### 7 **Lorsque de la condensation ou des gouttes d'eau adhèrent à la lentille**

Dans un des cas suivants, de la condensation ou des gouttes d'eau peuvent adhérer à la lentille et empêcher le système de fonctionner correctement :

- Immédiatement après mise en route du chauffage de la pièce
- Lorsque le système est installé dans un local embué Lorsque le système est déplacé rapidement d'un
- emplacement froid à un emplacement chaud

Dans n'importe lequel de ces cas, laissez l'appareil sous tension pendant 1 à 2 heures avant de l'utiliser.

## **Accessoires fournis**

Consultez la liste des accessoires fournis ci-dessous et vérifiez que tout s'y trouve.

Le nombre entre parenthèses représente la quantité des pièces fournies. S'il manque un ou plusieurs éléments, appelez le revendeur immédiatement.

- Télécommande (1)
- Piles (2)
- Antenne FM (1)
- Antenne cadre AM (1)
- Câble d'alimentation (1)
- Cordons des enceintes 3 m (2)
- **•** *Fabriqué sous licence de Dolby Laboratories. "Dolby" et le symbole double-D sont des marques commerciales de*  Dolby Laboratories.<br>"DTS" et "DTS 2.0 + Digital Out" sont des marques commerciales déposées de DTS, Inc.<br>Ce produit incorpore une technologie de protection de droits d'auteur qui se trouve protégée par des droits de
- 
- *méthodes de certains brevets U.S. et autres droits de propriété intellectuelle détenus par Macrovision Corporation et autres ayants droit. L'utilisation de cette technologie de protection des droits d'auteur est soumise à l'autorisation de Macrovision Corporation et est destinée à des fins de visualisation domestique grand public et autre visualisation*  limitée, à moins d'une autorisation expresse de Macrovision Corporation. Toute tentative de démembrement pour *percer le fonctionnement ainsi que tout autre démontage sont interdits.*

## **Types de disques/fichiers compatibles**

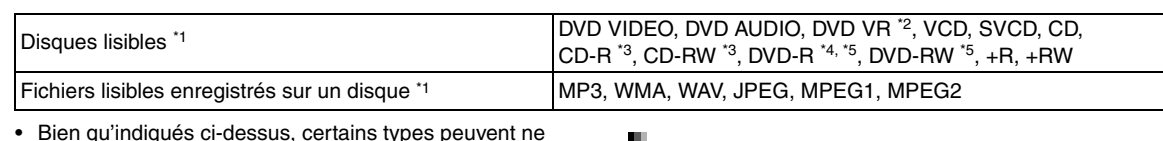

- Bien qu'indiqués ci-dessus, certains types peuvent ne pas être lisibles.
- \*1Les disques doivent être finalisés avant d'être lus.
- \*2DVD VR désigne un DVD-R/DVD-RW enregistré au format VR (Video Recording).
- \*3Un CD-R/CD-RW enregistré au format multisession (jusqu'à 20 sessions) peut être lu.
- \*4Un DVD-R enregistré au format "multi-border" peut également être lu (ceci ne s'applique pas aux disques double-couche).
- \*5Pour les fichiers enregistrés sur un DVD-R/DVD-RW, le disque doit être formaté en UDF Bridge.

Il est possible de lire des disques +R/+RW finalisés (Format DVD Video uniquement).

Certains disques peuvent ne pas être joués en raison des caractéristiques des disques, des conditions de gravure ou de dommages ou autres tâches qu'ils auraient pu subir.

Seuls les sons peuvent être joués à partir des disques suivants:

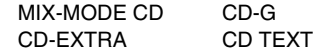

Ce système est conçu pour être utilisé avec le standard PAL, cependant, vous pouvez également lire des disques enregistrés au format NTSC. Lorsque vous lisez des disques enregistrés au format NTSC avec l'unité principale connectée au téléviseur par un câble vidéo composantes, l'image risque d'être déformée. Pour empêcher la déformation de l'image, utilisez un câble SCART. (Pour plus d'informations sur la connexion d'un câble SCART, se reporter à la page 12.)

#### **Code région de DVD VIDEO**

Les lecteurs DVD VIDEO et les disques DVD VIDEO disposent de leurs propres codes régionaux. Ce système peut lire un DVD VIDEO dont le numéro de code régional inclut le code régional du système, qui est indiqué sur le panneau arrière.

#### **Exemples:**

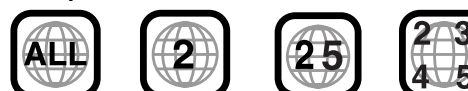

Si un DVD VIDEO avec un numéro de code région incorrect est chargé, la lecture ne peut être lancée.

**• Sur certains fichiers DVD VIDEO, DVD AUDIO, VCD ou SVCD, le fonctionnement peut être différent de celui expliqué dans ce manuel. Ceci résulte de la programmation du disque/fichier et de la structure du disque/fichier, et non pas d'une anomalie du système.**

## **Disques illisibles**

- Les disques suivants ne peuvent être lus:
- DVD-ROM (excepté les formats MP3/WMA/JPEG/ MPEG1/MPEG2), DVD-RAM, CD-ROM, CD-I (CD-I Ready), Photo CD, SACD, etc.
- La lecture de ces disques provoquera du bruit et peut endommager les hauts-parleurs.
- Les disques endommagés ou les disques de formats non classiques (autres que les disques de 12 ou 8 centimètres de diamètre) ne peuvent être lus.
- JVC ne garantit par le fonctionnement et la qualité sonore des disques non autorisés par CD-DA, qui représente une norme de CD. Avant la lecture, vérifier que les disques sont conformes à cette norme de CD en se référant aux sigles et aux informations imprimés sur le paquet.

## Disques/fichiers MP3/WMA/WAV/ JPEG/MPEG1/MPEG2 lisibles

- Les CD enregistrés au format ISO 9660 peuvent être lus (exceptés ceux enregistrés au format "packet write" (format UDF)).
- Les fichiers dotés d'une extension ".mp3", ".wma", ".wav", ".jpg", ".jpeg", ".mpg" ou ".mpeg" (les extensions présentant majuscules et minuscules sont aussi acceptables) peuvent être lus.

## Notes sur les disques/fichiers MP3/ WMA/WAV/JPEG

- Un disque peut ne pas être lisible ou seulement très lentement selon ses conditions d'enregistrement et ses propriétés.
- La durée nécessaire pour la lecture varie selon le nombre de groupes ou de pistes (fichiers) enregistrés sur le disque.
- Si des caractères différents des caractères alphanumériques à simple octet sont utilisés dans le nom d'un fichier MP3/WMA/WAV/JPEG, le nom de piste/ fichier ne sera pas affiché correctement.
- L'ordre des pistes/groupes affichés sur l'écran de menu MP3/WMA/WAV et l'ordre des fichiers/groupes affichés sur l'écran de menu JPEG peuvent être différents de celui des dossiers/fichiers affiché sur un écran d'ordinateur.
- La lecture de fichier MP3/WMA comportant une image fixe peut prendre un certain temps. Le temps écoulé s'affiche lorsque la lecture commence. Le temps écoulé peut ne pas s'afficher correctement.
- Pour un fichier MP3/WMA, un disque avec une fréquence d'échantillonnage de 44,1 kHz et de taux de transmission de 128 kbps est recommandé.
- Le système n'est pas compatible avec un fichier MP3i ou MP3PRO.
- Ce système peut lire un fichier JPEG de base, sauf les fichiers JPEG monochrome.
- Ce système peut lire des données JPEG prises avec un appareil photo numérique conforme au standard DCF (Design Rule for Camera File System). (Quand une fonction est appliquée telle que celle de rotation automatique d'un appareil photo numérique, les données peuvent ne plus être conformes au standard DCF, et l'image peut ne pas s'afficher.)
- Si des données ont été traitées, modifiées ou restaurées avec un logiciel d'édition d'image informatique, les données peuvent ne pas s'afficher.
- Le système ne peut lire les animations telles que les fichiers MOTION JPEG, les images fixes (TIFF, etc.) autres que les JPEG ou des données d'images avec du son.
- La résolution de 640 x 480 pixels est recommandée pour les fichiers JPEG. Si un fichier a été enregistré dans une résolution supérieure à 640 x 480 pixels, l'affichage peut prendre du temps. Une image avec une résolution supérieure à 8 192 x 7 680 pixels ne pourra être affichée.
- Un fichier WAV doté d'une fréquence d'échantillonnage de 44,1 kHz et d'une quantification 16 bits est recommandé.

#### **Notes sur les disques/fichiers MPEG1/MPEG2**

- La structure du flux des disques et des fichiers MPEG1/MPEG2 doit être conforme au flux du système/programme MPEG.
- 720 x 576 pixels (25 fps)/720 x 480 pixels (30 fps) sont recommandées comme résolutions maximales.
- Ce système est aussi compatible avec les résolutions de 352 x 576/480 x 576/352 x 288 pixels (25 fps) et 352 x 480/480 x 480/352 x 240 pixels (30 fps).
- Le profil et le niveau doivent être MP@ML (Main Profile at Main Level)/SP@ML (Simple Profile at Main Level)/MP@LL (Main Profile at Low Level).
- Les flux audio doivent être encodés en MPEG1 Audio Layer-2, MPEG2 Audio Layer-2 ou Dolby Digital (fichiers MPEG2 uniquement).

#### **Précautions pour la lecture de disques à double face**

La face non DVD d'un disque à "DualDisc" n'est pas compatible avec le standard "Compact Disc Digital Audio". Par conséquent, l'utilisation de la face non DVD d'un disque à double face sur cet appareil n'est pas recommandée.

## **Hiérarchie des données**

#### **DVD VIDEO/DVD VR**

Un DVD VIDEO est composé de "titres" et chaque titre peut être divisé en "chapitres".

Un DVD VR comporte des "programmes originaux" ou des "listes de lecture" et chaque programme original/liste de lecture peut se diviser en "chapitres".

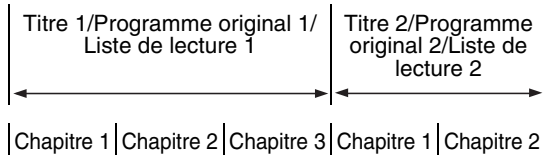

#### **DVD AUDIO**

Un DVD AUDIO est composé de "groupes" et chaque groupe peut se diviser en "pistes". Sur certains disques, un "groupe de bonus" a été rajouté. Il faut utiliser un mot de passe pour le lire. (Se reporter à la page 32.)

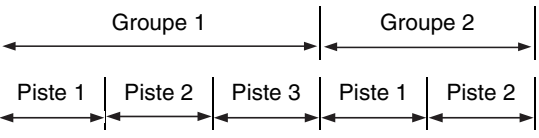

#### **VCD/SVCD/CD**

Un VCD/SVCD/CD est composé de "pistes". En général, chaque piste a son propre numéro. (Sur certains disques, chaque piste peut ellemême avoir été indexée.)

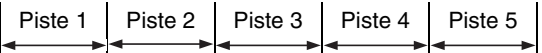

#### **Fichiers MP3/WMA/WAV/JPEG/MPEG1/MPEG2**

Audio, images fixes et vidéo sont enregistrés en tant que pistes/fichiers sur un disque. Les pistes ou les fichiers sont généralement regroupés dans un dossier. Les dossiers peuvent aussi inclure d'autres dossiers, créant des couches de dossiers hiérarchisés.

Ce système simplifie la construction hiérarchique des fichiers et gère les dossiers par "groupes".

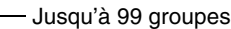

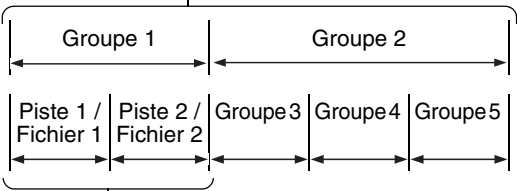

#### Jusqu'à 150 fichiers

Le système peut reconnaître jusqu'à 4 000 pistes/ fichiers sur un disque. De plus, le système peut reconnaître jusqu'à 150 pistes/fichiers par groupe et jusqu'à 99 groupes sur un disque. Étant donné que le système ignore les pistes/fichiers avec un numéro supérieur à 150 et les groupes avec un numéro supérieur à 99, ces derniers ne seront pas lus. S'il y a un type de fichiers autre que MP3/WMA/ WAV/JPEG/MPEG1/MPEG2 sur un disque, ces fichiers seront comptabilisés dans le nombre total de fichiers.

Les chiffres représentent les numéros de page.

## **Panneau frontal**

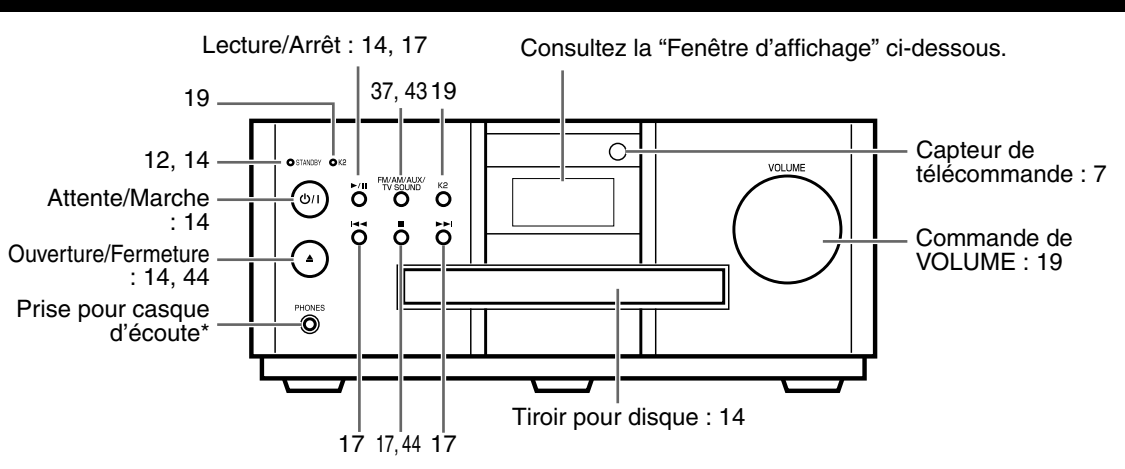

\* Connectez un casque d'écoute (disponible dans le commerce) avec une mini-fiche stéréo. Si le casque d'écoute est branché, aucun son ne sera émis par les enceintes et le caisson de basses.

## **Fenêtre d'affichage**

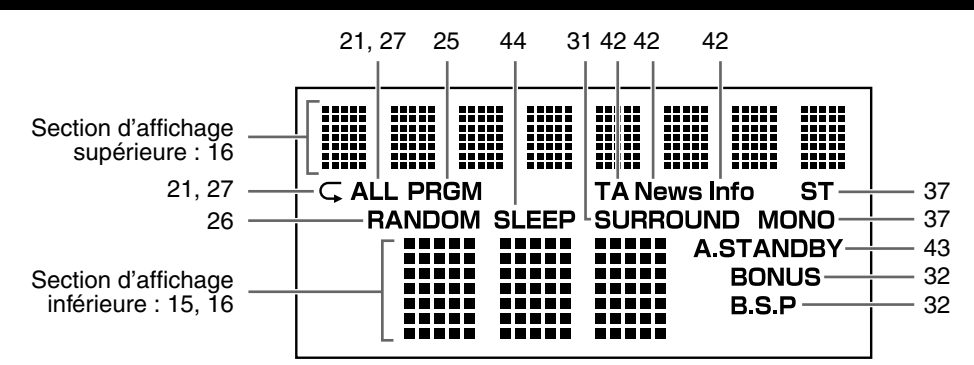

## **Panneau arrière**

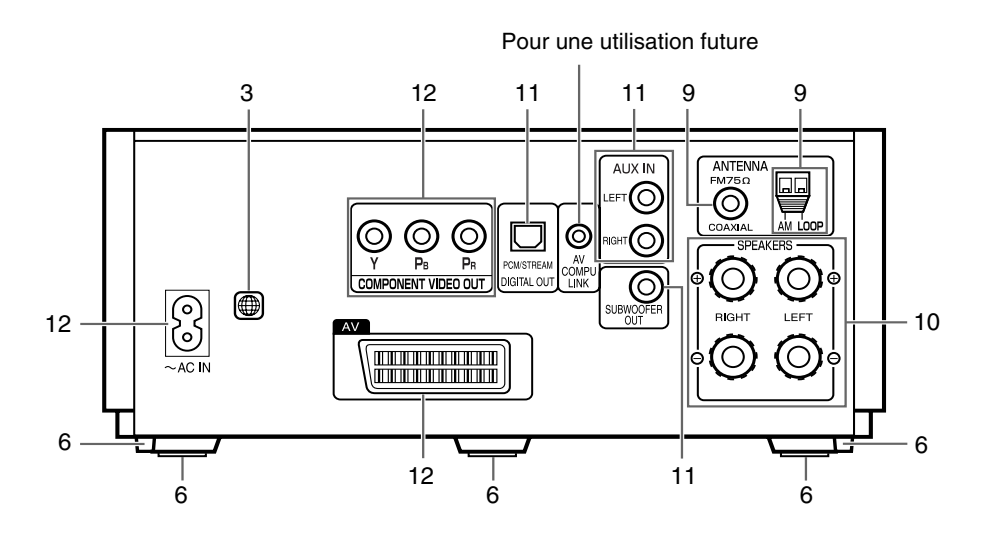

## **Caractéristiques des pieds et des plots**

Les trois pieds inférieurs permettent d'assurer une meilleure qualité sonore tout en assurant la stabilité de l'unité principale.

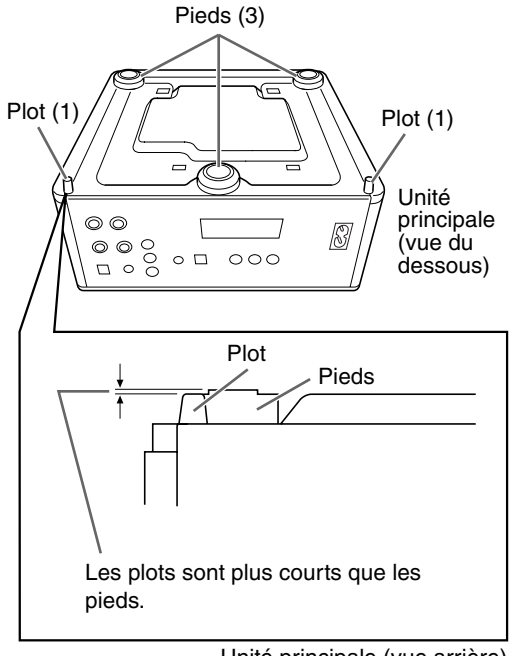

Unité principale (vue arrière)

En outre, les deux plots du dessous permettent de stabiliser l'unité principale et de l'empêcher d'osciller ou de basculer en cas de choc sur le dessus de l'appareil. Comme les plots sont légèrement plus courts que les pieds, ceux-ci ne sont pas en contact avec la surface de support, l'unité étant ainsi en appui sur ses pieds.

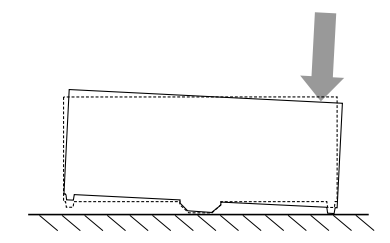

Les chiffres représentent les numéros de page.

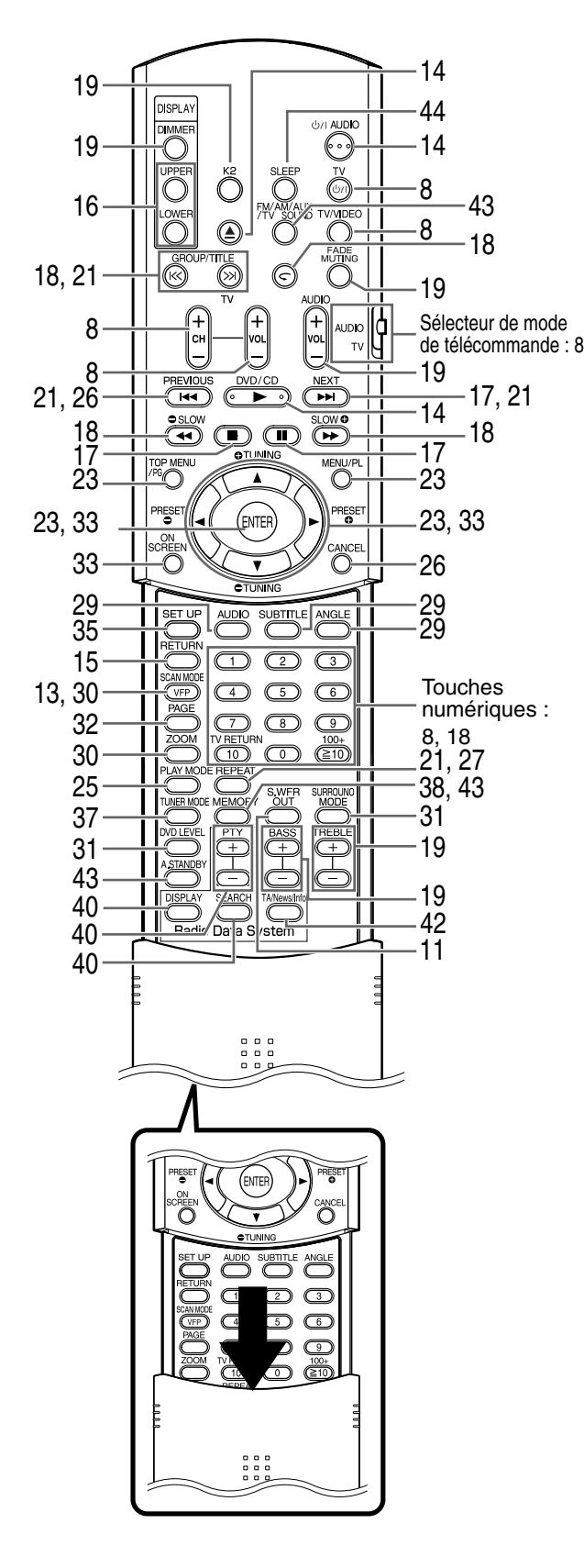

## **Installer les piles dans la télécommande**

Insérez les piles dans la télécommande en respectant les polarités (+ et –).

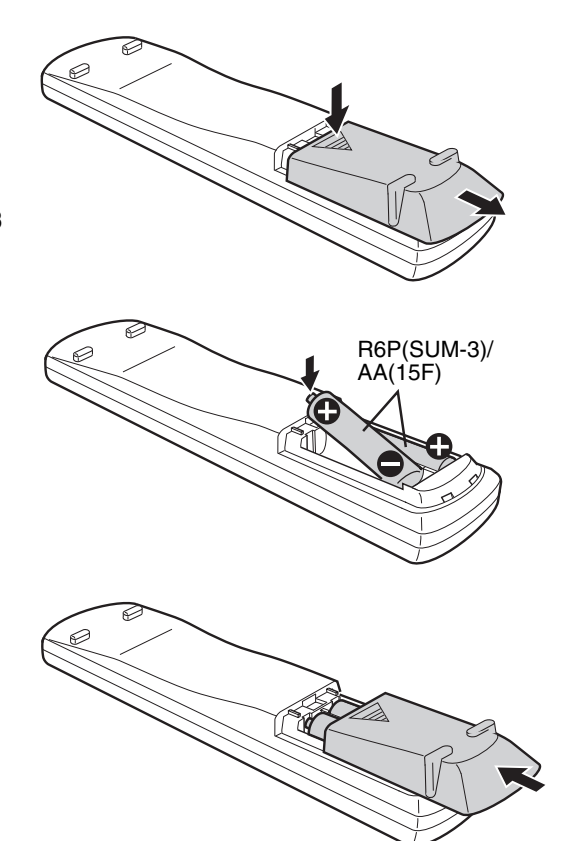

Si la télécommande perd de sa puissance ou de son efficacité, remplacez les deux piles.

### **CAUTION**

**Les piles ne doivent pas être exposées à une chaleur excessive telle que la lumière du soleil, un feu ou quelque chose de similaire.**

## **Fonctionnement de la télécommande**

Lorsque vous utilisez la télécommande, pointez-la vers le panneau frontal de l'unité principale. L'utilisation de la télécommande, depuis une direction fortement en oblique ou avec un obstacle dans le passage du signal, peut empêcher la transmission du signal.

Si le capteur de la télécommande est exposé à une lumière intense, par exemple la lumière solaire directe, il n'est pas possible d'obtenir un fonctionnement correct.

**Erancais** 

Cette page concerne l'utilisation de votre téléviseur à l'aide de la télécommande de ce système.

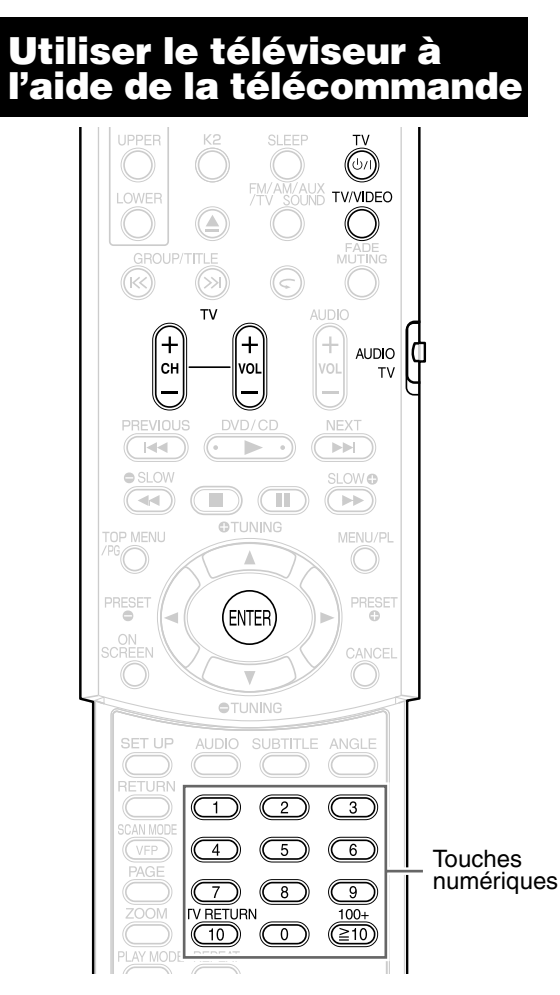

## **Réglage du code du fabricant**

**1 Faites glisser le sélecteur de mode de télécommande sur le mode téléviseur.**

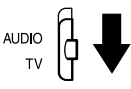

## **Maintenez (b) TV enfoncé.**

#### *REMARQUE*

*Maintenez*  $\bigcirc$  **TV** *enfoncée jusqu'à la fin de l'étape 4.* 

## **3 Appuyez sur ENTER et relâchez.**

## **4 Appuyez sur les touches numériques (1-9, 0).**

#### **Exemples :**

Pour un téléviseur Hitachi : Appuyez sur 0, puis sur 7. Pour un téléviseur Toshiba : Appuyez sur 2, puis sur 9. S'il y a plusieurs code de fabricant, essayez-les successivement et choisissez celui qui permet de faire fonctionner correctement l'appareil.

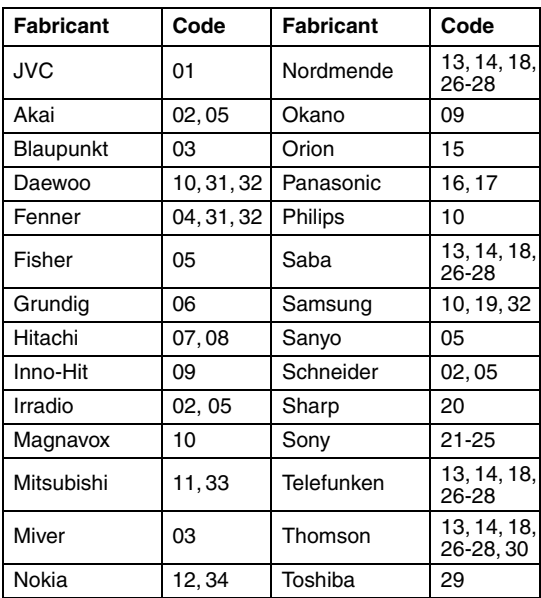

### *REMARQUE*

*Les codes du fabricant peuvent être changés sans préavis. Il se peut que vous ne puissiez pas utiliser un téléviseur provenant du fabricant indiqué ci-dessus.*

## **5 Relâchez**  $\circ$ <sup>1</sup> TV. **Pour utiliser le téléviseur**

Actionnez la télécommande en la pointant vers le téléviseur.

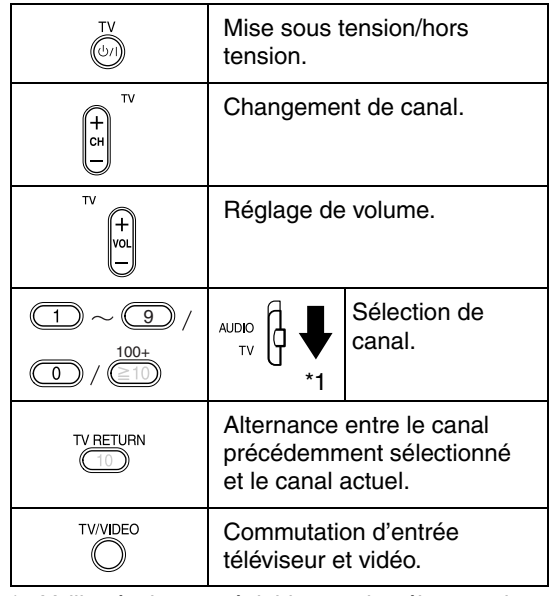

\*1 Veillez à placer préalablement le sélecteur de mode de télécommande sur le mode téléviseur.

#### *REMARQUE*

*Lorsque vous remplacez les piles, recommencez le réglage du code du fabricant.*

## **Raccordement des antennes**

**Raccordement de l'antenne cadre AM (fournie)**

#### **Réglage de l'antenne en boucle AM**

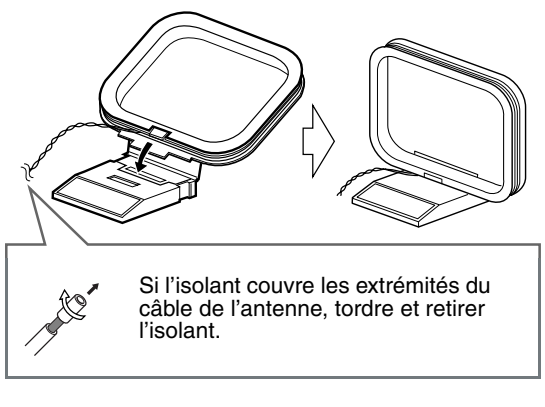

#### *REMARQUE*

• *Laissez le câble de l'antenne cadre AM enroulé autour du cadre de l'antenne, car sinon, l'efficacité et la sensibilité de l'antenne cadre AM seraient réduites.*

#### **Branchement de l'antenne en boucle AM**

Unité principale (vue arrière)

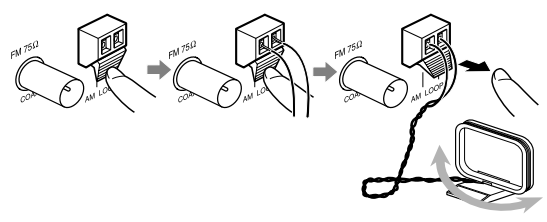

Faites tourner l'antenne en boucle pour trouver la meilleure position pour la réception radio.

#### *REMARQUE*

• *S'assurer que les conducteurs de l'antenne ne touchent aucune autre prise. Cela pourrait nuire à la qualité de la réception.*

### **Raccordement de l'antenne FM (fournie)**

Unité principale (vue arrière) Antenne FM

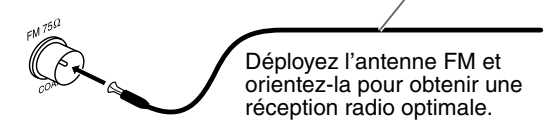

#### **Si la réception radio n'est pas satisfaisante avec l'antenne FM fournie ou qu'une antenne partagée est utilisée**

Unité principale (vue arrière)

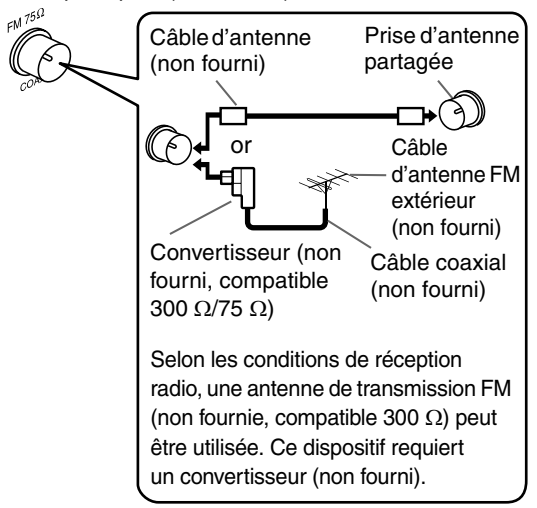

Pour utiliser une antenne autre que celle fournie avec ce système, reportez-vous au manuel d'utilisation de l'antenne et du convertisseur pour plus de détails sur leur raccordement.

Lors de l'orientation des antennes, vous devez rechercher la position optimale pour la réception tout en écoutant un programme radio effectif (se reporter à "Écouter une émission de radio", à la page 37).

## **Raccordement des enceintes**

Il n'y a pas de différence entre les enceintes de gauche et de droite.

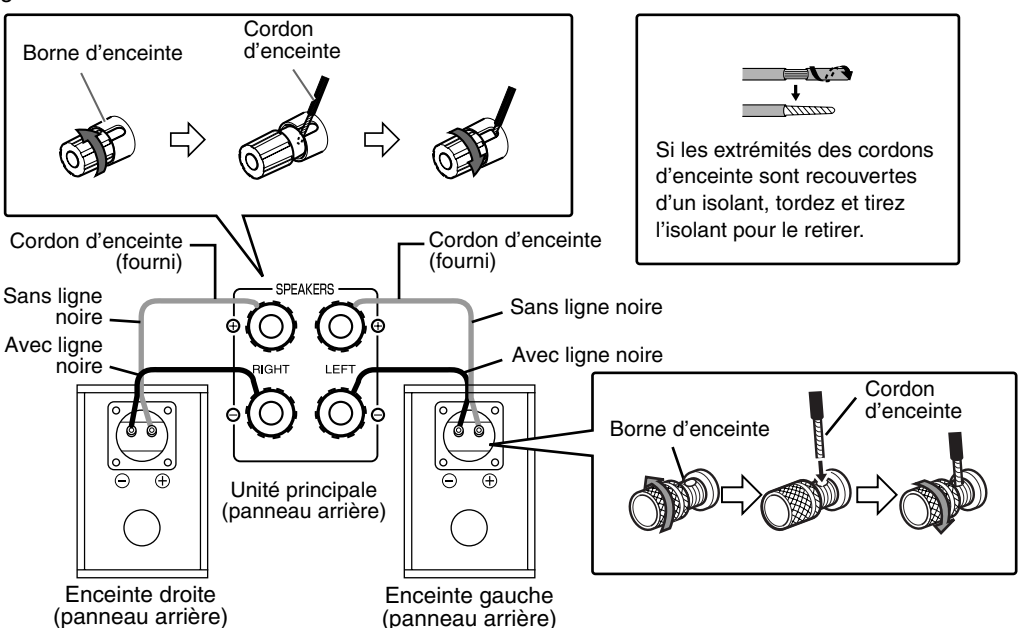

#### **PRECAUTION**

- **NE raccordez PAS plusieurs enceintes à une même borne d'enceinte.**
- **Les enceintes de ce système possèdent un blindage magnétique, mais des irrégularités de couleur peuvent se produire sur le téléviseur en fonction de la manière dont sont installées les enceintes. N'oubliez pas ce qui suit :**
	- **1. Coupez l'alimentation de votre téléviseur avant d'installer les enceintes. Attendez environ 30 minutes avant de rallumer le téléviseur.**
	- **2. Si des irrégularités de couleur se produisent, laissez une distance d'au moins 10 cm entre le téléviseur et les enceintes.** *REMARQUE*

**Du bois naturel est utilisé pour fabriquer l'enceinte et la membrane de haut-parleur afin de reproduire fidèlement le son original. Chaque système a par conséquent un aspect unique.**

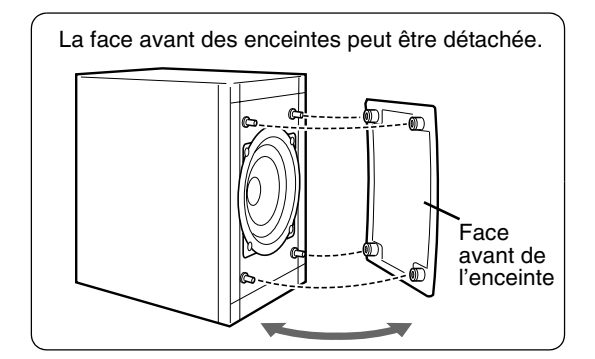

- *L'impédance des enceintes, pouvant être raccordées à l'unité principale, est comprise entre*   $4\Omega$  et 16 $\Omega$ .
- *Pour permettre un refroidissement suffisant, laissez un espace d'au moins 1 cm entre l'unité principale et les enceintes ou tout autre objet.*
- *Si le coffret du haut-parleur est sale, essuyez-le avec le chiffon fourni.*

## **Raccordement d'autres appareils**

Cette page concerne le raccordement de l'unité principale avec d'autres appareils.

### **Raccordement du caisson de basses**

Avec un caisson de basses amplifié (vendu séparément), vous pouvez profiter d'un son plus dynamique des tonalités graves.

Pour plus de détails, reportez-vous au manuel du caisson de basses.

Cordon audio (vendu séparément) (Si un cordon audio accompagne le caisson de basses amplifié, vous pouvez l'utiliser). Caisson de basses amplifié (vendu séparément) Unité principale

entre "ON" et "OFF".

*REMARQUE*

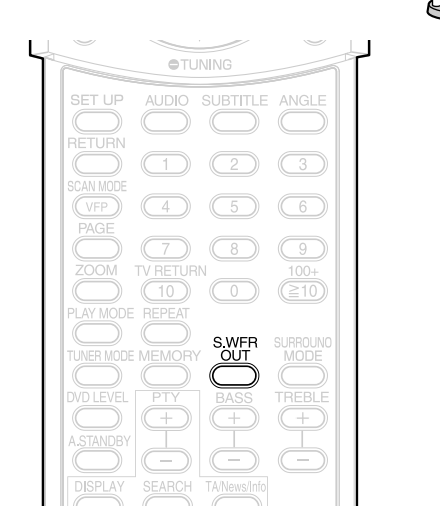

## **Raccordement à un autre appareil audio**

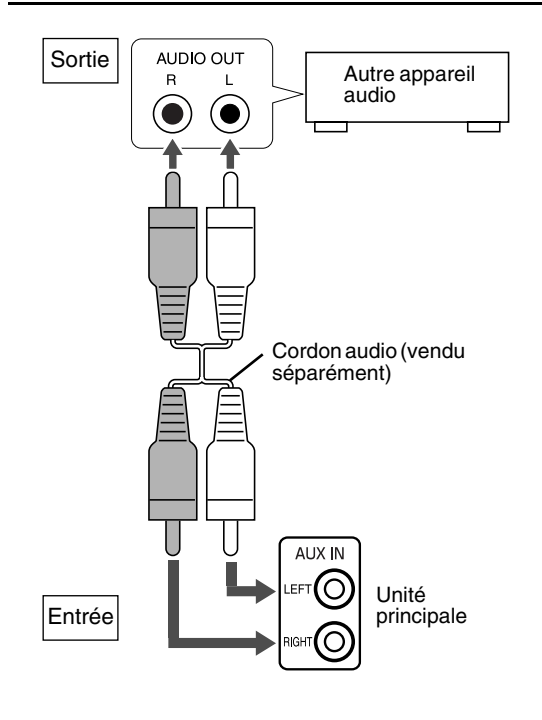

# **Raccordement à un appareil numérique**

Lorsque vous souhaitez entendre un son du caisson de basses, appuyez sur **S.WFR OUT** de la télécommande pour afficher "SUB WFR ON" (Sub Woofer ON - Caisson de basses activé) sur la fenêtre d'affichage de l'unité principale. Chaque fois que vous appuyez sur la touche, l'affichage alterne

റ SUBWOO ŦΡ

*Lorsque "SUB WFR ON" est sélectionné, les tonalités graves des enceintes de gauche et de droite sont automatiquement atténuées et les tonalités graves sont émises principalement par le caisson de basses.*

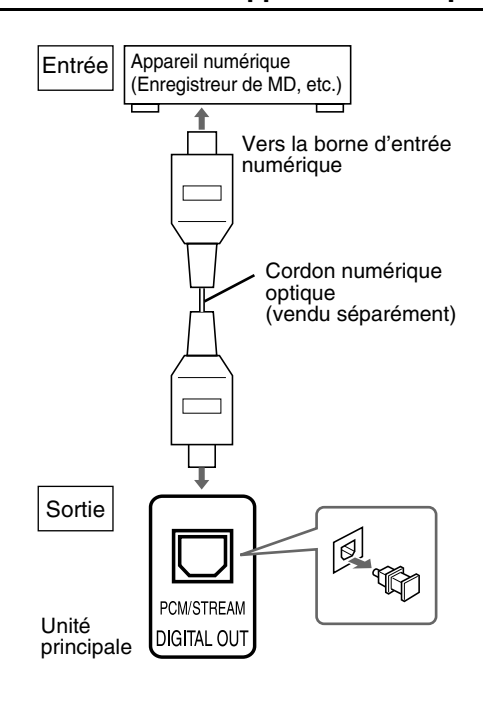

#### **PRECAUTION**

- **Pour plus de détails concernant les signaux à envoyer, reportez-vous à la page 36.**
- **• Si l'unité principale est raccordée à un appareil muni d'un décodeur Dolby Digital, le réglage "COMPRESS. PLAGE DYN." de "AUDIO" (**A **page 36) est désactivé pour les sons de la sortie audio numérique de l'unité principale.**
- **Vous pouvez obtenir un signal audio de la prise DIGITAL OUT lorsqu'un disque chargé est sélectionné comme source.**
- **Si vous appuyez sur SURROUND MODE lorsqu'un signal audio est émis par la prise DIGITAL OUT, le son émis risque d'être intermittent.**

## **Raccordement à un téléviseur**

#### **Raccordement à un téléviseur muni d'une prise AV**

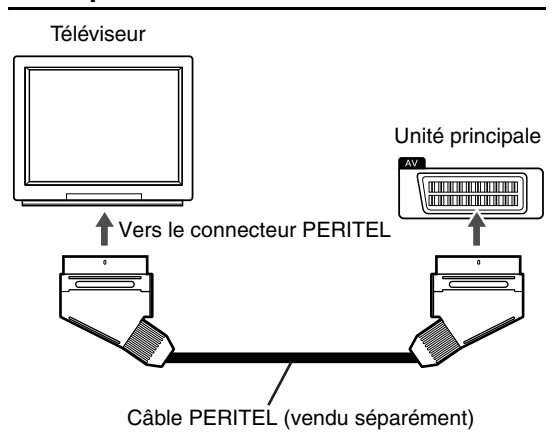

#### *REMARQUE*

• *Aucun signal audio ne sort de la prise AV (SCART).*

#### **PRECAUTION**

**Raccordez directement l'unité principale au téléviseur (ou à un moniteur) sans passer par un magnétoscope. Dans le cas contraire, une distorsion de l'image peut se produire pendant la lecture.**

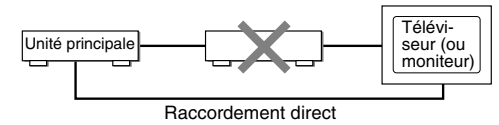

**De plus, une distorsion de l'image est parfois perceptible lorsque vous connectez le lecteur à un téléviseur avec magnétoscope intégré.**

## **Branchement du téléviseur sur les prises COMPONENT VIDEO OUT**

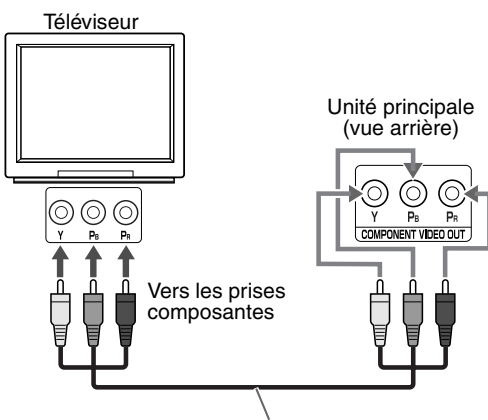

Câble vidéo composantes (non fourni)

## **Raccordement du câble d'alimentation**

Prise CA

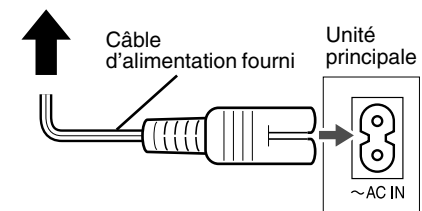

- Raccordez le câble d'alimentation après avoir effectué tous les autres raccordements.
- Le témoin STANDBY (sur le panneau frontal) s'allume.

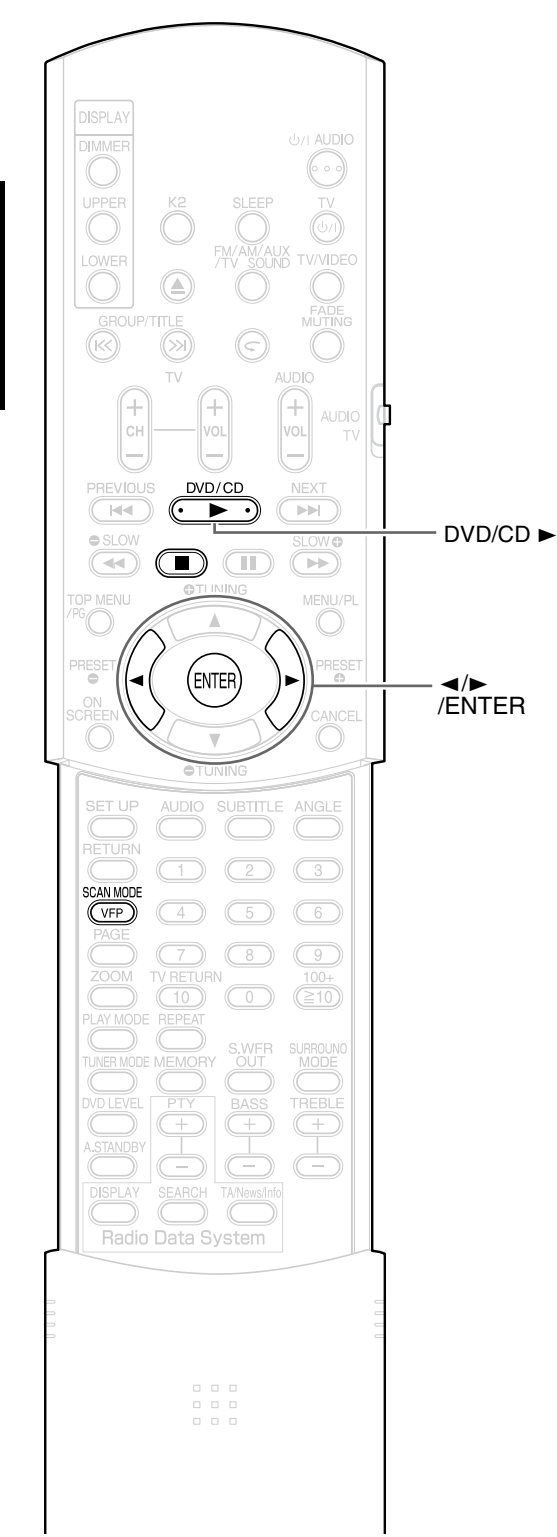

## **Sélection du type de signal vidéo**

Pour visualiser une image sur l'écran TV, sélectionnez le type de signal vidéo approprié pour le téléviseur après le branchement de l'unité principale sur celui-ci.

## **1 Allumez l'unité principale.**

• Se reporter à "Raccordement du câble d'alimentation" à la page 12 et à "Lecture" à la page 14.

## **2 Appuyez sur DVD/CD**  3 **.**

• Si un disque est chargé, appuyez sur ■ pour arrêter la lecture.

## **3 Maintenez SCAN MODE enfoncé.**

• Le type du signal vidéo en cours clignote.

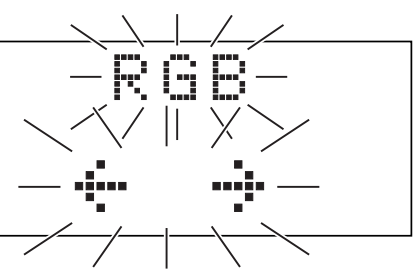

- **4** Appuyez sur ◀ ou ► pour **sélectionner le type de signal vidéo approprié pour votre téléviseur.**
	- Vous pouvez sélectionner "RGB", "Y/C" ou "PROGRESS".
	- Sélectionnez "RGB" si un téléviseur compatible avec les signaux vidéo composites est connecté à la prise **AV**.
	- Sélectionnez "Y/C" si un téléviseur compatible avec les signaux S-Video est connecté à la prise **AV**.
	- Sélectionnez "PROGRESS" si un téléviseur compatible avec le balayage progressif a connecté aux prises **COMPONENT VIDEO OUT**.

## **5 Appuyez sur ENTER.**

- *Pour vérifier si votre téléviseur est compatible, veuillez contacter votre Service Client JVC local.*
- *Tous les téléviseurs à balayage progressif et les téléviseurs haute définition fabriqués par JVC sont entièrement compatibles avec ce système.*
- *Le réglage du type de signal vidéo reste mémorisé, même lorsque le câble de l'alimentation de l'unité principale est débranché de la prise secteur.*

## **Lecture**

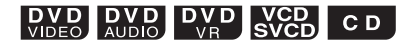

(Reportez-vous à la page 20 pour la lecture de fichier MP3/WMA/WAV/ JPEG/MPEG1/MPEG2).

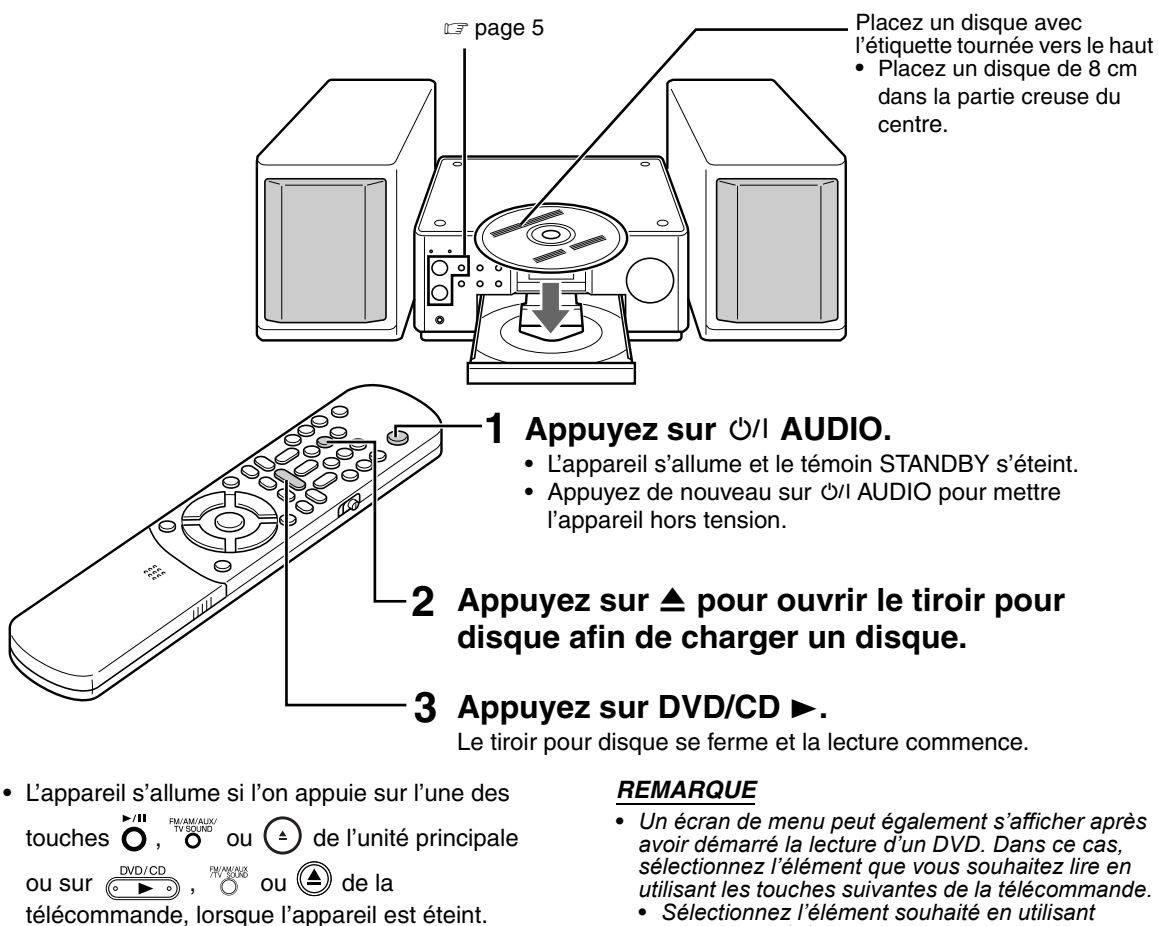

Si l'on appuie sur une autre touche que  $(*)$  ou

, la source est également changée (s'il y a un disque chargé, la lecture démarre).

**JVC** 

- $\left(\left\langle \right\rangle \right)$  et appuyez sur  $\left(\text{EMFIR}\right)$ .
- *Sélectionnez l'élément souhaité en utilisant les touches numériques.*
- *En fonction du disque/fichier, le fonctionnement réel peut être différent de la description.*

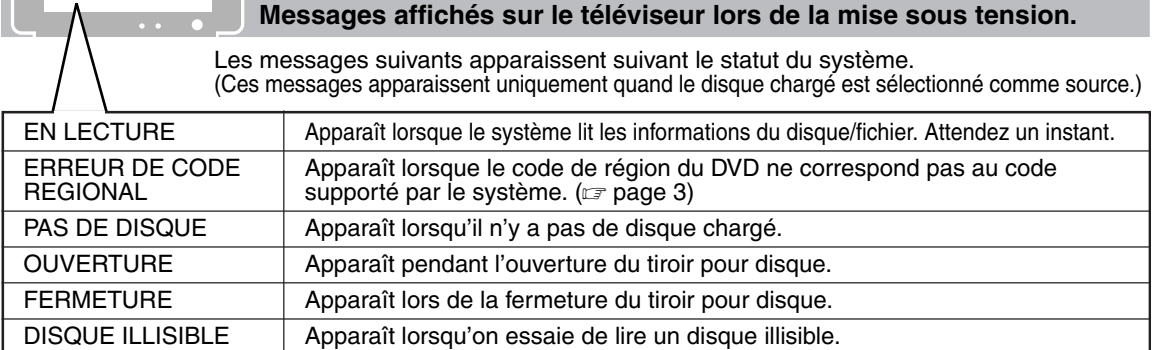

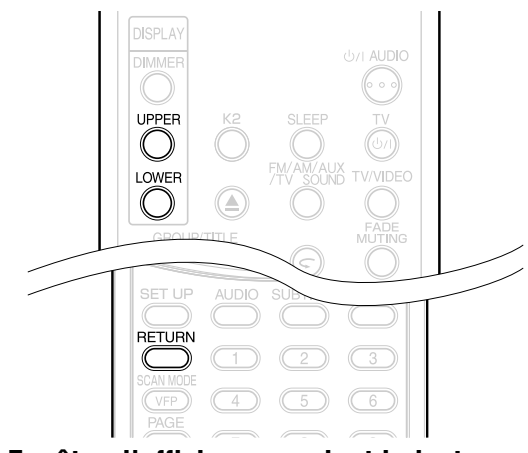

### **Fenêtre d'affichage pendant la lecture d'un disque/fichier**

**Exemple :** Lors de la lecture d'un DVD VIDEO ou DVD AUDIO

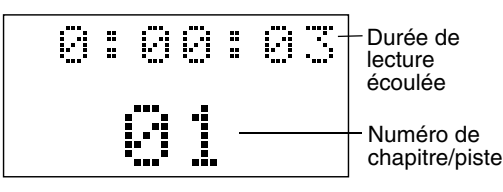

Si "BONUS" ou "B.S.P." est affiché durant la lecture d'un DVD AUDIO, reportez-vous à la page 32.

**Exemple :** Lors de la lecture d'un DVD VR

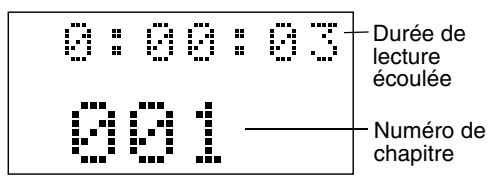

**Exemple :** Lors de la lecture d'un SVCD ou d'un VCD

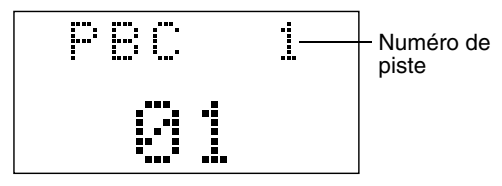

- PBC (Play Back Control Contrôle de lecture) : Un signal enregistré dans un VCD (version 2,0) pour contrôler la lecture. Il est possible de profiter d'un logiciel interactif ou d'un logiciel avec fonction de recherche, à l'aide d'un écran de menu enregistré dans VCD compatible avec le contrôle de lecture PBC. Pour lire un disque avec la fonction PBC désactivée, effectuez les opérations suivantes.
	- Quand le disque est arrêté, désignez le numéro de piste à l'aide des touches numériques.
	- Quand le disque est arrêté, désignez le<br>numéro de piste à l'aide de l< ⊲ ou de ▶▶।, puis appuyez sur DVD/CD ►.<br>Appuyez sur RETURN pour revenir à la couche
- supérieure pendant la lecture PBC d'un VCD ou d'un SVCD.

**Exemple :** Lors de la lecture d'un CD

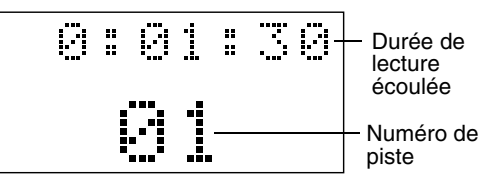

#### **Exemple :** Lors de la lecture d'un fichier MP3/ WMA/WAV/MPEG1/MPEG2

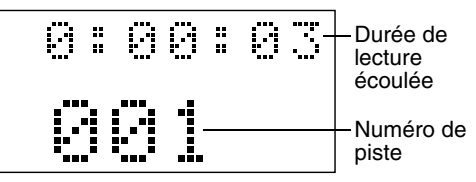

**Exemple :** Lors de la lecture d'un fichier JPEG

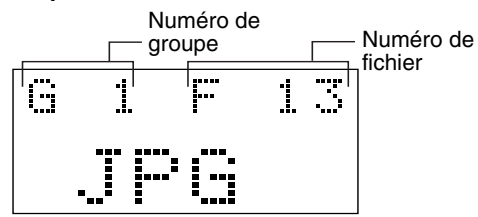

## **Pour commuter l'affichage**

#### Appuyez sur **UPPER** ou **LOWER**. Chaque fois que vous appuyez sur la touche, l'affichage alterne.

#### **Exemples d'affichage**

#### DVD VIDEO

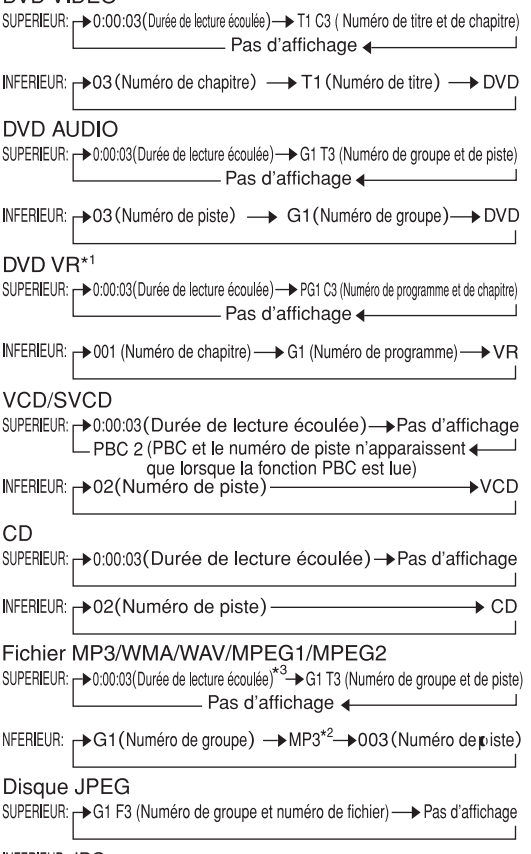

- **INFERIEUR: JPG**
- \*1 Quand un DVD VR est lu, "PG" et "G" (programme original) ou "PL" et "L" (liste de lecture) sont affichés.
- \*2 "MP3", "WMA", "WAV" ou "MPG" apparaît quand un disque MP3, WMA, WAV, MPEG1 ou MPEG2 est lu.
- \*3 Le nom du fichier et le texte sont affichés temporairement avant que la durée de lecture écoulée soit affichée.

#### *REMARQUE*

*Abréviations*

- *G : Group (Groupe)*
- *Original Program (Programme original) (DVD VR) T : Title (Titre) (DVD VIDEO)*
- *Track (Piste)*
- *C : Chapter (Chapitre)*
- *F : File (Fichier)*
- *PG : Original Program (Programme original)*
- *PL, L: Play list (Liste de lecture)*

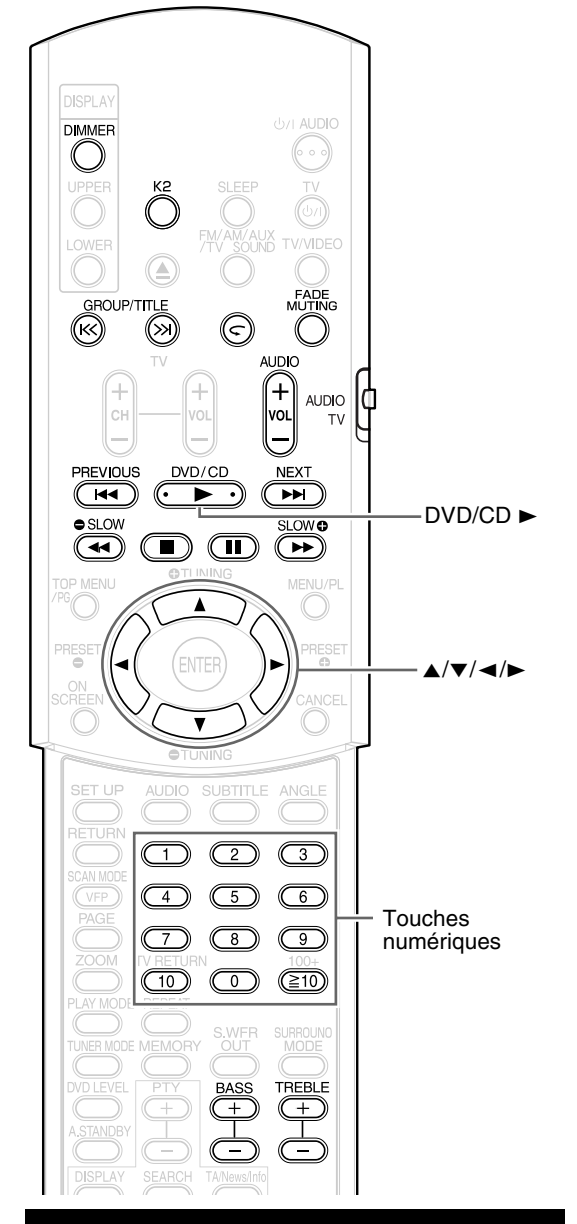

## **Sélectionner ce que vous souhaitez lire, à l'aide des touches numériques**

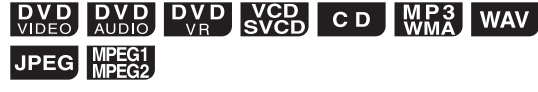

#### *REMARQUE*

- AUDIO 4 • *Mettez le sélecteur de mode de télécommande sur*  **AUDIO** *avant d'utiliser les touches numériques.*
- *Pour un VCD ou un SVCD, cette opération peut être effectuée lorsque le disque est arrêté, ou pendant une lecture sans la fonction de contrôle PBC.*
- *Pour un DVD AUDIO, un CD, un MP3 ou JPEG, cette opération peut également être effectuée lorsque le disque/fichier est arrêté.*
- *Cette opération peut ne pas être possible avec certains disques.*

### **Spécifiez le numéro de chapitre ou le numéro de piste pendant la lecture.**

Reportez-vous à "Comment utiliser les touches numériques" en page 18.

## **Pour arrêter la lecture**

## **DVD DVD DVD VCD CD WMA** WAV JPEG MPEG1

**Appuyez sur** 7 **pendant la lecture.**

**Pour mettre la lecture en pause**

JPEG MPEG1

## Appuyez sur **II** pendant la lecture.

Pour reprendre la lecture normale, appuyez sur  $DVD/CD \rightarrow$ .

• Appuyez sur II pour mettre en pause la lecture d'un diaporama d'un fichier JPEG. Appuyez sur  $DVD/CD$   $\blacktriangleright$  pour démarrer la lecture à partir du fichier suivant.

## **Pour avancer le film image par image**

## 

(images mobiles uniquement)

### Appuyez sur **II** pendant la pause.

Chaque fois que vous appuyez sur la touche, le film avance image par image.

## **Recherche rapide avant/ arrière**

## **DVD DVD DVD VCD CD MP3 WAV** MPEG1

Il y a deux méthodes. **Appuyez sur**  $\blacktriangleleft$  **ou**  $\blacktriangleright$  **pendant** 

**la lecture.**

Chaque fois que vous appuyez sur la touche, la vitesse augmente. Pour revenir à la vitesse normale, appuyez sur DVD/CD ►.

**• Maintenez** 4 **ou** ¢ **enfoncé.** La recherche rapide avant/arrière ne peut être effectuée que lorsque la touche est enfoncée.

- *Pour certains disques/fichiers, le son est intermittent ou aucun son n'est émis durant la recherche en avant/arrière rapide.*
- *Les vitesses sélectionnables et les affichages varient d'un type de fichier/disque à l'autre.*

### **Lecture à une position située 10 secondes avant (Recul immédiat)**

## $\left[\begin{array}{cc}\n\mathbf{D} & \mathbf{V} & \mathbf{D} \\
\mathbf{V} & \mathbf{D} & \mathbf{D} & \mathbf{V} \\
\mathbf{V} & \mathbf{D} & \mathbf{F}\n\end{array}\right]$

## Appuyez sur  $\subset$  pendant la lecture.

#### *REMARQUE*

• *Vous ne pouvez pas revenir au titre précédent ni au programme original (liste de lecture).*

## **Lecture au ralenti**

## 

DVD -(uniquement pour une image en mouvement)

### **Appuyez sur SLOW ou SLOW pendant une pause.**

- Chaque fois que vous appuyez sur la touche, la vitesse augmente.
- Appuyez sur II pour mettre la lecture en pause, et appuyez sur DVD/CD > pour reprendre la lecture normale.

#### *REMARQUE*

- *Aucun son n'est émis.*
- *Le mouvement du film en marche arrière peut ne pas être régulier.*
- *Pour un VCD, un SVCD ou un DVD VR, la lecture au ralenti ne peut être effectuée que vers l'avant.*

## **Passer au début de la sélection**

**DVD DVD DVD** CD **VCD** MP3 WAV JPEG MPEG1

## **Appuyez sur PREVIOUS** 4 **ou NEXT ►►** pendant la lecture.

• Appuyez sur **GROUP/TITLE**  $\ltimes$ />> pour sélectionner le titre ou le groupe.

#### *REMARQUE*

• *Vous ne pouvez pas sauter à la piste précédente, même si vous appuyez sur* **PREVIOUS**4 *pendant la lecture aléatoire. (Se reporter à la page 26.)*

## **Sauts par intervalles de 5 minutes environ**

### MPEG1

Il est possible de sauter à l'intérieur d'un fichier par intervalles d'environ 5 minutes. Ceci est particulièrement pratique pour parcourir un long fichier.

#### **Appuyez sur** 2 **ou** 3 **pendant la lecture.**

• À chaque pression sur  $\blacktriangleleft$  ou  $\blacktriangleright$ , la position de lecture passe au début de l'intervalle précédent ou suivant. Chaque intervalle fait environ 5 minutes.

- *Les intervalles sont automatiquement affectés à partir du début du fichier.*
- *Il est possible d'utiliser cette fonction uniquement à l'intérieur d'un même fichier.*

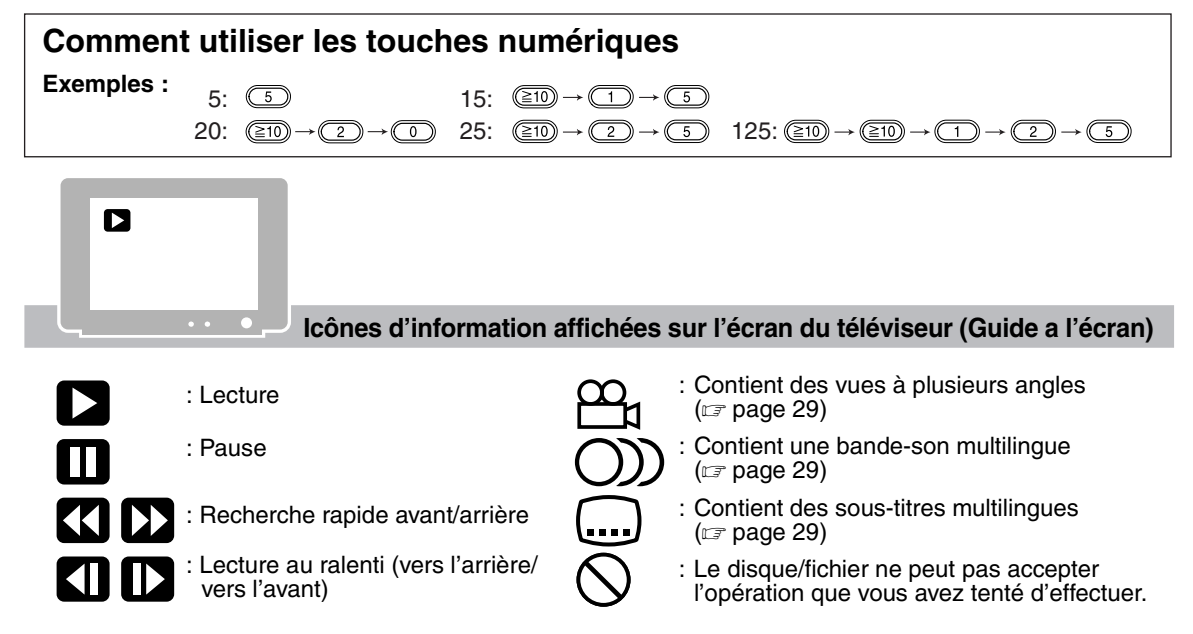

## **Pour changer la luminosité de la fenêtre d'affichage (DIMMER)**

#### **Appuyez à plusieurs reprises sur DIMMER.**

• À chaque pression sur **DIMMER**, l'affichage de l'écran de visualisation change de la manière suivante:

 $\rightarrow$  "DIMMER 1"  $\rightarrow$  "DIMMER 2"  $\rightarrow$ "

- "DIMMER OFF" \* $4$   $\leftarrow$  "DIMMER AT" \* $^3$   $\leftarrow$
- \*1 L'écran de visualisation devient plus sombre que la luminosité normale de visualisation.
- \*2 L'écran de visualisation devient plus sombre que "DIMMER 1".
- \*3 Lors de la lecture d'un fichier/disque vidéo, l'écran de visualisation s'obscurcit automatiquement.
- \*4 La luminosité normale de visualisation est rétablie.

## **Réglage de volume**

## **Appuyez sur AUDIO VOL +/–.**

#### *REMARQUE*

*Il est possible de régler le volume en tournant la commande de VOLUME de l'unité principale.*

## **Réglage de qualité sonore**

**Basses : Appuyez sur BASS +/–. Aiguës : Appuyez sur TREBLE +/–.**

## **Couper temporairement le son (FADE MUTING)**

### **Appuyez sur FADE MUTING.**

• Appuyez de nouveau sur **FADE MUTING** ou sur **AUDIO VOL +** pour rétablir le son. Quand l'unité principale est éteinte puis rallumée, le son est également rétabli.

## **Amélioration du son à la lecture (K2)**

La fonction K2 est conçue pour produire un son naturel en améliorant le son lu à partir de sources numériques à vitesse de transmission faible. Cette fonction compense les fluctuations sonores générées au cours de la compression de l'enregistrement numérique afin de se rapprocher le plus possible du son analogique original. Le son est reproduit avec un nombre de bits plus élevé (24 bits) et une plage de fréquences élargie (128 kHz, 176,4 kHz ou 192 kHz).

### **Appuyez sur K2 de la télécommande ou de l'unité principale.**

- Lorsque la fonction K2 est activée, le témoin K2 de l'unité principale est allumé.
- À chaque fois que vous appuyez sur **K2**, l'affichage change de la manière suivante:
	- "K2 Mode 1": Lecture de signaux sonores non compressés à partir d'une source numérique (PCM linéaire).
	- "K2 Mode 2": Lecture de signaux sonores compressés à partir d'une source numérique (Dolby digital, DTS, MP3 ou WMA).
	- "K2 OFF":
		- Annule la fonction K2.

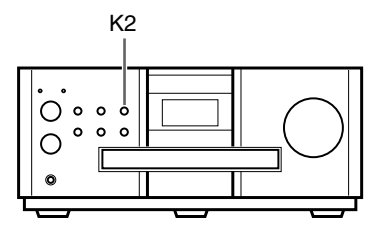

- *Le réglage initial est "K2 Mode 1".*
- *Si vous appuyez sur* **K2** *lorsque la fonction de mode surround du casque, ou MODE SURROUND est activée, ces fonctions sont désactivées et la fonction K2 est activée.*
- *Si vous appuyez sur* **K2** *et qu'une diffusion AM/FM, un appareil audio analogique connecté à la prise*  **AUX IN** *ou TV SOUND est sélectionné comme source, "NO OPE K2" s'affiche dans l'écran de visualisation, et la fonction K2 ne s'active pas. La fonction K2 s'active seulement si un disque chargé est sélectionné comme source.*
- *La plage de fréquences initiale, qui est détectée automatiquement, est élargie à une plage spécifique. Lorsque la plage initiale est de 32 kHz, 44,1 kHz ou 48 kHz, la plage est élargie à 128 kHz, 176,4 kHz ou 192 kHz, respectivement.*
- *Cette fonction est disponible lorsque "SEULEMENT PCM" est sélectionnée pour "SORTIE AUDIO NUM." (Se reporter à la page 36). "NO OPE K2" s'affiche dans l'écran de visualisation et la fonction K2 ne peut pas être utilisée lorsque "DOLBY DIGITAL/ PCM" ou "FLUX/PCM" est sélectionnée.*
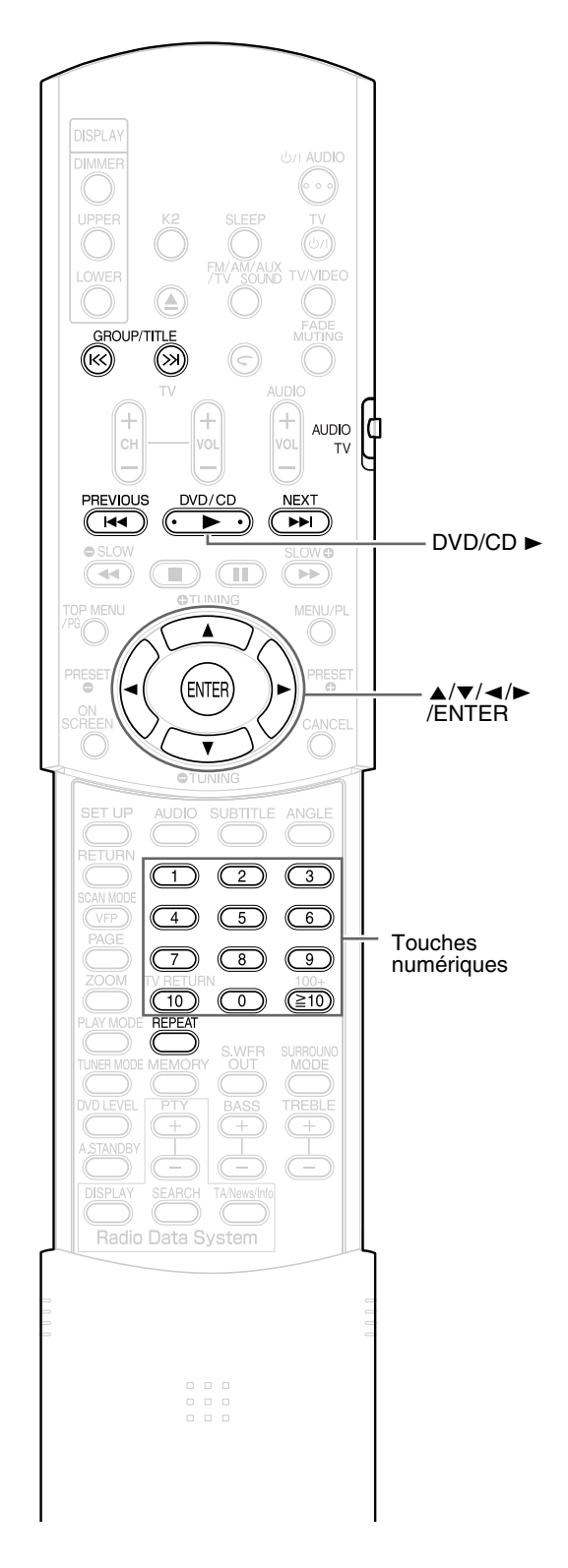

#### *REMARQUE*

*Mettez le sélecteur de mode de télécommande sur* **AUDIO** *avant d'utiliser les touches numériques.*

AUDIO <sup>1</sup>

# **Lecture**

# **WR3** WAV JPEG **MPEG1**

L'affichage d'un fichier MP3 est décrit ici à titre d'exemple.

Pour un fichier JPEG, remplacez "piste" par "fichier".

#### *REMARQUE*

*Lorsque des fichiers de types différents (audio/image fixe/vidéo) sont enregistrés sur un disque chargé, sélectionner le type de fichier avant la lecture. (Se reporter à "TYPE FICHIER", à la page 35.)*

# **1 Chargez un disque.**

Numéros du groupe en cours et de l'ensemble des groupes enregistrés sur le disque chargé

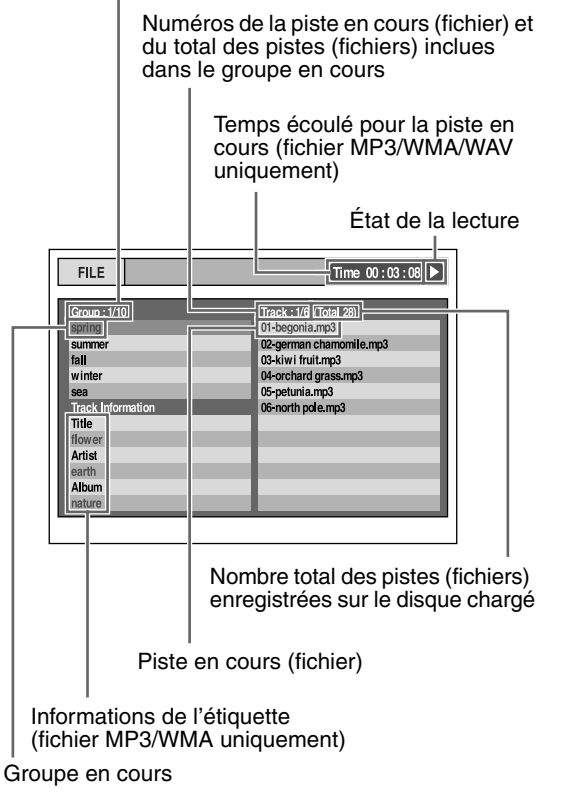

**2** Appuyez sur ▲ ou ▼ pour **sélectionner un groupe.**

- **3 Appuyez sur** 3 **pour vous déplacer sur la liste de pistes.**
	- Appuyez sur < pour revenir à la liste de groupes.
- **4** Appuyez sur ▲ ou ▼ pour **sélectionner une piste.**

(Suite page suivante)

# **5** Appuyez sur DVD/CD ► ou **ENTER.**

#### *REMARQUE*

- **GROUP/TITLE** *, peut également être utilisé à l'étape 2.*
- *Les touches numériques peuvent également être utilisées à l'étape 4. Dans ce cas, les étapes 3 et 5 ne sont pas nécessaires. (Pour la manière d'utiliser les touches numériques, reportez-vous à la page 18).*
- **PREVIOUS**  $\leftrightarrow$  *ou* **NEXT**  $\rightarrow$  *peut également être utilisées à l'étape 4. Dans ce cas, l'étape 3 n'est pas nécessaire.*

### **Lecture d'un diaporama**

- Les fichiers JPEG sont lus les uns à la suite des autres en commençant par le fichier sélectionné.
- Le temps d'affichage d'un fichier dans le diaporama est d'environ 3 secondes.
- Appuyez sur **ENTER** pour visualiser uniquement le fichier sélectionné.

# **Répéter la lecture**

### **WR3** WAV JPEG MPEG1

# **1 Appuyez sur REPEAT lorsque le disque/fichier est arrêté.**

Chaque fois que vous appuyez sur la touche, le type de répétition alterne.

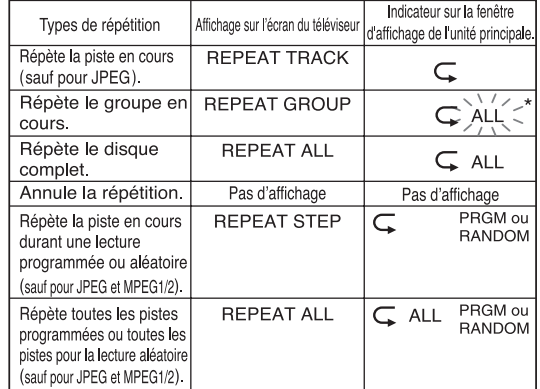

 $\star$   $\sum_{n=1}^{N/2}$  représente un clignotement.

# **2** Appuyez sur DVD/CD $\blacktriangleright$ .

- *Les types de répétition peuvent être changés pendant la lecture.*
- *Le mode de répétition est automatiquement annulé si un fichier illisible est présent (* $\mathbb{Z}$  *page 3).*

# **DVD** DVD DVD VeD WR3 WAV MPEG1

Lorsque la lecture est interrompue au milieu. celle-ci peut reprendre à partir de la scène arrêtée. Ceci est appelé la fonction de reprise.

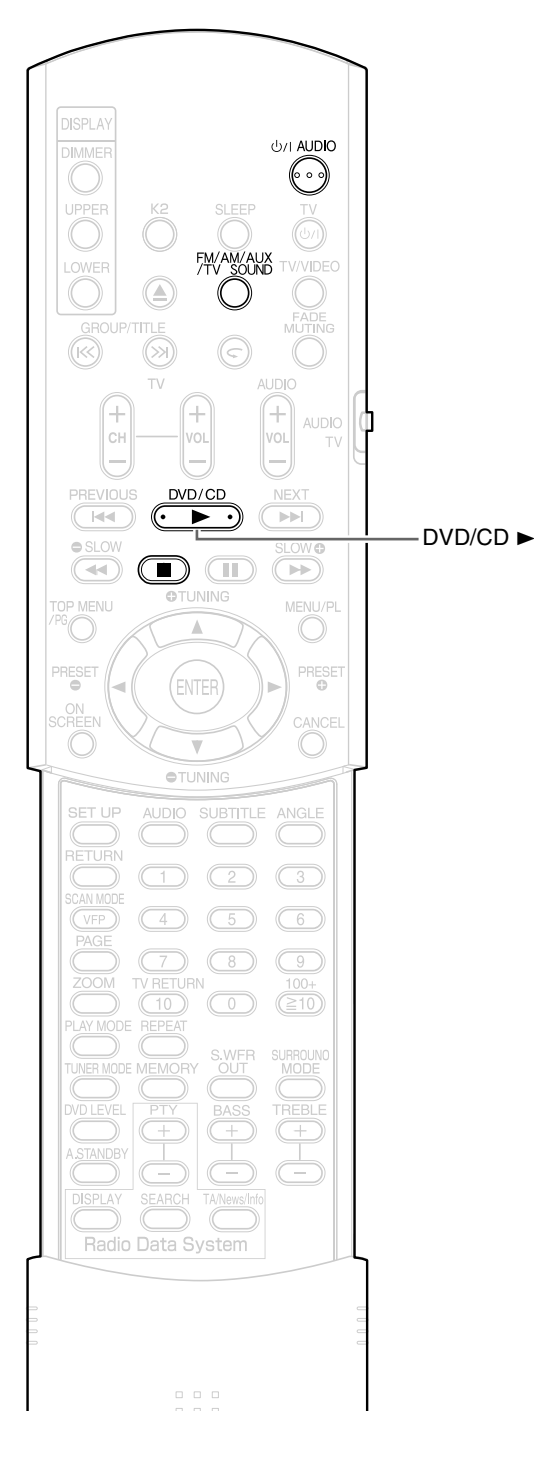

#### **Comment suspendre la lecture**

Effectuez une des opérations suivantes pendant la lecture.

Appuyez une fois sur  $\blacksquare$ .\*

Appuyez sur F**AUDIO** pour mettre l'appareil hors tension.

Faites passer la source sur FM/AM, AUX ou TV SOUND.\*

Même si l'appareil est éteint en appuyant sur F**AUDIO** après cela, la position d'arrêt de lecture est enregistrée.

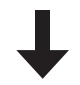

### **Pour démarrer la lecture à partir de la position enregistrée**

Appuyez sur  $DVD/CD$   $\blacktriangleright$ .

- *Cette fonction est inopérante en Lecture programmée ou en Lecture aléatoire.*
- *La position de redémarrage de lecture peut être légèrement différente de la position d'arrêt.*
- *Lorsqu'un menu de disque est affiché, la fonction de reprise peut ne pas fonctionner.*
- *La langue de la bande-son, la langue des sous-titres et l'angle choisi à ce moment sont enregistrés en même temps que la position d'arrêt.*
- *La position enregistrée sera effacée si le tiroir pour disque est ouvert. En outre, si l'on appuie sur* ■ *pendant la lecture, "RESUME" s'affiche. Si, à ce moment, on appuie sur* ■ "RESUME OFF" s'affiche *et les informations enregistrées sont effacées.*
- *Au moment de l'achat, la fonction de reprise est activée. La fonction de reprise peut être désactivée*   $(x = page 36)$ .

# **Sélectionner la scène à lire**

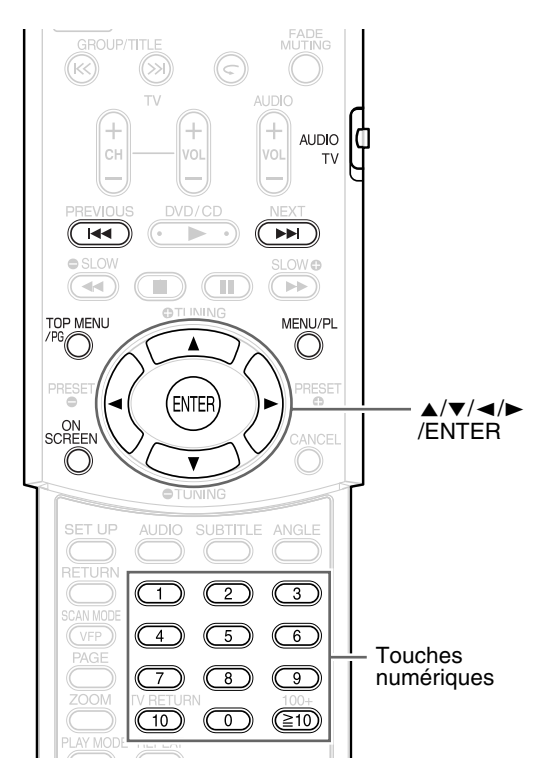

#### *REMARQUE*

*Mettez le sélecteur de mode de télécommande sur* **AUDIO** *avant d'utiliser les touches numériques.*

# **Sélection à partir du menu**

# **DVD DVD VCD**

- **1 Appuyez sur MENU/PL ou TOP MENU/PG pendant que le disque est arrêté ou pendant la lecture\*1.**
	- L'écran de menu du disque s'affiche.
- **2** Appuyez sur  $\blacktriangle$ ,  $\blacktriangledown$ ,  $\blacktriangleleft$  ou  $\blacktriangleright$ **(uniquement pour un DVD VIDEO ou un DVD AUDIO) ou les touches numériques, pour sélectionner la scène à lire.**
	- Reportez-vous à "Comment utiliser les touches numériques" ( $\epsilon$  page 18).
	- Lorsque l'écran de menu possède deux pages, appuyez sur  $\blacktriangleleft$  ou  $\blacktriangleright$  pour changer la page (uniquement pour un VCD et un SVCD).

# **3 Appuyez sur ENTER.**

#### *REMARQUE*

- *\*1 Pour un VCD et un SVCD, cette opération ne peut être effectuée que lorsque la fonction de contrôle de lecture PBC est désactivée.*
- *Cette opération ne peut pas être effectuée avec un disque ne possédant pas d'écran de menu.*
- *Pour certains disques, la lecture peut démarrer sans appuyer sur* **ENTER***.*

# $\boxed{\mathbf{D}^{\mathbf{V}}_{\nu,\mathsf{D}}}$

**1 Appuyez sur TOP MENU/PG pour afficher le programme original ou appuyez sur MENU/ PL pour afficher la liste de lecture quand le disque est arrêté ou en cours de lecture.**

#### **Programme original**

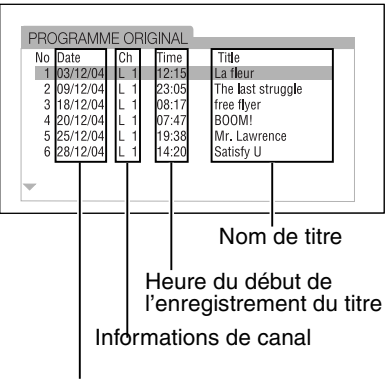

Date d'enregistrement

#### **Liste de lecture**

AUDIO Q<sup>4</sup>

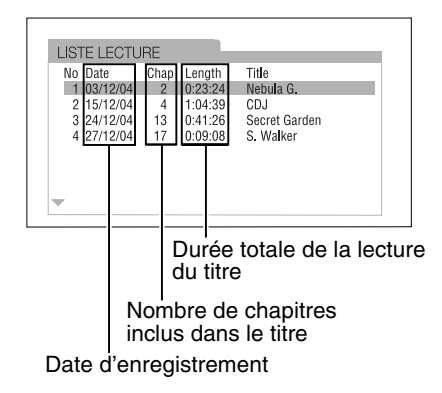

• La liste de lecture n'apparaît pas si aucune liste de lecture n'a été enregistrée sur le disque.

# **2** Appuyez sur ▲ ou sur ▼ pour **sélectionner le titre souhaité.**

# **3 Appuyez sur ENTER.**

- Après avoir sélectionné le programme original en appuyant sur **TOP MENU/PG** à l'étape 1, la lecture démarre à partir du titre sélectionné, puis passe aux titres suivants.
- Si vous avez sélectionné la liste de lecture en appuyant sur **MENU/PL** à l'étape 1, seul le titre sélectionné est lu.

# **Définir l'heure (Recherche par l'heure)**

**DVD** DVD DVD CD SVCD (PBC désactivé)

**1 Appuyez deux fois sur ON SCREEN pendant la lecture\*1.**

La barre de menu s'affiche ( $\mathbb{F}$  page 33).

- **2** Appuyez sur  $\triangleleft$  ou  $\triangleright$  pour sélectionner  $\odot \rightarrow$ .
- **3 Appuyez sur ENTER.**
- **4 Introduisez l'heure\*2 à l'aide des touches numériques (1-9, 0).**
	- **Exemple** :Lorsque vous souhaitez lire un DVD VIDEO à partir de la position (0 heure) 23 minutes 45 secondes, appuyez successivement sur ces touches :

 $\begin{array}{ccc} \hline \textcircled{1} & \rightarrow & \textcircled{2} \rightarrow & \textcircled{3} \rightarrow & \textcircled{4} \rightarrow & \textcircled{5} \end{array}$ 

Les "minutes" et "secondes" peuvent être omises.

• Si vous introduisez des chiffres erronés, appuyez sur  $\blacktriangleleft$  pour supprimer les chiffres erronés et répétez la saisie.

# **5 Appuyez sur ENTER.**

Pour supprimer la barre de menu, appuyez sur **ON SCREEN**.

- *Cette fonction n'est pas disponible lors d'une lecture programmée ou d'une lecture aléatoire.*
- *La recherche temporelle sur un DVD VIDEO s'effectue à partir du début du titre.*
- *La recherche temporelle sur un DVD AUDIO s'effectue à partir du début du titre en cours de lecture.*
- *\*1 Pour un CD, il est possible d'utiliser cette fonction en permanence.*
- *\*2 La recherche temporelle sur un VCD, un SVCD ou un CD s'effectue de la manière suivante:*
- *Quand le disque est arrêté, la recherche temporelle s'effectue depuis le début du disque.*
- *Quand le disque est en lecture, la recherche temporelle s'effectue à l'intérieur de la piste en cours.*

# **Lecture programmée/Lecture aléatoire**

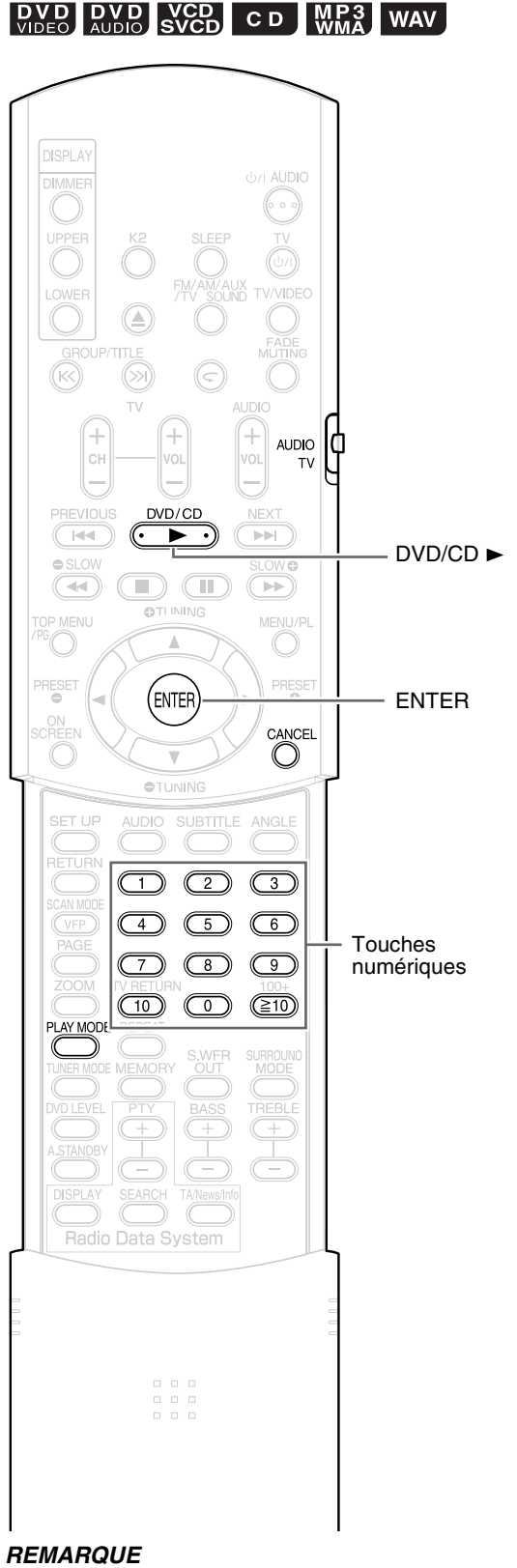

*Mettez le sélecteur de mode de télécommande sur* **AUDIO** *avant d'utiliser les touches numériques.*

# **Lire le disque/fichier dans l'ordre souhaité (Lecture programmée)**

Il est possible de programmer un maximum de 99 pistes ou chapitres. La même piste ou le même chapitre peut être programmé plusieurs fois.

**1 Lorsque le disque/fichier est arrêté, appuyez à plusieurs reprises sur PLAY MODE pour afficher "PROGRAM" sur la fenêtre d'affichage de l'unité principale.**

**Exemple** : Pour un DVD VIDEO

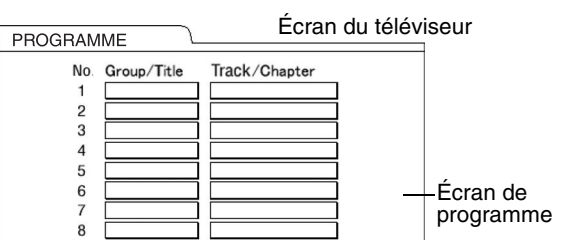

# **2 Créez un programme en suivant la description sur l'écran du téléviseur.**

Reportez-vous à "Comment utiliser les touches numériques" ( $\text{C}$  page 18).

- Le contenu à saisir varie en fonction du type de disque/fichier.
	- DVD VIDEO : Titres et chapitres
	- VCD, SVCD, CD : Pistes
	- DVD AUDIO, MP3/WMA/WAV : Groupes et pistes
- Pour sélectionner un groupe en bonus de DVD AUDIO, effectuez préalablement les opérations de "Lire le Groupe en bonus" en page 32 pour effacer l'affichage "BONUS".
- Si le nombre de pistes ou de chapitres introduit est supérieur à 99, "FULL" s'affiche.
- Dans le cas d'un CD, SVCD ou VCD, lorsque la durée totale de lecture atteint 9 heures 59 minutes 59 secondes, "-:--:--" s'affiche dans la fenêtre d'affichage (Il est possible de poursuivre la programmation).

#### **Pour programmer sur la fenêtre d'affichage de l'unité principale, procédez de la manière suivante.**

- (1) Sélectionnez un groupe/titre en utilisant les touches numériques. Exemple d'affichage de la partie supérieure de la fenêtre d'affichage : T2 C--
- (2) Sélectionnez un numéro de piste ou de chapitre en utilisant les touches numériques. Exemple d'affichage de la partie supérieure de la fenêtre d'affichage : T2 C3
	- Reportez-vous à "Comment utiliser les touches numériques" ( $\text{C}$  page 18).
	- Le numéro de programme est affiché dans la partie inférieure de la fenêtre d'affichage (Exemple : "P2").
- (3) Répétez les opérations (1) et (2) ci-dessus pour terminer le programme. Passez ensuite à l'étape 3.

#### *REMARQUE*

*(Uniquement pour un DVD VIDEO, un DVD AUDIO ou un MP3/WMA/WAV)*

*Si vous appuyez sur la touche* **ENTER** *au lieu d'indiquer un numéro de piste/chapitre, "ALL" s'affiche et toutes les pistes/tous les chapitres compris dans le groupe/titre sélectionné sont programmés.* 

# **3 Appuyez sur DVD/CD** 3**.**

- Pour reprendre la lecture normale, appuyez à plusieurs reprises sur **PLAY MODE** pour afficher "NORMAL" sur la fenêtre d'affichage de l'unité principale avec le disque/fichier arrêté. Le contenu du programme ne sera pas effacé.
- Les opérations suivantes effacent le contenu du programme.
	- Maintenir **CANCEL** enfoncé jusqu'à ce que "CLEAR!" apparaisse sur la fenêtre d'affichage avec l'écran de référence de programme affiché (si l'on presse et relâche rapidement **CANCEL**, les programmes seront effacés un par un).
	- Ouvrir le tiroir pour disque
	- Eteindre l'appareil

# **Lire le disque/fichier dans un ordre aléatoire (Lecture aléatoire)**

- **1 Lorsque le disque/fichier est arrêté, appuyez à plusieurs reprises sur PLAY MODE pour afficher "RANDOM" sur la fenêtre d'affichage de l'unité principale.**
	- "ALEATOIRE" s'affiche également sur l'écran du téléviseur.

# **2** Appuyez sur DVD/CD $\blacktriangleright$ .

- Le même chapitre ou la même piste ne sera pas lu deux fois.
- Pour reprendre la lecture normale, appuyez à plusieurs reprises sur **PLAY MODE** pour afficher "NORMAL" sur la fenêtre d'affichage de l'unité principale avec le disque/fichier arrêté.
- La lecture aléatoire sera également annulée en effectuant les opérations suivantes.
	- Ouvrir le tiroir pour disque
	- Eteindre l'appareil
- Il ne sera pas possible de revenir à la piste précédente même si l'on appuie à plusieurs reprises sur **PREVIOUS**  $\leftarrow$  pendant une lecture aléatoire (on ne revient pas au début du chapitre ou de la piste en en cours).

# **Lecture répétée**

#### Reportez-vous à la page 21 pour la lecture répétée de fichier MP3/WMA/WAV/JPEG/MPEG1/MPEG2.

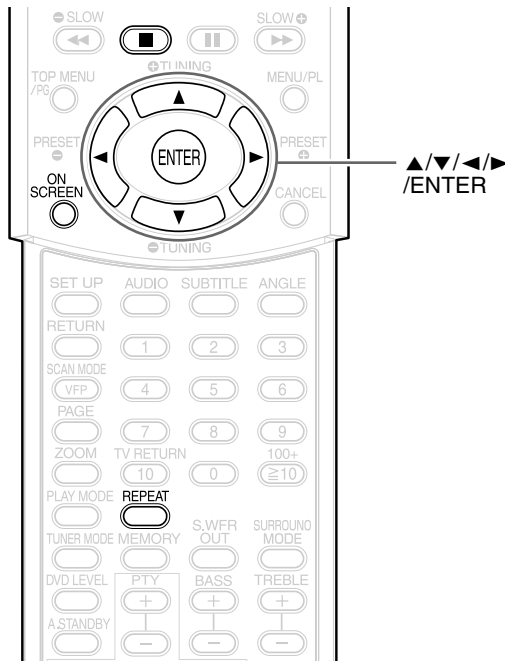

### **Lire plusieurs fois le titre/ chapitre/groupe/piste/ toutes les pistes (REPEAT)**

# **DVD DVD DVD VCD CD**

# **1 Appuyez sur REPEAT pendant la lecture.**

Chaque fois que vous appuyez sur la touche, le type de répétition alterne.

#### **Exemple :**

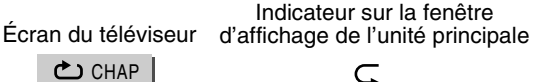

#### Pour un DVD VIDEO

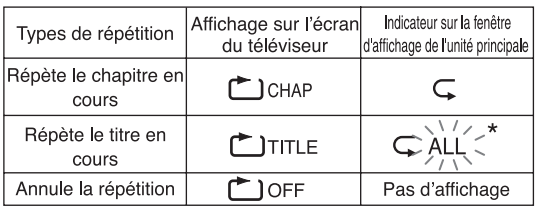

#### Pour un DVD AUDIO

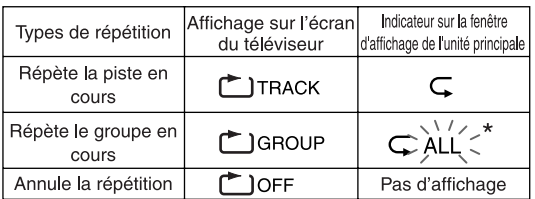

\* > > représente un clignotement.

#### Pour DVD VR

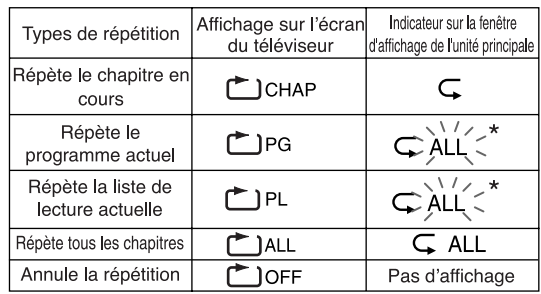

\* > > représente un clignotement.

#### Pour un CD/VCD/SVCD

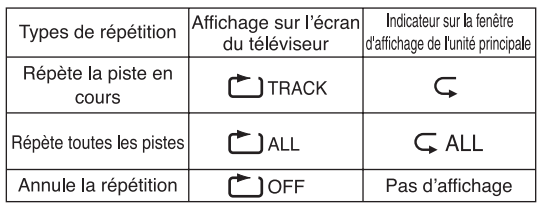

#### *REMARQUE*

- *Pour un DVD AUDIO et un CD, cette opération peut toujours être effectuée, tandis que pour un VCD et un SVCD, cette opération n'est possible que lorsque le disque est arrêté ou pendant une lecture sans la fonction PBC.*
- *Il est possible de définir la répétition sur la barre de menu. Pour la manière de procéder, reportez-vous à "Lire plusieurs fois la partie choisie (Lecture répétée A-B)" (* $\text{Im}$  *page 28).*
- *Les abréviations affichées sur l'unité principale sont les suivantes.*
	- *TRK : Track (Piste)*
	- *CHP : Chapter (Chapitre)*
	- *TI. : Title (Titre)*
	- *GR. : Group (Groupe)*
	- *PG : Original Program (Programme original)*
	- *PL : Play list (Liste de lecture)*
- *Pour un DVD VIDEO et DVD VR, si le disque chargé n'est pas sélectionné comme source, la mode de répétition est annulé.*

#### **Lecture répétée pendant une lecture programmée ou aléatoire**

La lecture répétée ne peut pas être utilisée avec un DVD VR.

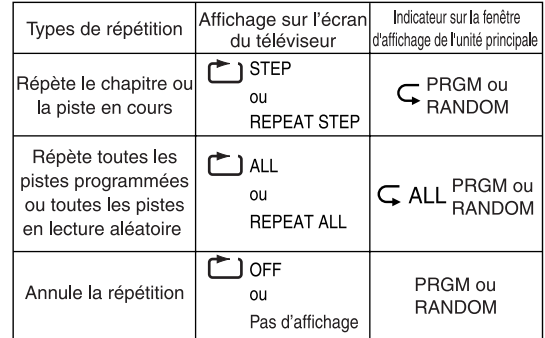

# **Lire plusieurs fois la partie choisie (Lecture répétée A-B)**

# **DVD DVD DVD VCD CD**

**1 Appuyez deux fois sur ON SCREEN pendant la lecture.**

La barre de menu s'affiche ( $\mathbb{F}$  page 33).

- **2** Appuyez sur  $\triangleleft$  ou  $\triangleright$  pour  $\bullet$ **lectionner**  $\bullet$  **off**  $\bullet$  **.**
- **3 Appuyez sur ENTER.**
- **4** Appuyez sur ▲ ou ▼ pour **afficher A-B** .

D'autres modes de répétition peuvent être sélectionnés ici. Pour les autres modes de répétition, reportez-vous à "Lire plusieurs fois le titre/chapitre/groupe/piste/toutes les pistes (REPEAT)" ( $\text{C}$  page 27).

**5 Appuyez sur ENTER au point de départ de la partie à répéter (désigner le point A).**

• L'icône de la barre de menu sera | دے .

- **6 Appuyez sur ENTER au point final de la partie à répéter (désigner le point B).**
	- L'icône de la barre de menu sera | طبيعة a-B|.  $\mathsf{\subset}\n$  clignotera sur la fenêtre d'affichage de l'unité principale et la section se trouvant entre les points A et B sera lue à plusieurs reprises.
	- La lecture répétée A-B sera également annulée en effectuant les opérations suivantes.
		- Appuyer sur  $\blacksquare$ .
		- Sélectionner عده et appuyer deux fois sur **ENTER**.

#### *REMARQUE*

*La lecture répétée A-B n'est possible qu'à l'intérieur du même titre ou de la même piste. La lecture répétée A-B ne peut pas être effectuée pendant une lecture avec la fonction PBC, la lecture programmée, la lecture aléatoire et la lecture répétée.*

# **Autres fonctions utiles**

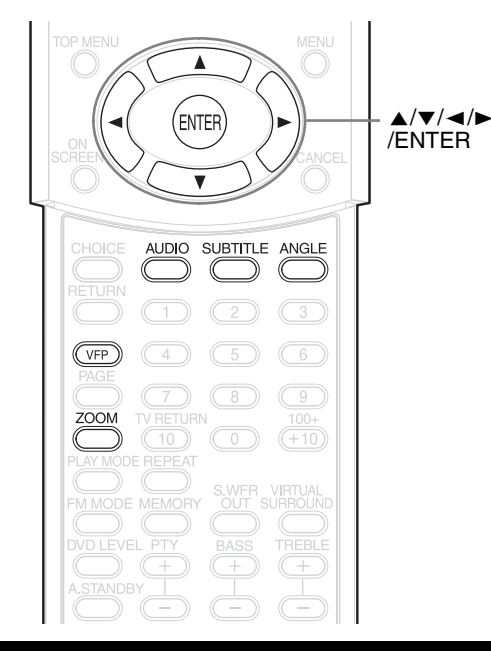

# **Sélectionner les sous-titres**

**DVD SVCD RVD** (uniquement pour

une image en mouvement)

**1 Appuyez sur SUBTITLE pendant la lecture d'un disque contenant des sous-titres dans plusieurs langues.**

**Exemple : 1/4** Écran du téléviseur

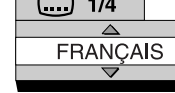

- Chaque fois que vous appuyez sur la touche, le sous-titre alterne ON/OFF.
- **2** Appuyez sur ▲ ou ▼ pour **sélectionner une langue de sous-titre.**
	- Pour un code de langue comme "AA", reportez-vous à "Codes de langue"  $(\Box$  page 47).
	- La manière d'afficher les langues de sous-titre peut être différente suivant le disque.

# **3 Attendez quelques secondes et appuyez sur ENTER.**

#### *REMARQUE*

- *Il est possible de procéder en utilisant la barre de menu (* $\text{I}$  *page 33).*
- *Pour un SVCD, chaque fois que vous appuyez sur*  **SUBTITLE** *à l'étape 1, le type de sous-titre et ON/ OFF alternent.*

# **Sélectionner la langue audio**

# **DVD DVD DVD VCD**

**1 Appuyez sur AUDIO pendant la lecture d'un disque contenant plusieurs langues audio.**

Exemple : (O) 1/4 | Écran du téléviseur  $\overline{\phantom{a}}$ **FRANCAIS** 

- Chaque fois que vous appuyez sur la touche, la langue audio alterne. De plus, la langue audio peut être modifiée en appuyant sur  $\blacktriangle$  ou  $\nabla$ .
- Pour un code de langue comme "AA", reportez-vous à "Codes de langue"  $(\Box$  page 47).
- "ST", "L" et "R" affiché lorsque vous lisez un VCD, un SVCD ou un DVD VR représentent respectivement "Stéréo", "son de la voie de gauche" et "son de la voie de droite".

### **2 Attendez quelques secondes et appuyez sur ENTER.**

#### *REMARQUE*

*Il est possible de procéder en utilisant la barre de menu (* $\text{C}$  *page 33).* 

# **Sélectionner un angle de vue**

**DVD** DVD (uniquement pour une image en mouvement)

### **1 Appuyez sur ANGLE pendant la lecture d'un disque contenant plusieurs angles de vue.**

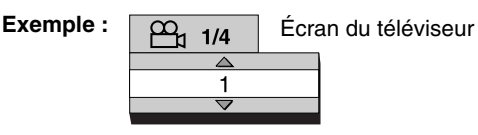

• Chaque fois que vous appuyez sur la touche, l'angle alterne. De plus, l'angle peut être modifié en appuyant sur  $\blacktriangle$  ou  $\blacktriangledown$ .

### **2 Attendez quelques secondes et appuyez sur ENTER.**

#### *REMARQUE*

*Il est possible de procéder en utilisant la barre de menu (* $\text{I}$  *page 33).* 

# **Agrandir l'image (ZOOM)**

# **DVD** DVD VCD JPEG MPEG1

**DVD** -(uniquement pour une image en mouvement)

### **1 Appuyez sur ZOOM pendant la lecture ou en pause.**

- Chaque fois que vous appuyez sur la touche, l'agrandissement de l'image est modifié.
- (Pour un fichier JPEG) Vous ne pouvez pas changer l'agrandissement de l'image pendant la lecture d'un diaporama.

# **2 Sélectionnez la partie que vous souhaitez voir en utilisant**  $\blacktriangle$ **,**  $\blacktriangledown$ **,**

#### 2 **ou** 3**.**

• Pour reprendre la lecture normale, sélectionnez "OFF" à l'étape **1**.

# **Régler la qualité**  d'image (

**DVD DVD DVD VCD JPEG MPEG1** 

### **1 Appuyez sur VFP pendant la lecture ou en pause.**

Le réglage actuel s'affiche sur l'écran du téléviseur.

Mode VFP sélectionné

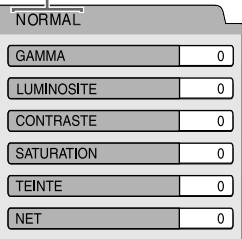

# **2** Appuyez sur  $\triangleleft$  ou  $\triangleright$  pour **sélectionner le mode VFP.**

- Il est recommandé de sélectionner généralement "NORMAL", ou "CINEMA" dans une pièce sombre. Lorsque "NORMAL" ou "CINEMA" est sélectionné, passez à l'étape **7**.
- Lorsque "USAGER 1" ou "USAGER 2" est sélectionné, le réglage peut être effectué de manière détaillée dans les opérations suivant l'étape **3**.

# **3** Appuyez sur ▲ ou ▼ pour **sélectionner un article à régler.**

#### - "GAMMA"

Contrôle la luminosité des teintes neutres tout en conservant celle des portions sombres et claires.

(Plage de réglage: entre -3 et +3)

- "LUMINOSITE" Contrôle la luminosité de l'affichage. (Plage de réglage: entre -8 et +8)
- "CONTRASTE" Contrôle le contraste de l'affichage. (Plage de réglage: entre -7 et +7)
- "SATURATION" Contrôle la saturation de l'affichage. (Plage de réglage: entre -7 et +7)
- "TEINTE" Contrôle la teinte de l'affichage. (Plage de réglage: entre -7 et +7)
- "NET"

Contrôle la netteté de l'affichage. (Plage de réglage: entre -8 et +8)

# **4 Appuyez sur ENTER.**

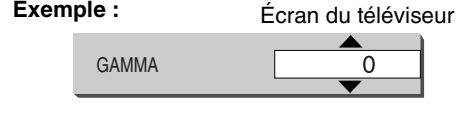

# **5** Appuyez sur ▲ ou ▼ pour **changer la valeur.**

# **6 Appuyez sur ENTER.**

Pour régler d'autres éléments, revenez à l'étape **3**.

# **7 Appuyez sur VFP.**

- *Si aucune opération n'est effectuée pendant plusieurs secondes durant la procédure, les réglages effectués à ce moment sont automatiquement enregistrés.*
- *"VFP" est une abréviation de "Video Fine Processor" (processeur vidéo précis).*

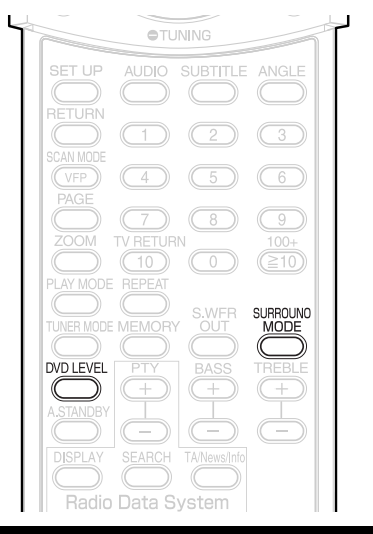

# **Créer un son réaliste (MODE SURROUND)**

# **DVD DVD DVD VGD CD MP3 WAV**

Les deux enceintes produisent un effet ressemblant à un son surround.

### **1 Appuyez sur SURROUND MODE pendant la lecture.**

**Exemple :** Écran du téléviseur **3D PHONIC ACTION** • Chaque fois que vous appuyez sur la touche. l'affichage alterne de la manière suivante. **ACTION** : Convient pour les films d'action, les programmes de sport ou d'autres programmes à mouvement rapide. **DRAME**

: Vous pouvez vous relaxer avec une atmosphère naturelle.

- : Vous pouvez profiter de l'effet sonore comme si vous regardiez le film dans une salle de cinéma. **CINEMA ARRET**
	- : Annule le MODE SURROUND (réglage usine).
- Lorsque le MODE SURROUND est activé, "SURROUND" apparaît sur la fenêtre d'affichage.

#### *REMARQUE*

- *Le MODE SURROUND est efficace pour les enceintes.*
- *En cas de bruit de fond ou de son déformé, mettez MODE SURROUND sur "ARRET".*
- *Si la fonction MODE SURROUND est demandée et que la fonction K2 a été activée précédemment, la fonction K2 se désactive automatiquement pour permettre à la fonction MODE SURROUND de s'activer.*

# **Sélection du mode surround du casque**

# **DVD DVD DVD VGD CD MP3 WAV**

Vous pouvez utiliser le casque audio connecté à la prise **PHONES** pour écouter un son surround.

- Cette fonction s'active lorsqu'un disque chargé est sélectionné comme source.
- Après avoir connecté le casque à la prise **PHONES**

# **1 Appuyez sur SURROUND MODE.**

- À chaque pression sur **SURROUND MODE**, le réglage affiché sur l'écran de visualisation bascule entre "SURROUND ON" et "SURROUND OFF".
- Si la fonction de mode surround du casque est demandée et que la fonction K2 a été activée précédemment, la fonction K2 se désactive automatiquement pour permettre à la fonction de mode surround du casque de s'activer.

#### *REMARQUE*

- *La prise* **PHONES** *permet de brancher des écouteurs équipés d'une mini-fiche stéréo (non fournis). Lorsque le casque est branché, le son des haut-parleurs et coupé.*
- *"SURROUND ON" apparaît un instant sur l'écran de visualisation lorsque le casque est débranché puis rebranché sur la prise* **PHONES** *avec la fonction de mode surround du casque activée.*

# **Régler le niveau de lecture (DVD LEVEL)**

# **DVD** DVD

La bande-son d'un DVD VIDEO et d'un DVD AUDIO peut être enregistrée à un niveau plus bas (volume) que celui d'autres types de disques. Si la différence vous gêne, réglez le niveau du DVD.

# **1 Appuyez sur DVD LEVEL pendant la lecture.**

- Chaque fois que vous appuyez sur la touche, le niveau alterne entre "NOR" (Normal), "MID" (Moyen) et "HIG" (Haut).
- Sélectionnez le niveau en écoutant le son joué.

- *Le niveau DVD n'est efficace que pour la lecture d'un DVD.*
- *Même si l'on change le niveau du DVD, le niveau de sortie de la borne de sortie audio numérique n'est pas modifié.*
- *Cette opération est possible lorsque le disque est arrêté ou en pause.*

# **Fonctions spécifiques à un DVD AUDIO**

## **Opérations avancées**

# $\overline{\text{DVD}}$

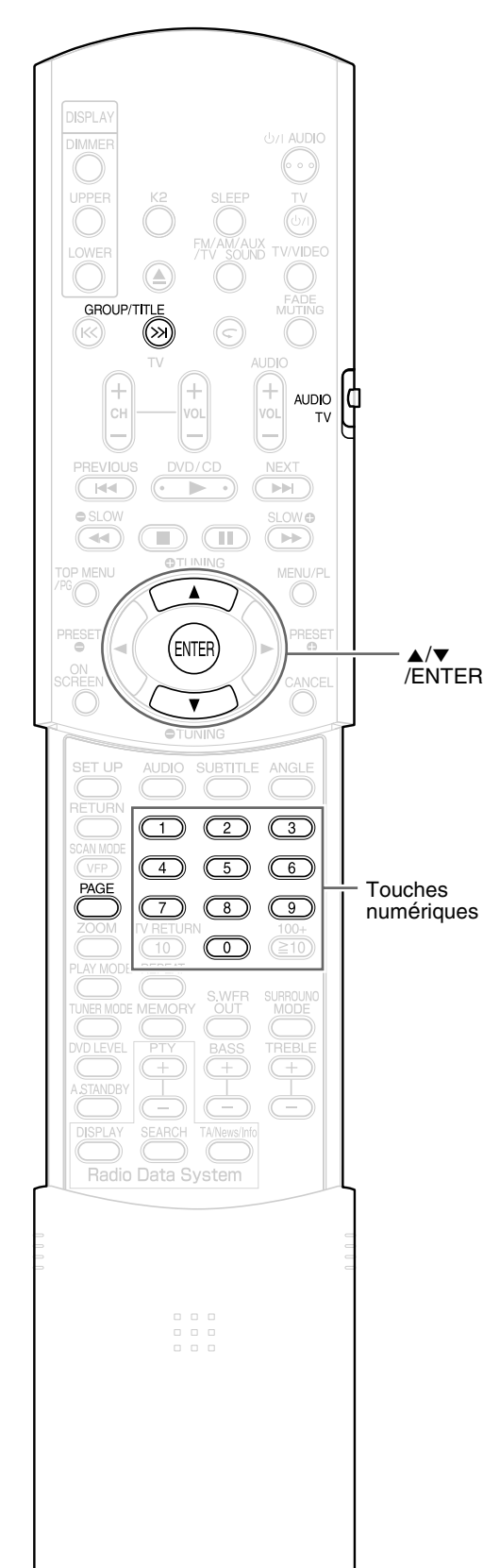

#### *REMARQUE*

*Mettez le sélecteur de mode de télécommande sur*  **AUDIO** *avant d'utiliser les touches numériques.*

# **Lire le Groupe en bonus**

Certains DVD AUDIO possèdent un groupe spécial enregistré, appelé "Groupe en bonus".

#### *REMARQUE*

*Cette opération peut être effectuée lorsque "BONUS" est allumé sur la fenêtre d'affichage de l'unité principale.*

**1 Appuyez à plusieurs reprises sur GROUP/TITLE >>I pendant la lecture, pour sélectionner un groupe en bonus.**

"KEY\_ \_ \_ \_" apparaît sur l'écran du téléviseur, et sur la fenêtre d'affichage de l'unité principale.

**2 Appuyez sur les touches numériques pour introduire un code pin (4 chiffres).**

La manière d'obtenir un code pin peut être différente suivant le disque.

# **3 Appuyez sur ENTER.**

- Lorsqu'un code pin correct est introduit, "BONUS" disparaît et la lecture du groupe en bonus commence.
- Si vous introduisez un code pin incorrect, répétez la saisie d'un code pin correct.

# **Images fixes affichables (B.S.P.)**

Certains disques DVD AUDIO possèdent des images fixes enregistrées. Parmi les images fixes, il y a des images appelées B.S.P. (Browsable Still Pictures - Images fixes affichables). Avec ces images, il est possible de changer d'image comme si on tournait des pages.

#### *REMARQUE*

*Cette opération peut être effectuée lorsque "B.S.P." est allumé sur la fenêtre d'affichage de l'unité principale.*

### **1 Appuyez sur PAGE pendant la lecture.**

Chaque fois que vous appuyez sur la touche, l'image fixe est changée. Il est également possible de changer l'image à l'aide du curseur  $\triangle/\blacktriangledown$ .

 $\overline{\phantom{0}}$ 

**Exemple : PAGE 1/2** Ecran du téléviseur 1

**2 Attendez quelques secondes et appuyez sur ENTER.**

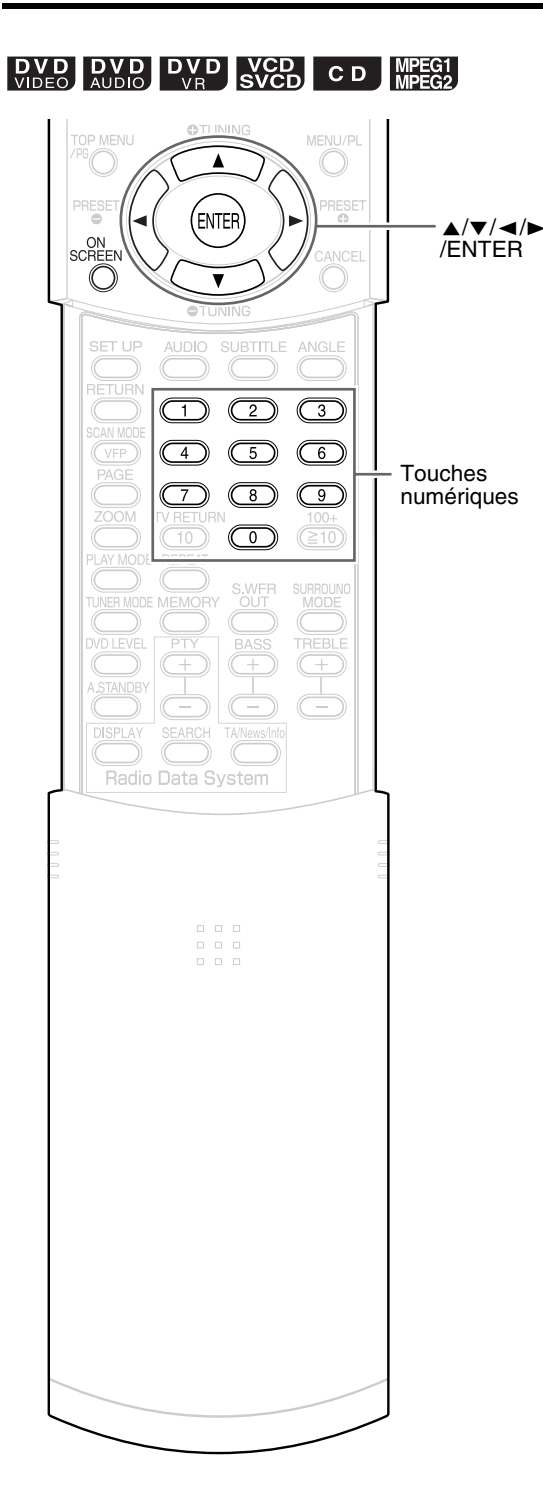

#### *REMARQUE*

- *Mettez le sélecteur de mode de télécommande sur* **AUDIO** *avant d'utiliser les*  **AUDIO** *touches numériques.*
- *Cette opération est possible lorsqu'il y a un disque chargé. Certaines fonctions peuvent ne pas fonctionner lorsque le disque est arrêté.*

### **1 Appuyez deux fois sur ON SCREEN.**

La barre d'état et la barre de menu apparaissent sur l'écran du téléviseur.

#### Barre d'état

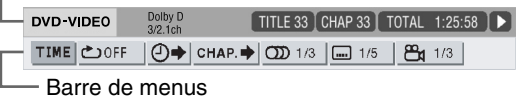

Ceci est un exemple pour un DVD VIDEO.

# **2** Appuyez sur  $\triangleleft$  ou  $\triangleright$  pour **sélectionner un article à utiliser.**

# **3 Appuyez sur ENTER.**

- La fonction sélectionnée peut être définie. Pour le contenu du réglage, reportez-vous à la section suivante "Liste de fonctions".
- L'indicateur pour la fonction actuellement activée s'allume.
- Pour supprimer la barre de menu, appuyez sur **ON SCREEN**.

# **Liste de fonctions**

Pour les fonctions sans description particulière de fonctionnement, appuyez sur  $\triangle$  ou  $\blacktriangledown$  pour la sélectionner, et appuyez sur **ENTER** pour la définir.

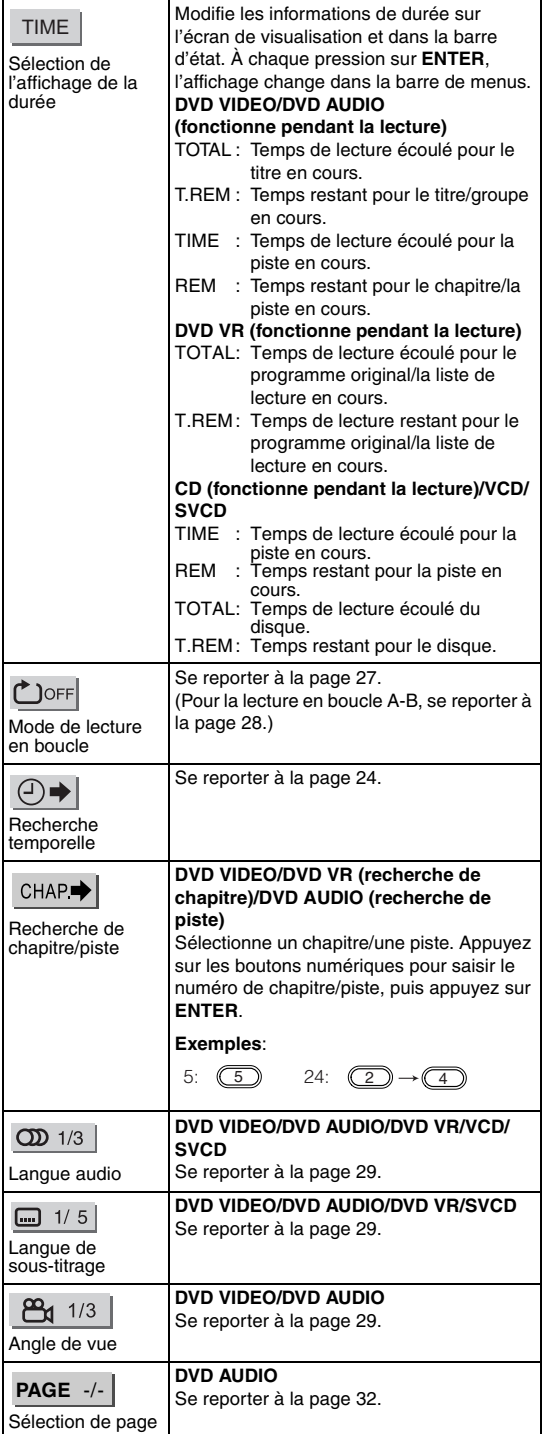

# **Informations affichées sur la barre d'état**

DVD VIDEO/DVD AUDIO/DVD VR (l'exemple ci-dessous concerne un DVD VIDEO) (DVD VIDEO/DVD AUDIO)

Numéro du titre/groupe en cours

(DVD VR)

Numéro du programme original (PG) en cours/ numéro de liste de lecture en cours (PL)  $\mathbf{L}$ 

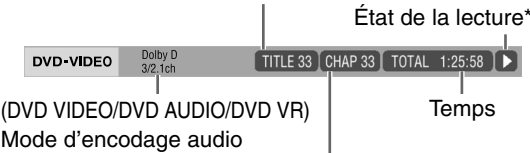

Numéro de chapitre/piste en cour

#### VCD/SVCD/CD/MPEG1/MPEG2 (l'exemple ci-dessous concerne un CD)

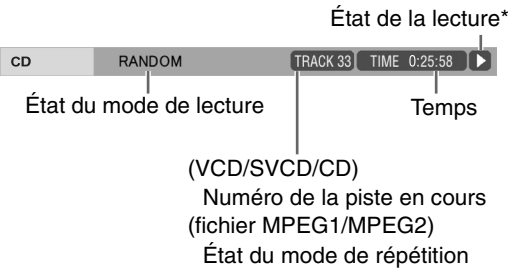

#### *REMARQUE*

*\* La marque de statut de lecture a la même signification que la marque sur le guide à l'écran (*<sup>A</sup> *page 18).*

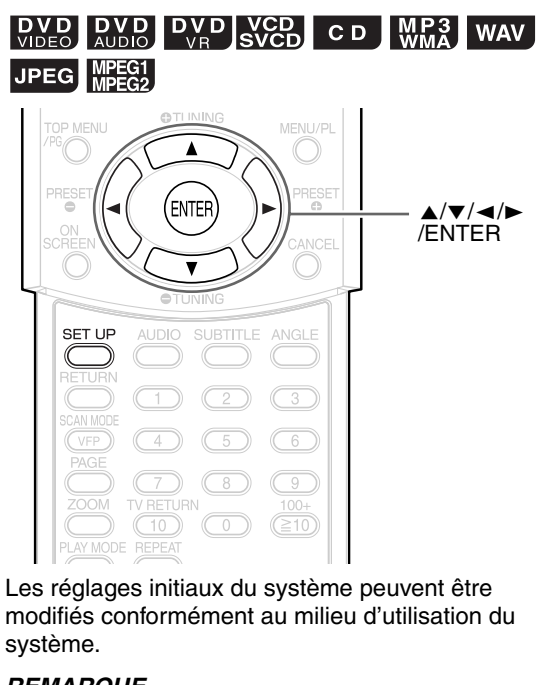

#### *REMARQUE*

• *Mettez le sélecteur de mode de télécommande sur* **AUDIO** *avant d'utiliser les touches numériques.*

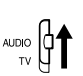

• *Sur un écran large, les parties supérieure et inférieure de l'écran de préférence peuvent ne pas être affichées. Réglez la taille d'image sur le téléviseur.*

# **Opérations de base**

- **1 Appuyez sur SET UP lorsque le disque/fichier est arrêté ou lorsqu'il n'y a pas de disque chargé ("PAS DE DISQUE" est affiché).**
	- L'écran suivant s'affiche sur le téléviseur.

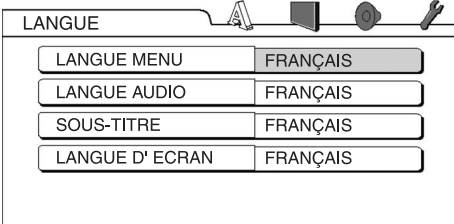

• Procédez en suivant la description sur l'écran du téléviseur.

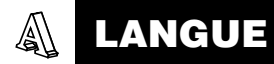

#### *REMARQUE*

- *Si la langue souhaitée n'est pas enregistrée sur le disque/fichier, la langue optimale définie pour le disque/fichier est affichée.*
- *Pour un code de langue tel que "AA", reportez-vous à* "*Codes de langue*" *(*<sup>A</sup> *page 47).*

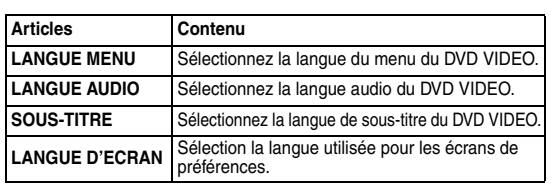

# **IMAGE**

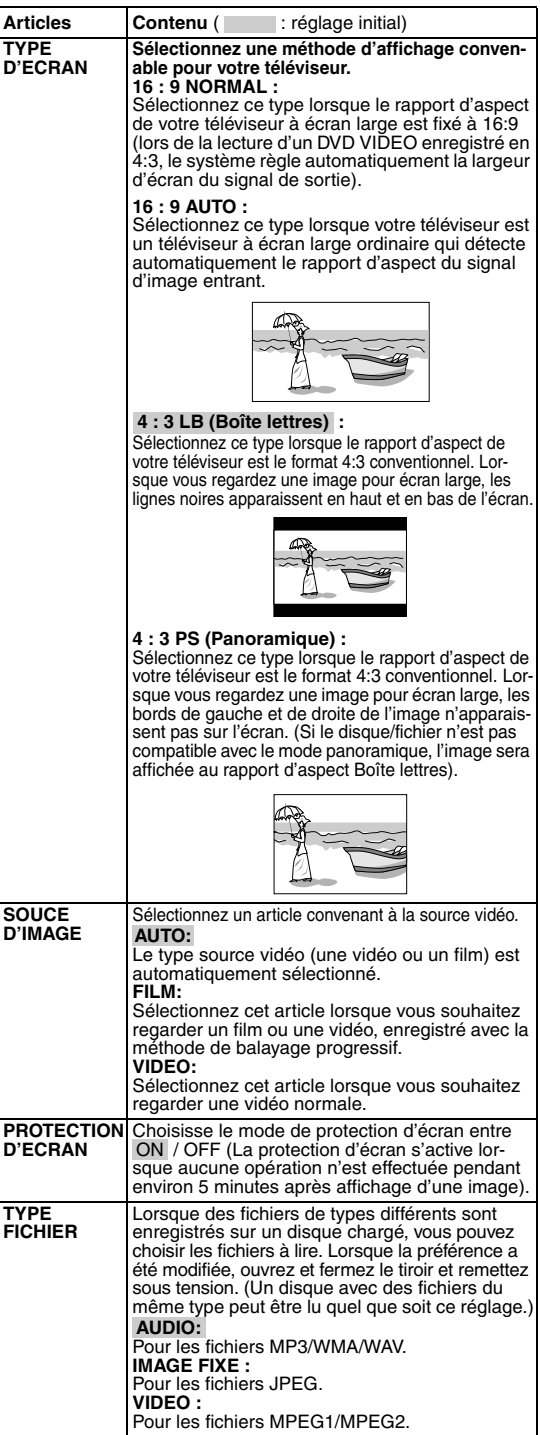

#### **AUDIO** (ଚ) |

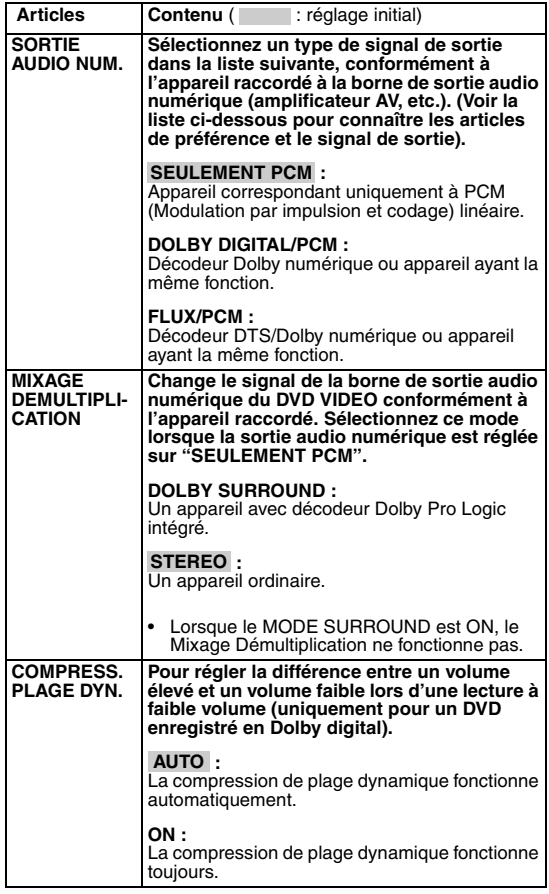

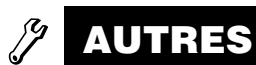

**IMAGE**

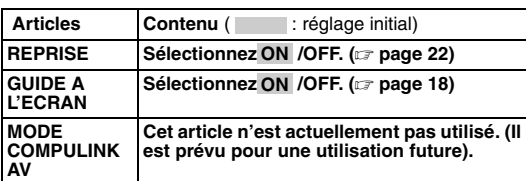

#### **Liste des relations des articles de préférence de SORTIE AUDIO NUM. et du signal de sortie**

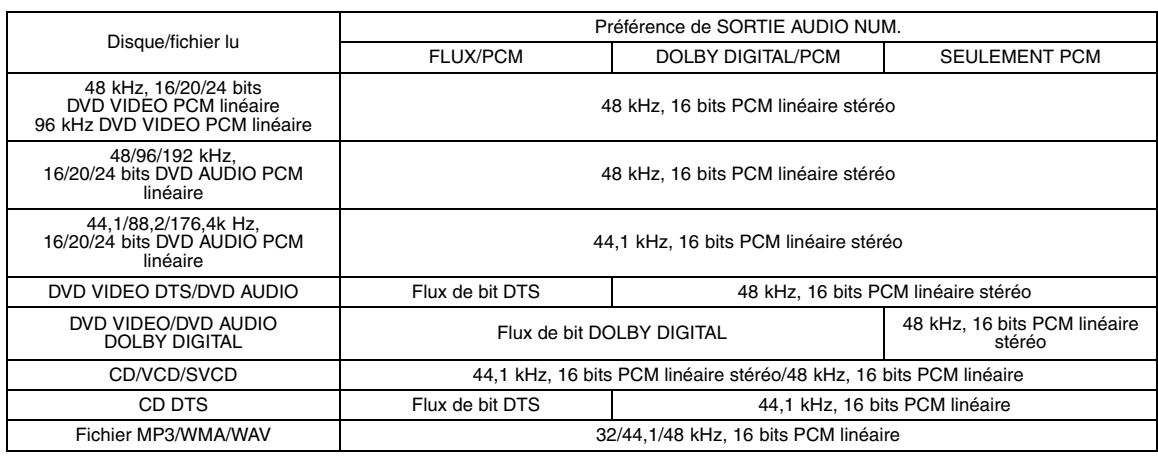

#### *REMARQUE*

• *Pour un DVD VIDEO sans protection de contenu définie, il y a une sortie 20 bits ou 24 bits à la borne de sortie audio numérique.* 

# **Ecouter une émission de radio**

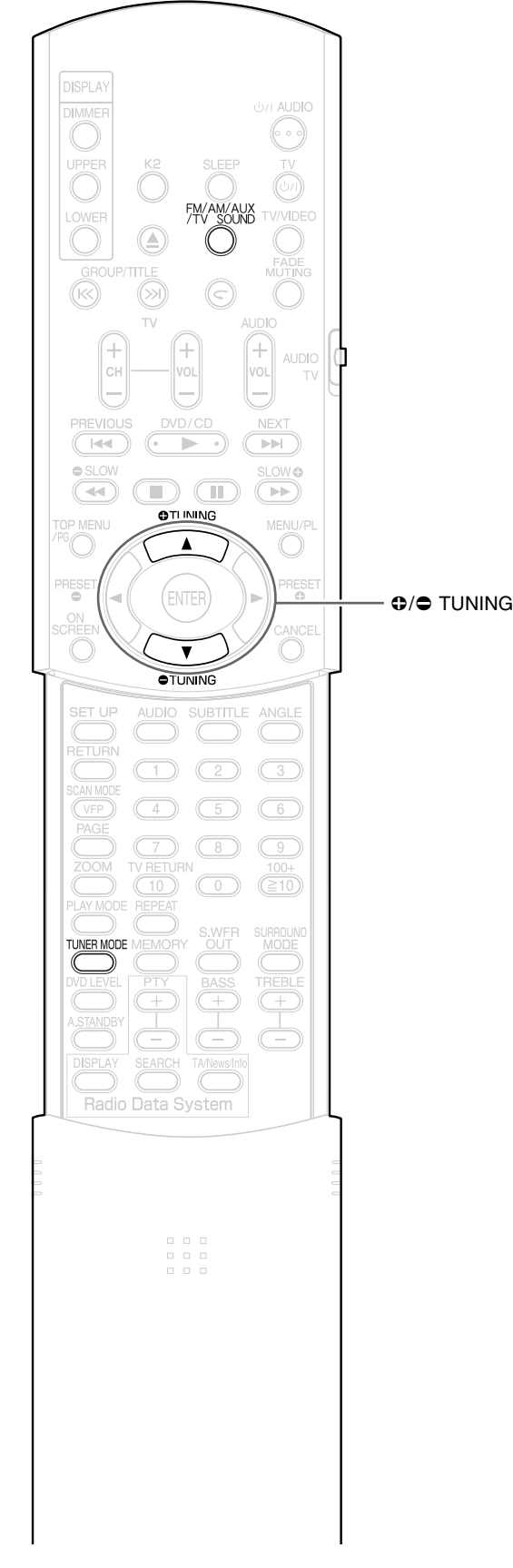

Vous pouvez effectuer la syntonisation en FM ou en AM.

# **Sélectionner une station**

### **1 Appuyez sur FM/AM/AUX/TV SOUND pour sélectionner "FM" ou "AM" sur la fenêtre d'affichage de l'unité principale.**

Chaque fois que vous appuyez sur la touche, la source change parmi "FM", "AM", "AUX" et "SOUND TV".

#### **Exemple :**

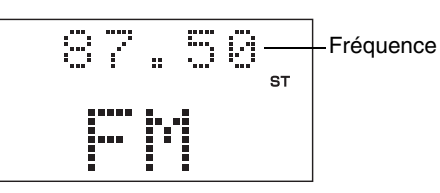

**2** Appuyez sur  $\bullet$  TUNING ou **TUNING pour sélectionner la station (fréquence).**

> **Syntonisation automatique :** Maintenez  $\bullet$  TUNING ou  $\bullet$  TUNING enfoncé jusqu'à ce que le système commence la recherche, puis relâchez la touche.

Lorsque vous recevez un signal de station suffisamment intense, le système arrête automatiquement la recherche. Pour arrêter manuellement la recherche, appuyez sur **TUNING** ou **TUNING** .

#### **Syntonisation manuelle :**

Chaque fois que vous appuyez sur **TUNING** ou **O** TUNING, la fréquence change.

• Lors de la réception d'un programme FM stéréo, le témoin "ST" (Stéréo) s'allume.

- *Si le programme FM stéréo actuellement syntonisé est brouillé, vous pouvez améliorer la réception en appuyant sur* **TUNER MODE** *pour passer au mode monophonique ("MONO" est allumé). Si vous appuyez de nouveau sur* **TUNER MODE***, ou si vous syntonisez une autre station, le mode de réception revient automatiquement au mode stéréo.*
- *Si un bruit de battement vous gène lors de la réception AM, vous pouvez diminuer ce bruit. Le fait d'appuyer sur* **TUNER MODE** *affiche "BEAT CUT AM" un court instant sur l'écran de visualisation et le bruit est ensuite diminué.*

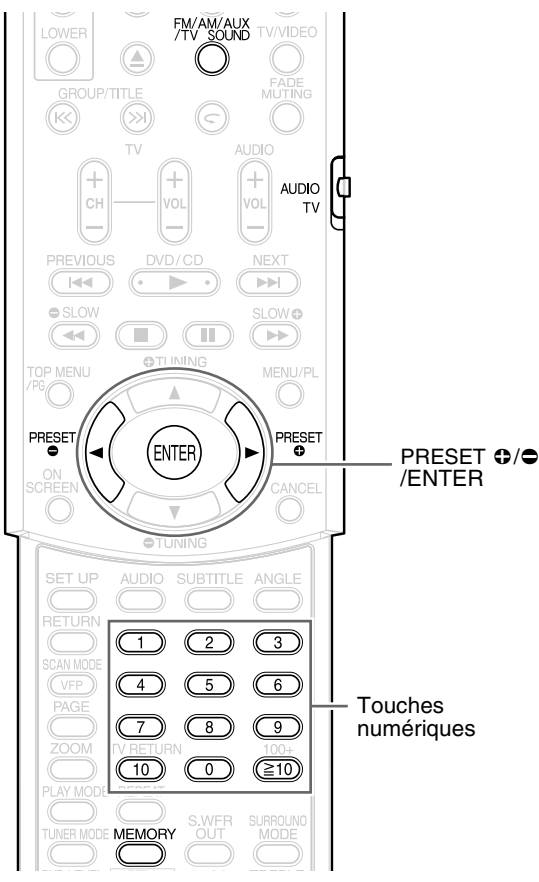

Le préréglage de stations dans le système vous permet de syntoniser facilement une station.

#### *REMARQUE*

*Mettez le sélecteur de mode de télécommande sur* **AUDIO** *avant d'utiliser les touches numériques.*

# **Prérégler des stations**

Le système peut enregistrer jusqu'à 30 stations FM et jusqu'à 15 stations AM.

- **1 Sélectionnez une station que vous souhaitez enregistrer (**A **page 37 pour sélectionner une station).**
- **2 Appuyez sur MEMORY.** Des numéros (numéros de mémoire) clignotent sur la fenêtre d'affichage pendant environ 5 secondes.

# **3 Sélectionnez le numéro que vous souhaitez enregistrer en appuyant sur PRESET**  $\oplus$  **ou PRESET**  $\odot$  **pendant que le numéro de mémoire clignote.**

- Vous pouvez également sélectionner le numéro en utilisant les touches numériques.
- Reportez-vous à "Comment utiliser les touches numériques" ( $\text{C}$  page 18).

# **4 Appuyez sur MEMORY ou ENTER pendant que le numéro sélectionné clignote.**

"STORED" s'affiche et la station sélectionnée est enregistrée.

#### *REMARQUE*

*L'enregistrement d'une autre station sur un numéro utilisé efface la station précédemment enregistrée.*

# **Syntoniser une station préréglée**

- **1 Appuyez à plusieurs reprises sur FM/AM/AUX/TV SOUND pour sélectionner FM ou AM.**
- **2 Appuyez sur les touches numériques pour sélectionner le numéro de mémoire d'une station que vous souhaitez syntoniser.**

Reportez-vous à "Comment utiliser les touches numériques" ( $\epsilon$  page 18). Vous pouvez également effectuer la sélection en appuyant sur PRESET  $\spadesuit$  ou PRESET  $\spadesuit$  .

# **Système de données radio**

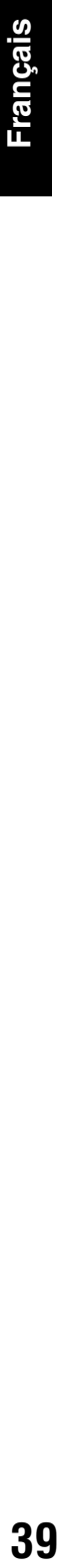

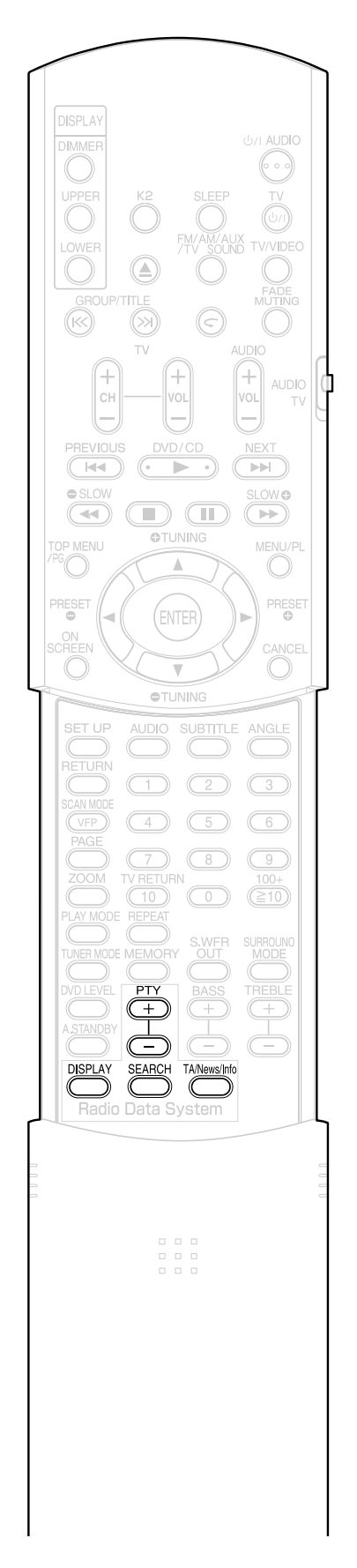

# **Réception de stations FM avec système de données radio**

Le système de données radio permet aux stations FM d'envoyer des signaux supplémentaires, en plus des signaux ordinaires de programme. Par exemple, les stations envoient leur nom de station, ainsi que des informations concernant le type de programme diffusé, par exemple sports ou musique, etc.

#### **Exemple :**

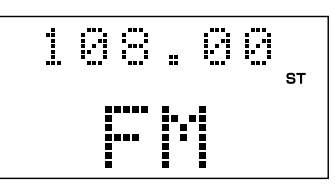

Vous pouvez recevoir les types suivants de signaux du système de données radio.

**PS (Program Service - Service de programme) :** Indique le nom courant des stations.

**PTY (Program Type - Type de programme) :** Indique les types de programmes diffusés.

**RT (Radio Text - Texte radio) :** Indique les messages texte que la station envoie.

**Enhanced Other Networks:** Voir page 42.

#### *REMARQUE*

*Le système de données radio peut ne pas fonctionner correctement si la station reçue ne transmet pas correctement les signaux ou si l'intensité du signal est faible.*

#### **Fonction d'alarme**

Si un signal "Alarm !" (Urgence) est reçu par une station tout en écoutant la station FM avec système de données radio, le système passe automatiquement sur la station diffusant le signal "Alarm !", sauf lorsque vous écoutez des stations non-système de données radio (toutes les stations AM et certaines stations FM).

# **Changer les informations du système de données radio**

Vous pouvez voir les informations du système de données radio sur la fenêtre d'affichage de l'unité principale tout en écoutant une station FM.

### **Appuyez à plusieurs reprises sur DISPLAY tout en écoutant une station FM.**

- **PS (Program Service Service de programme) :** Pendant la recherche, "WAIT PS" apparaît, puis le nom de station s'affiche. Si aucun signal n'est envoyé, "NO PS" apparaît.
- **PTY (Program Type Type de programme) :**

Pendant la recherche, "WAIT PTY" apparaît, puis le type de programme diffusé s'affiche. Si aucun signal n'est envoyé, "NO PTY" apparaît.

#### **RT (Radio Text - Texte radio) :**

Pendant la recherche, "WAIT RT" apparaît, puis les messages texte envoyés par la station s'affichent. Si aucun signal n'est envoyé, "NO RT" apparaît.

#### *REMARQUE*

- *Si le système met du temps pour afficher les informations du système de données radio reçues d'une station, "PS", "PTY" ou "RT" peut apparaître sur la fenêtre d'affichage.*
- *Lorsque les signaux PS, PTY ou RT apparaissent sur la fenêtre d'affichage, certains caractères spéciaux et certaines marques peuvent ne pas s'afficher correctement.*

### **Recherche de programmes par codes PTY Y Search)**

Un des avantages du système de données radio est que vous pouvez trouver un type de programme particulier en spécifiant le code PTY correspondant.

• La recherche PTY n'est applicable qu'aux stations préréglées.

**1 Appuyez sur SEARCH lorsque la source est FM.**

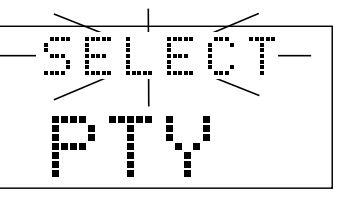

**2 Appuyez à plusieurs reprises**  sur PTY  $\textcircled{\tiny{+}}$  ou PTY  $\textcircled{\tiny{+}}$  pour **sélectionner un code PTY pendant que "SELECT" clignote.**

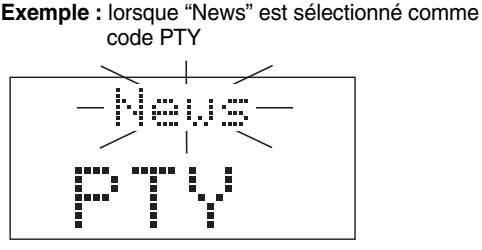

• Reportez-vous à la page 41 pour connaître les codes PTY.

# **3 Appuyez sur SEARCH.**

Pendant la recherche, "SEARCH" et les codes PTY sélectionnés s'affichent. **Exemple :** lorsque "News" est sélectionné comme code PTY

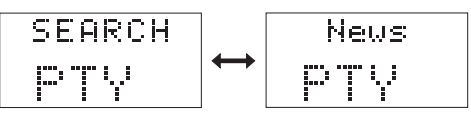

Le système recherche 30 stations FM préréglées, et s'arrête lorsqu'il trouve celle que vous avez sélectionnée. À ce moment, la fréquence et le code PTY sélectionnés clignotent. Lorsque l'on appuie sur "SEARCH" pendant que la fréquence et le code PTY sélectionnés clignotent, le système démarre automatiquement la recherche de la station suivante. Lorsque la fréquence et le code PTY se sont arrêtés de clignoter ou si l'on a effectué n'importe quelle autre opération, le système syntonise automatiquement la station.

**Pour arrêter la recherche,** appuyez sur **SEARCH**  ou **CANCEL**.

#### **Si aucun programme n'est trouvé,**

"NOTFOUND" apparaît sur la fenêtre d'affichage et le système revient à la dernière station reçue.

#### **Codes PTY :**

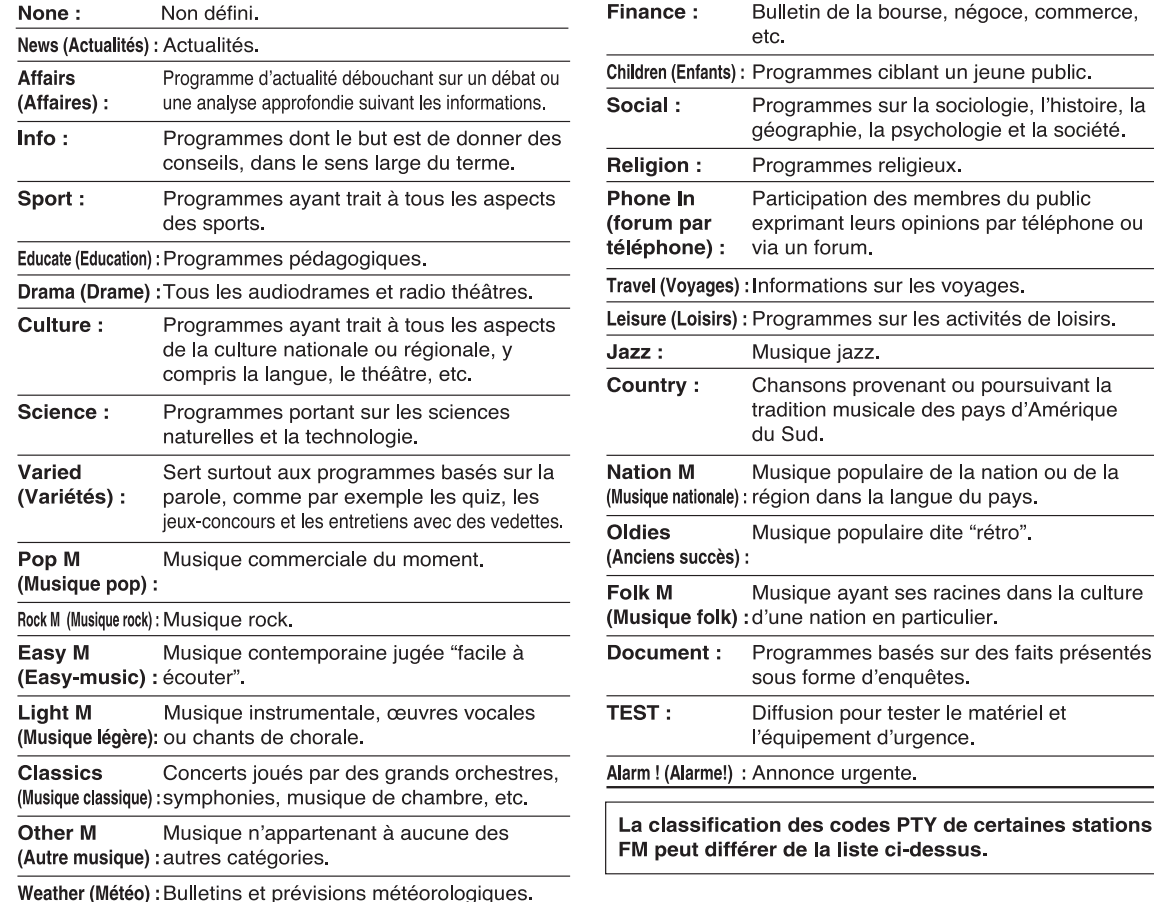

Bulletin de la bourse, négoce, commerce,

Programmes sur la sociologie, l'histoire, la géographie, la psychologie et la société.

Participation des membres du public exprimant leurs opinions par téléphone ou

Chansons provenant ou poursuivant la tradition musicale des pays d'Amérique

Musique populaire de la nation ou de la

Musique ayant ses racines dans la culture

Programmes basés sur des faits présentés

Diffusion pour tester le matériel et

Musique populaire dite "rétro".

sous forme d'enquêtes.

l'équipement d'urgence.

Programmes religieux.

: Informations sur les voyages.

via un forum.

Musique jazz.

du Sud.

÷

etc.

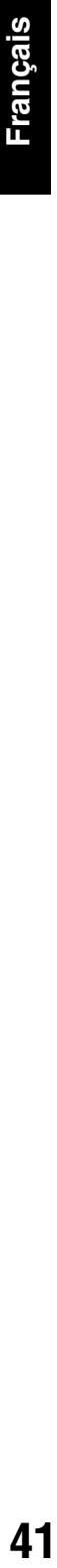

# **Passer temporaire sur un type de programme de votre choix**

Le fonction Enhanced Other Networks permet au système de passer temporairement à un programme diffusé de votre choix (Info trafic, Actualités ou Info) d'une autre station, lorsque vous écoutez une station du système de données radio.

• La fonction Enhanced Other Networks n'est applicable qu'aux stations préréglées.

### **Appuyez sur TA/News/Info à plusieurs reprises jusqu'à ce que le voyant associé au type de programme choisi (TA/News/Info) apparaisse sur l'écran de visualisation.**

• À chaque pression sur TA/News/Info, le voyant sur l'écran de visualisation change.

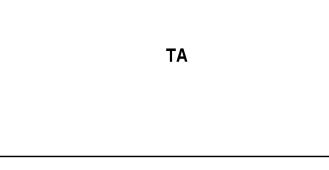

- **TA :** Traffic announcement (info trafic)
- **News :** Actualités
- **Info :** Programmes dont le but est de donner des conseils, dans le sens large du terme.

Mode de fonctionnement de la fonction Enhanced **Other Networks:** 

#### $CAS1$

Si aucune station ne diffuse le programme de votre choix:

Le système reste connecté à la station en cours.

Lorsqu'une station commence à diffuser le programme de votre choix, le système commute automatiquement. Le type de données se met à clignoter dans la fenêtre d'affichage.

Quand le programme est terminé, le système revient à la station précédemment écoutée, mais la fonction Enhanced Other Networks reste activée.

1

#### $CAS2$

Si la station que vous écoutez diffuse le programme de votre choix:

Le système reste connecté à la station. Le type de données se met à clignoter dans la fenêtre d'affichage.

Quand le programme est terminé, le système revient à la station précédemment écoutée, mais la fonction Enhanced Other Networks reste activée.

**Pour annuler la fonction Enhanced Other Networks, appuyez sur TA/News/Info à plusieurs reprises jusqu'à ce que le voyant associé au type de programme (TA/News/Info) s'éteigne sur l'écran de visualisation.**

• La fonction Enhanced Other Networks sera également annulée lorsque vous changez la source ou lorsque vous éteignez l'unité principale.

- *Les données Enhanced Other Networks envoyées par certaines stations peuvent ne pas être compatibles avec ce système.*
- *Pendant que vous écoutez un programme syntonisé par la fonction Enhanced Other Networks, la station ne change pas, même si une autre station du réseau commence à diffuser un programme avec les mêmes données Enhanced Other Networks.*
- *Lors de l'écoute d'un programme syntonisé avec la fonction Autres réseaux étendus, seuls les boutons TA/News/Info et DISPLAY (Radio Data System) peuvent être utilisés pour commander le syntoniseur. Si vous appuyez sur un autre bouton, "LOCKED!" apparaît sur l'écran de visualisation.*
- *Si les stations alternent par intermittence entre la station syntonisée par la fonction Enhanced Other Networks et la station actuellement syntonisée, appuyez sur* **TA/News/Info** *pour annuler la fonction Enhanced Other Networks.*

# **appareils audio**

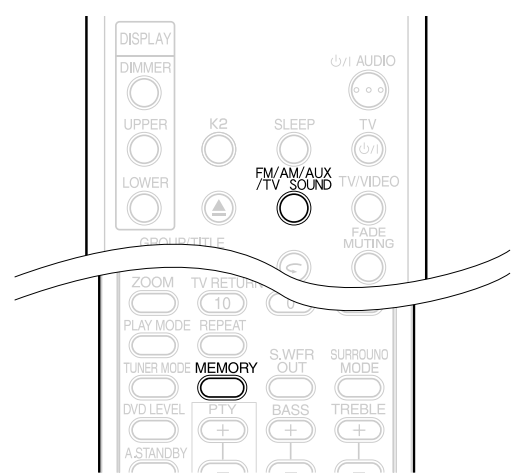

Branchez préalablement les autres appareils audio à ce système ( $\equiv$  page 11).

- **1 Appuyez sur FM/AM/AUX/TV SOUND pour sélectionner "AUX" ou "SOUND TV" sur la fenêtre d'affichage de l'unité principale.**
	- Chaque fois que vous appuyez sur **FM/AM/ AUX/TV SOUND**, l'indication de la fenêtre d'affichage change comme suit.
		- "AUX" quand l'appareil branché aux prises **AUX IN** est sélectionné
		- "SOUND TV" quand le téléviseur branché à la prise **AV** est sélectionné.
		- "AM" ou "FM" quand AM ou FM est
- **Utilisez les autres appareils audio.** Pour plus de détails, reportez-vous au manuel
- de l'appareil connecté. **3 Réglez le volume et la qualité sonore du système** (A **page 19).**

# **Réglez le niveau d'entrée du son de l'appareil audio**

Vous pouvez régler le niveau d'entrée du son d'un autre appareil audio raccordé aux prises **AUX IN**.

**1 Appuyez sur FM/AM/AUX/TV SOUND pour sélectionner "AUX" sur la fenêtre d'affichage de l'unité centrale.**

**2 Maintenez MEMORY enfoncé jusqu'à ce que le niveau d'entrée s'affiche.** Chaque fois que vous enfoncez la touche, elle commute le niveau de la manière suivante :

NIVEAU 1: Choisissez généralement ce niveau.

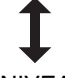

NIVEAU 2: Choisissez ce niveau lorsque le niveau d'entrée de l'autre appareil est trop élevé et si le son est déformé.

Le réglage initial est "NIVEAU1".

# **Écouter des autres Attente automatique**

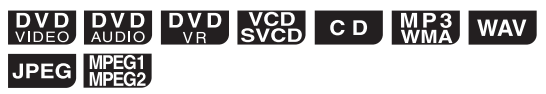

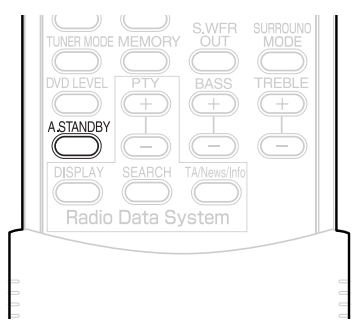

Si aucune opération n'est effectuée pendant 3 minutes avec le disque arrêté, l'alimentation est automatiquement coupée.

Cette fonction n'est pas disponible lorsqu'une diffusion radio, le son du téléviseur ou un appareil connecté aux prises **AUX IN** est sélectionné(e) comme source.

# **1 Appuyez sur A.STANDBY.**

"A.S.ON" (Auto Standby On - Attente auto activée) et "A.STANDBY" s'allument sur la fenêtre d'affichage de l'unité principale.

Lorsque le système entre dans un état d'arrêt (à la fin de la lecture, par exemple), "A.STANDBY" commence à clignoter.

Cela signifie que l'alimentation va être coupée automatiquement, si aucune opération n'est effectuée pendant 3 minutes. Et, 20 secondes avant la mise hors tension, "A.S." commence à clignoter.

# **Déactiver la mise en attente automatique**

#### Appuyez sur **A.STANDBY**.

"A.S.OFF" (Auto Standby Off - Attente auto déacivée) et "A.STANDBY" s'éteignent sur la fenêtre d'affichage de l'unité principale.

#### *REMARQUE*

*L'attente automatique ne fonctionne pas quand le disque n'est pas choisi comme source.*

# **Minuterie d'arrêt programmable Verrouillage du tiroir**

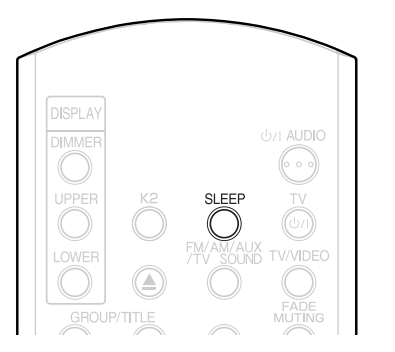

Lorsque la durée spécifiée est écoulée, le système se coupe automatiquement de lui-même.

### **Appuyez sur SLEEP.**

Chaque fois que vous appuyez sur la touche, le temps affiché sur la fenêtre d'affichage de l'unité principale change (en minutes).

**Exemple** : Lorsque la minuterie d'arrêt programmable est réglée sur 60 minutes

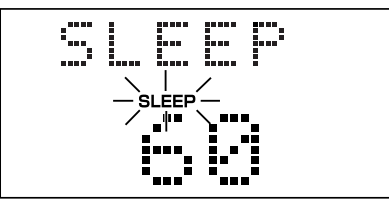

La minuterie d'arrêt programmable est réglée automatiquement en quelques secondes et la fenêtre d'affichage s'assombrit. L'indicateur "SLEEP" reste allumé.

#### *REMARQUE*

*Lorsque la minuterie d'arrêt programmable est réglée, la fenêtre d'affichage s'assombrit automatiquement.*

### **Changer le temps**

Redéfinissez le temps en appuyant à plusieurs reprises sur **SLEEP**.

### **Confirmer le temps**

Appuyez une fois sur **SLEEP** lorsque la minuterie d'arrêt programmable est réglée.

### **Supprimer**

Appuyez à plusieurs reprises sur **SLEEP** jusqu'à ce que "SLEEP OFF" s'affiche.

#### *REMARQUE*

*La minuterie d'arrêt programmable est également supprimée lorsque l'appareil est mis hors tension.*

Vous pouvez verrouiller le tiroir pour disque pour empêcher l'éjection du disque.

### **Réglage**

Eteignez l'appareil. Tout en maintenant ■ de l'unité principale enfoncé, appuyez sur  $\triangle$ . "LOCKED" apparaît sur lafenêtre d'affichage de l'unité principale.

### **Supprimer**

Effectuez les mêmes opérations que pour le verrouillage.

"UNLOCKED" apparaît sur la fenêtre d'affichage de l'unité principale.

# **Recherche des pannes**

### ■ Général

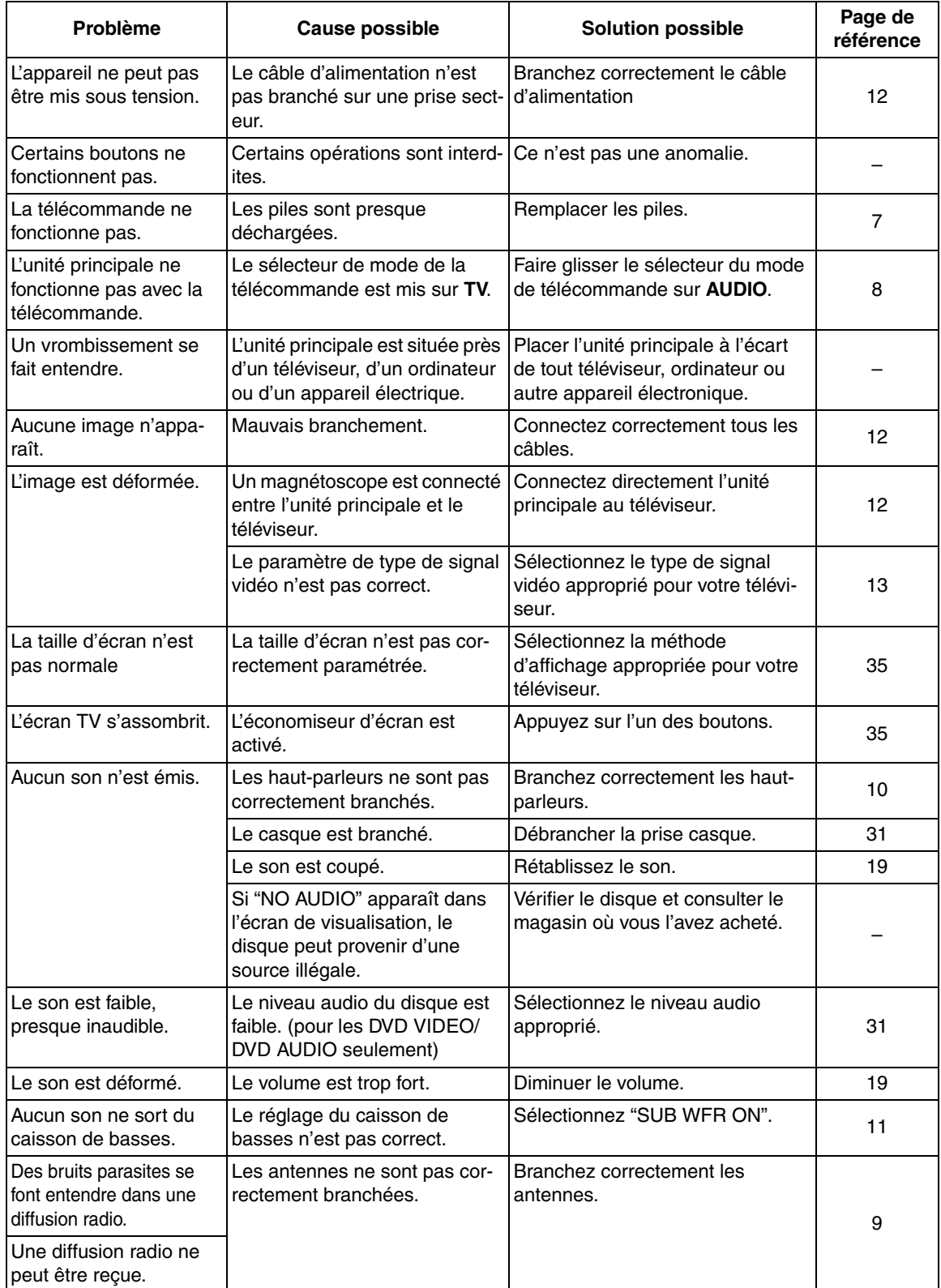

#### ■Pour un disque chargé

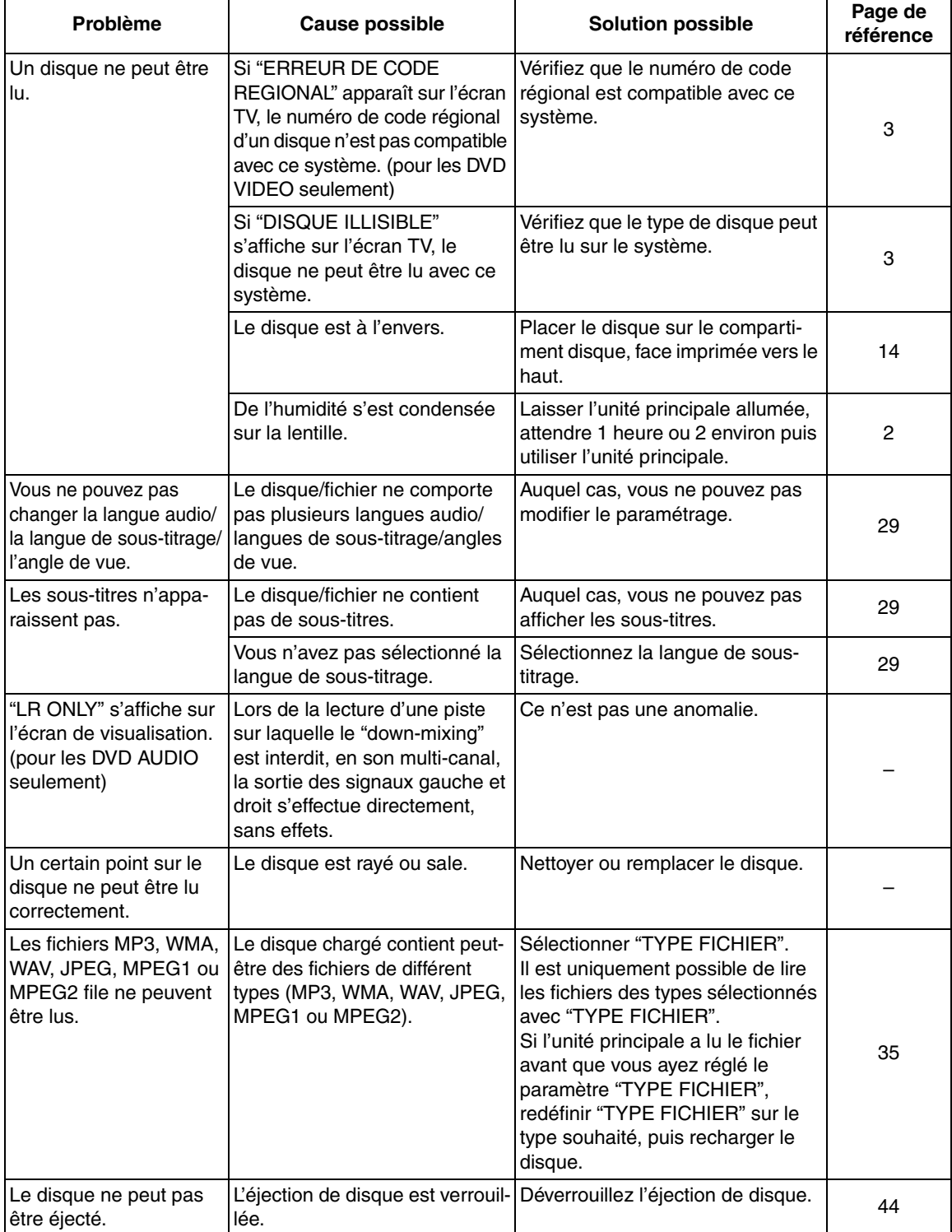

#### **Si le système ne fonctionne toujours pas correctement après avoir essayé la "Solution possible" ci-dessus.** De nombreuses fonctions de ce système sont contrôlées par des microprocesseurs qui peuvent être réinitialisés en redémarrant l'alimentation. Si la pression sur un bouton ne provoque pas l'action normale, débrancher l'alimentation de la prise, attendre un moment puis rebrancher le câble de nouveau.

# **Codes de langue**

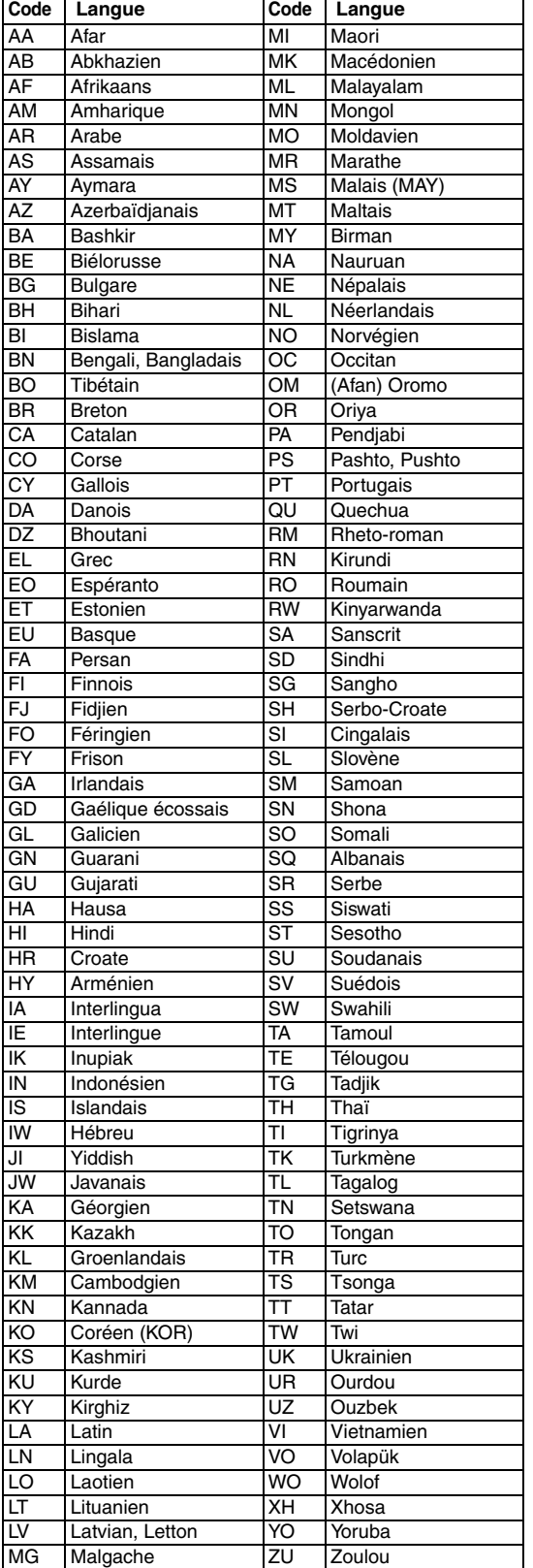

# **Spécifications**

# Générales<br>Alimentation :

Consommation électrique : 24 W (en fonctionnement)

Poids : 3,1 kg Dimensions externes<br> $(L \times H \times P)$ :

#### **Lecteur DVD**

Disques/fichiers<br>compatibles :

DVD VIDEO, DVD AUDIO, DVD VR, VCD, Super VCD, CD, CD-R/RW (format CD, VCD, MP3, WMA, WAV, JPEG, MPEG1, MPEG2), DVD-R/ RW (format vidéo)

CA 230 V  $\circ$ , 50 Hz

0,9 W (en attente)

 $232$  mm  $\times$  100 mm  $\times$  269 mm

#### **Sortie vidéo**

Système de couleur : PAL Résolution horizontale : 500 lignes Connecteur PERITEL X1  $COMPONENT \times 1$ 

#### **Sortie audio**

Sortie audio analogique : Enceintes  $\times$ 2 Puissance de sortie<br>(IEC 268-3) :  $60 W (30 W + 30 W)$  $\land$  4  $\Omega$  (10 % seuil) Impédance acceptable : 4  $\Omega$  à 16  $\Omega$ Casque d'écoute  $\times 1$ : 11 mW/32  $\Omega$ Impédance acceptable : 16  $\Omega$  à 1 k $\Omega$ Caisson de basses  $X1$  500 mVrms/10 k $\Omega$ Sortie audio numérique :<br>Optique  $\times$ 1:  $-21$  dBm à  $-15$  dBm

# **Autre sortie**

AV COMPU LINK  $\times$ 1 (ø3,5)

**Entrée audio**

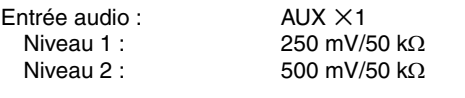

#### **Tuner**

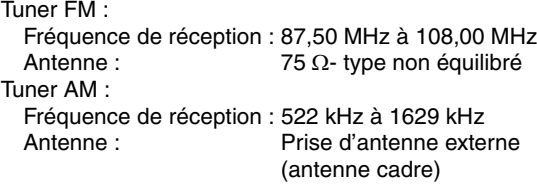

#### **Enceintes**

Haut-parleur : Cône de 8 cm  $\times$ 1<br>Puissance supportée : 30 W Puissance supportée :  $30 \text{ V}$ <br>Impédance :  $4 \Omega$ Impédance : Niveau de pression acoustique : 81 dB/W $\cdot$ m<br>Dimensions (L  $\times$  H  $\times$  P) : 120 mm  $\times$  161 mm  $\times$ Dimensions ( $L \times H \times P$ ) :

Poids (1 unité) : 1,7 kg

Type : 1 voie bass-reflex A blindage magnétique

> 239 mm 81 dB/W·m

Les modèles et spécifications sont sujets à modification sans préavis.

# **JVC**